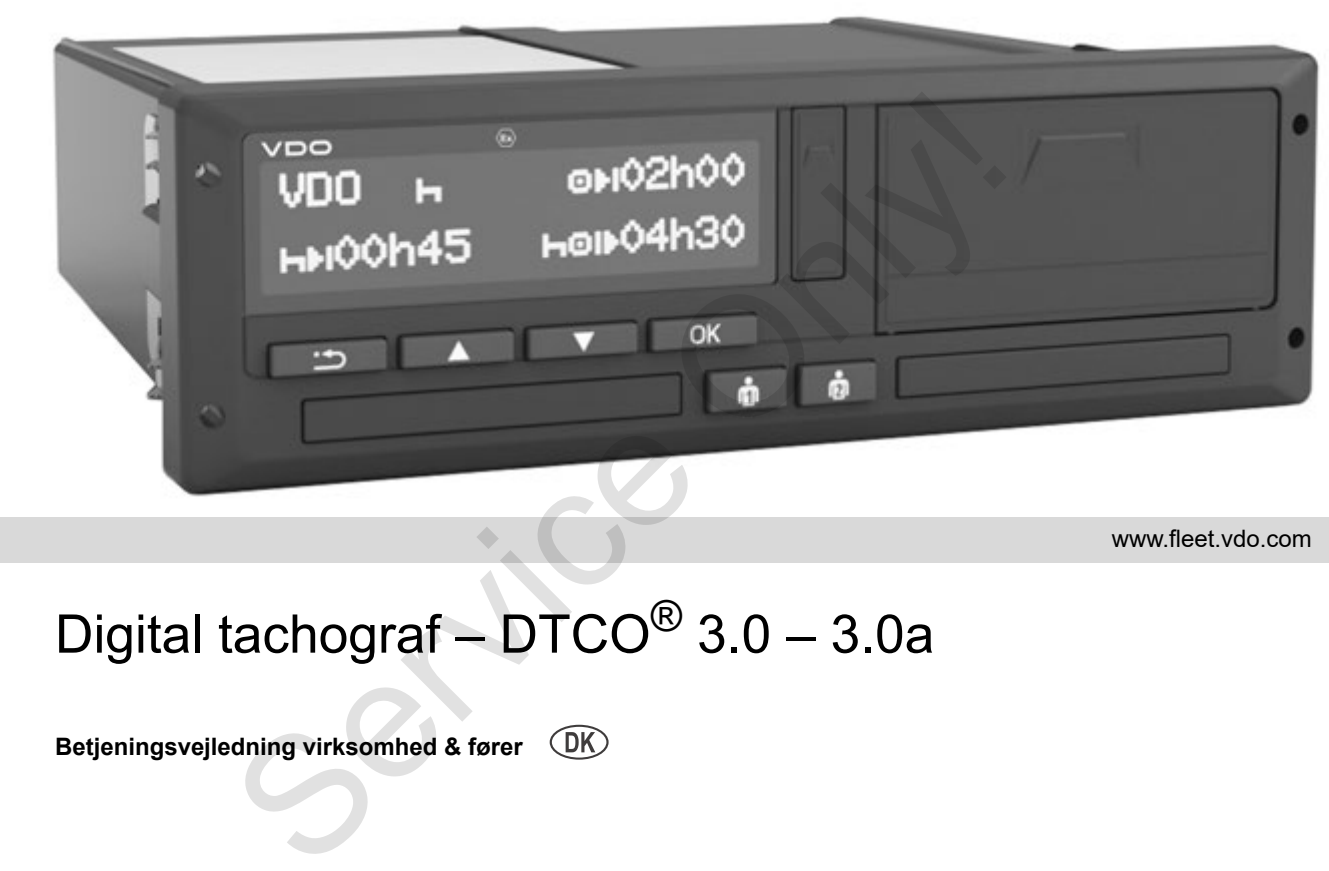

www.fleet.vdo.com

VI

# Digital tachograf – DTCO® 3.0 – 3.0a

**Betjeningsvejledning virksomhed & fører**

#### Til alle brugere!

Den **D**igitale **T**a**c**h**o**graf, **DTCO 1381** med dens systemkomponenter er et EF-kontrolapparat, som er i overensstemmelse med de tekniske specifikationer ifølge forordningen (EØF) 3821/85 bilag I B, i den aktuelt gældende udgave.

De behandlede data hjælper ...

- føreren til at overholde de sociale forskrifter i trafikken
- og giver virksomhedsejeren (ved hjælp af en speciel software) nyttige data om føreren og anvendelsen af køretøjet.

Denne betjeningsvejledning er beregnet til **virksomhedsejeren** og **chauffører** og **beskriver**, hvordan DTCO 1381 Release 3.0 – 3.0a bruges korrekt ifølge forordningen. De bedes læse vejledningen grundigt igennem, så De kan lære DTCO 1381 at kende. The material architect and the Service of the Version of the Version of the Version of the system of the density of the density of the density (EOF) 3821/85 bilag I B, i den aktuelt gas I and the CRI **FOR SCRIP (EOF)** 3821

Yderligere informationer om DTCO 1381 samt kontaktadresser findes på internettet under: **www.fleet.vdo.com**

Vi ønsker Dem rigtig god kørsel i fremtiden.

*Continental Automotive GmbH*

#### © 12.19 by Continental Automotive GmbH

#### Ansvarlig for indholdet: **Continental Automotive GmbH Commercial Vehicles P.O. Box 1640 78006 Villingen-Schwenningen GERMANY**

Der forbeholdes ret til ændringer af tekniske detaljer i forhold til beskrivelserne, informationerne og billederne i denne driftsvejledning. Eftertryk, oversættelse og mangfoldiggørelse er ikke tilladt uden skriftlig tilladelse.

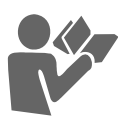

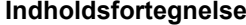

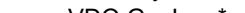

**Introduktion**

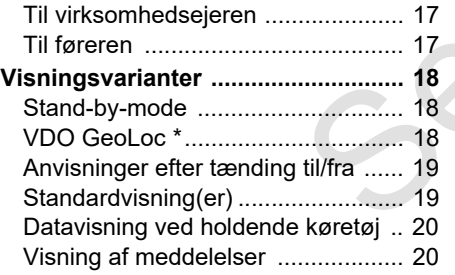

**[Visnings- og betjeningselementer .. 14](#page-13-0)** [Kort beskrivelse ............................... 15](#page-14-0) **[De første betjeningstrin ................... 17](#page-16-0)**

**[Release-oversigt ................................. 6](#page-5-0)**

**[Symboler.............................................. 8](#page-7-0) [Håndtering](#page-8-0) af DTCO 1381 .................. 9 [Lovlige bestemmelser ..................... 10](#page-9-0)** [Førerens pligter .............................. 10](#page-9-1) [Virksomhedsejerens pligter ............ 11](#page-10-0) [Behandling af udskrifter .................. 11](#page-10-1) **[Behandling af tachografkort ........... 12](#page-11-0)** [Rengøring af tachografkortet .......... 12](#page-11-1)

**1**

**2**

**[Generelle anvisninger](#page-6-0)**

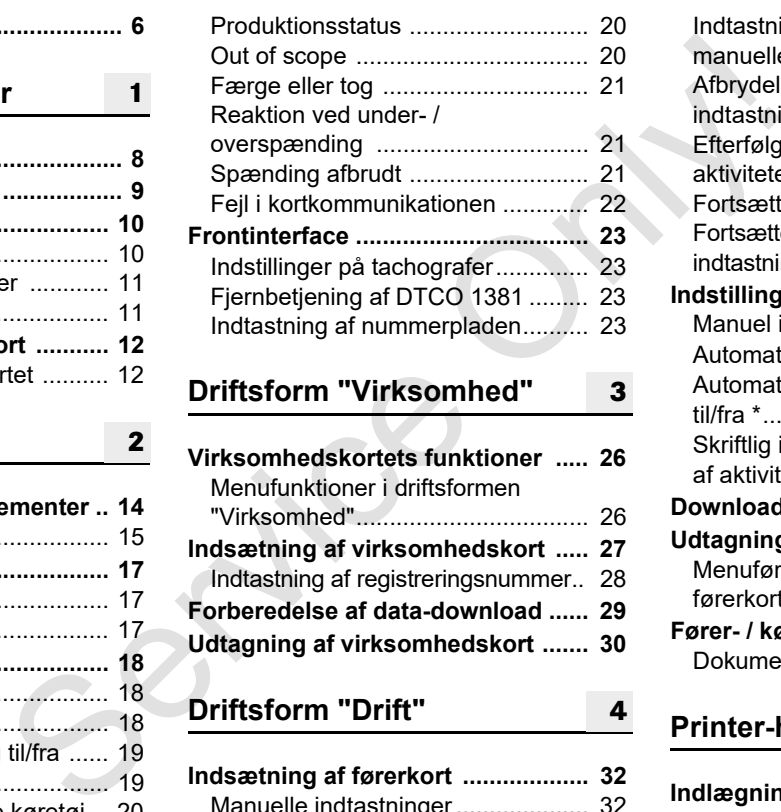

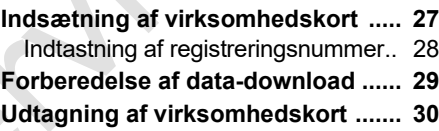

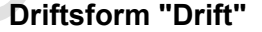

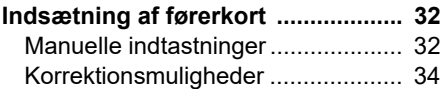

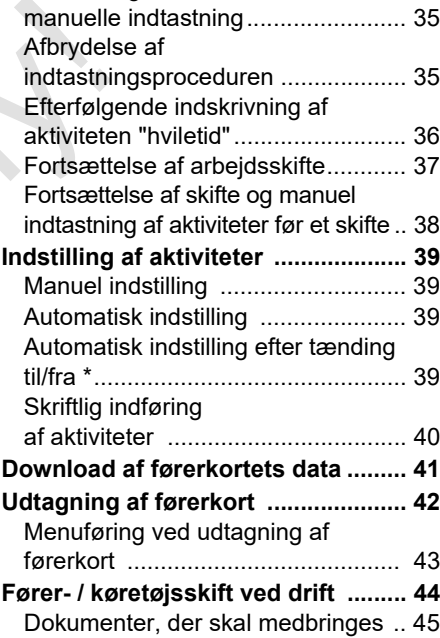

Indtastning af land i løbet af den

# **[Printer-håndtering](#page-46-0) <sup>4</sup> [5](#page-46-0)**

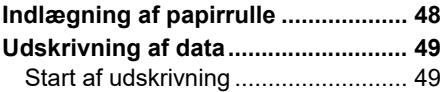

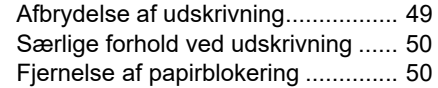

**6**

# **[Menufunktioner](#page-50-0)**

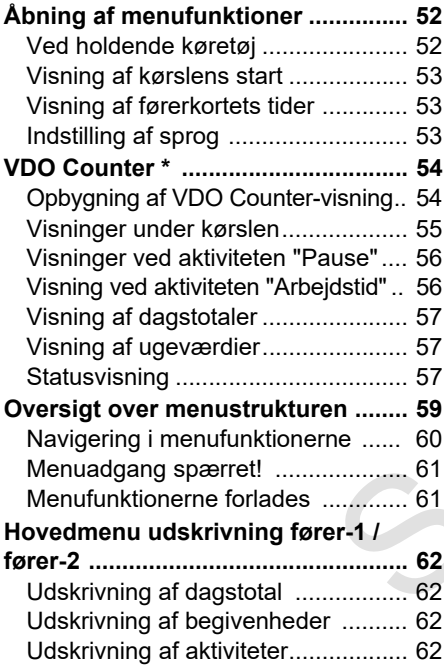

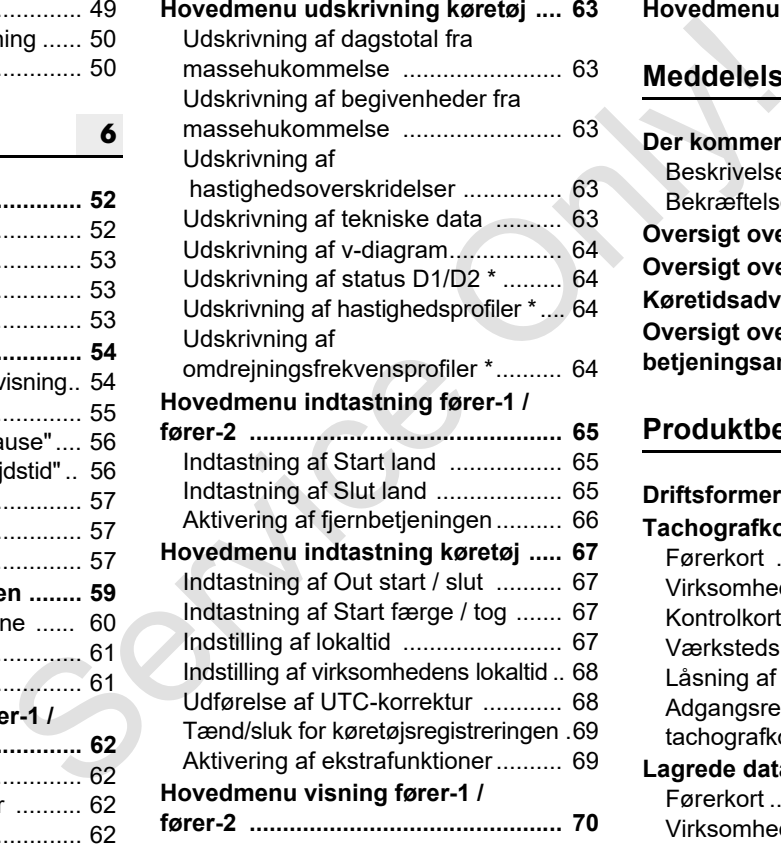

**[Hovedmenu visning køretøj ........... 71](#page-70-0)**

# **Meddelelser**

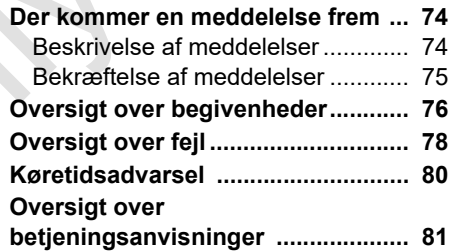

# **[Produktbeskrivelse](#page-86-0)**

**[8](#page-86-0)**

**[7](#page-72-0)**

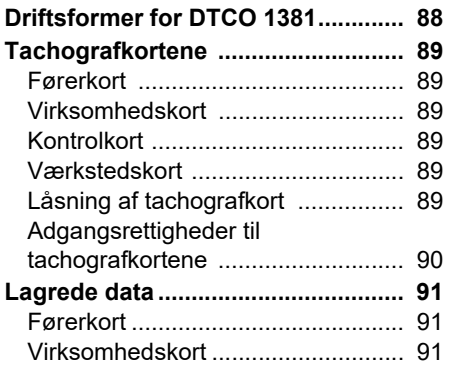

# **Indholdsfortegnelse**

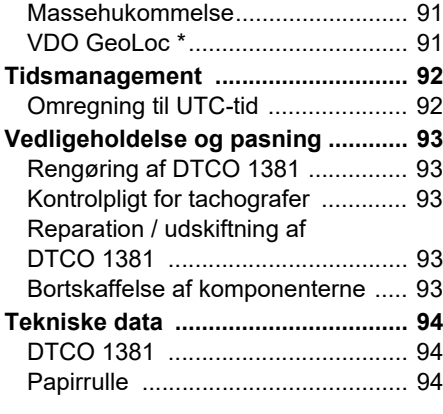

# **Piktogrammer og udskriftseksempler**

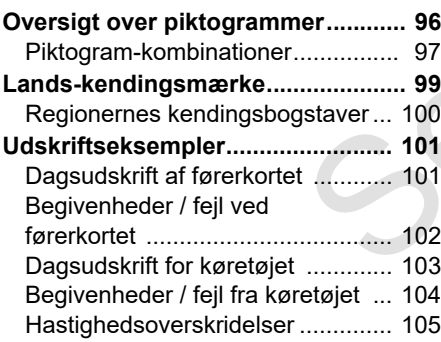

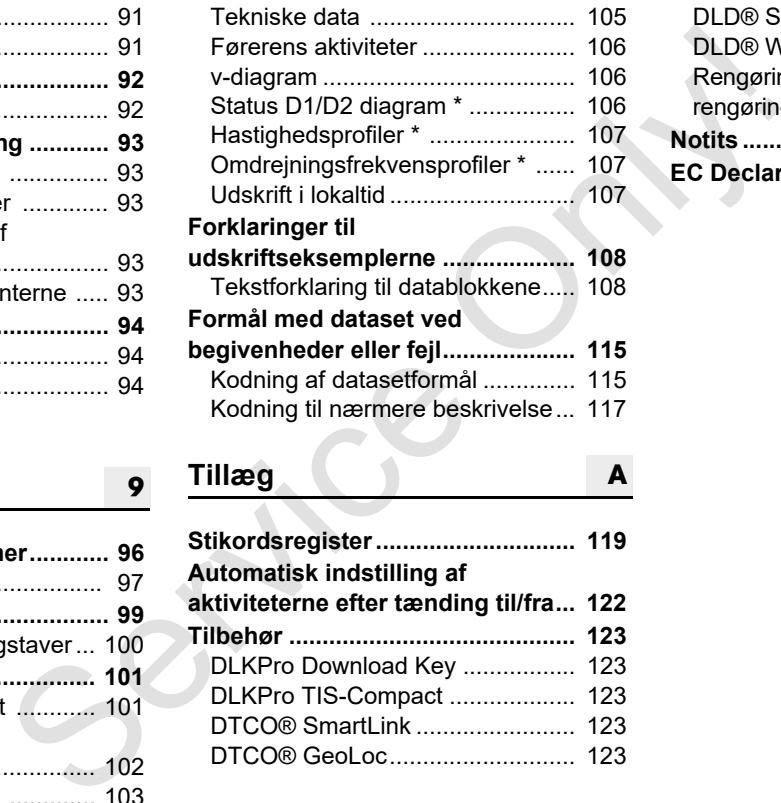

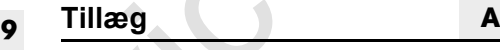

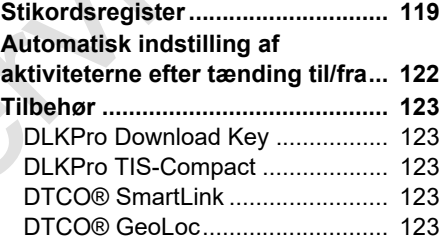

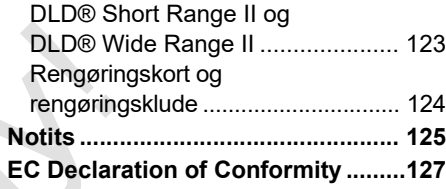

# <span id="page-5-0"></span>**Release-oversigt**

Den foreliggende certificerede brugsvejledning gælder for apparatversionerne for DTCO 1381:

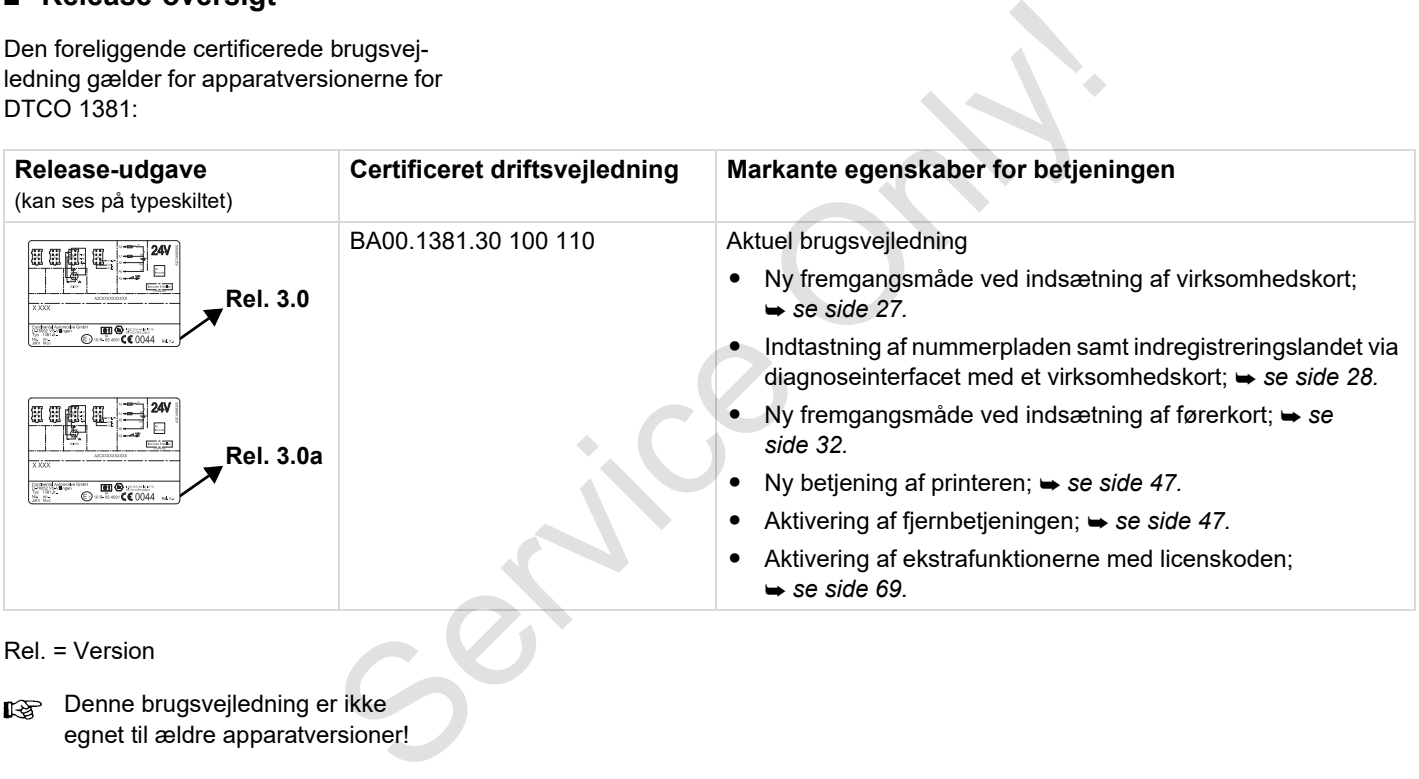

Rel. = Version

Denne brugsvejledning er ikke  $\mathbb{R}$ egnet til ældre apparatversioner!

# **<sup>1</sup> Generelle anvisninger**

<span id="page-6-0"></span>**Symboler Håndtering af DTCO 1381 Lovlige bestemmelser Behandling af tachografkort** Senerene and Mandtering and Mandtering and Developer by the Deckardling af the Covingle by Country and Deckardling and the Coving of the Coving and Deckardling and the Coving of the Coving and Deckardling and Deckardling a

# <span id="page-7-0"></span>**Symboler**

Følgende fremhævelser findes i denne betjeningsvejledning:

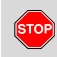

**1**

#### **Advarsels-info**

**En advarsels-info gør opmærksom på fare for kvæstelser eller ulykker.**

#### **Obs!** /!\

Teksten ved siden af eller under dette symbol indeholder vigtige informationer, så datatab kan undgås og skader på apparatet forhindres samt for, at de lovmæssige krav kan overholdes.

#### **Tip**  $\mathbb{R}$

Dette symbol giver råd eller informationer, som skal følges, da der ellers kan opstå fejl.

Bogen betyder henvisning til en anden dokumentation.

#### **Handlingstrin**

- 1. Dette symbol betyder en handling De skal gøre et eller andet. Eller De føres trinvist gennem menuen og opfordres til indtastning.
- 2. Yderligere handlinger er nummereret fortløbende.

#### **Symboler**

Stjernen markerer ekstraudstyr. **Bemærk:** Følg anvisningerne til ADRtypen " <sup>o</sup>" og optionen "**Automatisk indstilling af aktiviteterne efter tænding til/fra**", da enkelte funktioner er afhængige af tændingen. Service of the Mandlingstrin<br>
Skal gøre et eller andet. Eller De føres<br>
trinvist gennem menuen og opfordres<br>
til indtastning.<br>
The skal gøre et eller andet. Eller De føres<br>
til indtastning.<br>
2. Yderligere handlinger er nu

**VDO Counter** understøtter din daglige, ugentlige planlægning, når du er "på farten".

- Dette tegn angiver, på hvilken side De kan finde yderligere informationer til emnet.
- $\diamond$ ic> Dette tegn angiver en fortsættelse på næste side.

#### **Menuvisning**

 Chauffør 1 **1** Start Land

Blinkende linjer eller tegn i menudisplayet er i denne driftsvejledning vist med *kursiv* **(1)**.

# **Definitioner**

- **Fører-1** = Den person, som for øjeblikket kører eller kommer til at køre køretøjet.
- **Fører-2** = Den person, som ikke kører køretøjet.

# <span id="page-8-0"></span>**Håndtering af DTCO 1381**

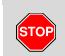

#### **Fare for ulykker**

Under kørslen kan der komme meddelelser i displayet. Det er ligeledes muligt, at førerkortet kastes automatisk ud.

**Lad ikke opmærksomheden afledes heraf, men hold hele tiden den fulde opmærksomhed på trafikken.**

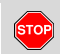

#### **Fare for tilskadekomst**

Du og andre personer kan komme til skade på den åbne kortlæser.

Åbn den kun for at lægge et Tachografkort i.

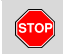

#### **Fare for tilskadekomst**

Afhængigt af den udførte trykvolumen kan termotrykhovedet være meget varmt! Vent, indtil trykhovedet er afkølet, indtil der lægges en ny papirrulle i.

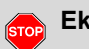

# **Eksplosionsfare**

DTCO 1381 ADR-varianten \* er konstrueret til drift i eksplosionstruede omgivelser.

**De bedes overholde anvisningerne til transport og håndtering af farligt gods i eksplosionstruede omgivelser.**

**Overhold følgende anvisninger, så skader på DTCO 1381 kan undgås!**

- $\bullet$  DTCO 1381 skal installeres og plomberes af autoriserede personer. **Foretag ikke ændringer på apparatet og de elektriske tilslutninger.**
- - Sæt ikke andre kort som for eksempel kreditkort, kort med præget skrift eller metalliske kort etc. ind i kortåbningen. Kortåbningen til DTCO 1381 kan ødelægges! Service the times of the times of the time of the medialistic service of the time of the time of the time of the time of the time of the time of the time of the time of the time of the time of the time of the time of the t
	- - Brug kun godkendte papirruller, som anbefales af producenten (originalt VDO printerpapir). Vær opmærksom på godkendelsessymbolet.
		- *[Se detaljer "Papirrulle" på side 94.](#page-93-3)*
	- - Tryk ikke på tasteelementerne med spidse eller skarpkantede genstande, f. eks. en kuglepen etc.
	- - Rengør apparatet med en let fugtet klud eller med en mikrofiber-rengøringsklud. (Kan fås hos det nærmeste salgs- & servicecenter.)

 *[Se "Vedligeholdelse og pasning" på](#page-92-5)  side 93.*

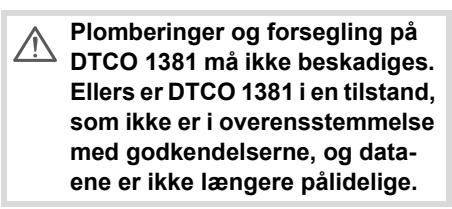

# <span id="page-9-0"></span>**Lovlige bestemmelser**

**1**

 $\bigwedge$ 

Den, der foretager ændringer på tachografer eller deres signalføring, som har indflydelse på tachografens registrering og lagring – især, hvis dette gøres for at vildlede – kan overtræde statslige straffelove eller ordensforskrifter.

Forfalskning, undertrykkelse eller ødelæggelse af tachografens og tachografkortenes registreringer samt de udskrevne dokumenter er forbudt.

# **Lovmæssigt grundlag**

Anvendelse af tachografer er for tiden omfattet af den gældende udgave af EØFforordning 3821/2006 i forbindelse med forordning (EØF) nr. 561/85 og reguleret i henhold til de gældende nationale love. Den giver føreren og køretøjets ejer (virksomhedsejeren) en række pligter og ansvar. Den efterfølgende liste gør ingen krav på at være fuldstændig eller retsgyldig!

# <span id="page-9-1"></span>**Førerens pligter**

- - Føreren skal sørge for at benytte førerkortet og tachografen korrekt.
- $\bullet$  Reaktion, hvis tachografen har fejlfunktioner:
	- Føreren skal lave notater på en separat side eller på bagsiden af papirrullen om de aktiviteter, som tachografen ikke har kunnet registrere eller udskrive uden fejl.
		- *Se "Skriftlig indføring af aktiviteter" på side 40.*
- Hvis det er umuligt at vende tilbage til virksomhedens beliggenhed inden for en uge, skal tachografen repareres på et autoriseret værksted undervejs. S[e](#page-43-1)rvice of the pair of the tempelsis of the pair of the pair of the pair of the pair of the pair of the same of tempelsis of the metal of the same of the same of the same of the same of the same of the same of the same of
	- - Ved blandet funktion (anvendelse af køretøjer med køreskive og digitale tachografer) skal de nødvendige dokumenter medbringes.
		- *Se "Fører- / køretøjsskift ved drift" på side 44.*

- Ved tab, tyveri, beskadigelse eller fejlfunktioner ved førerkortet skal føreren udarbejde en dagsudskrift fra DTCO 1381, når kørslen begyndes og afsluttes, og forsyne den med personlige informationer. Beredskabstiderne og øvrige arbejdstider skal i givet fald skrives ind med hånden.

 *[Se "Skriftlig indføring af aktiviteter"](#page-39-1)  på side 40.*

- - Ved skader eller fejlfunktioner skal førerkortet afleveres hos de ansvarlige myndigheder. Ved tab af førerkortet skal dette anmeldes. Der skal bestilles erstatningskort inden for syv kalenderdage.
- - Uden førerkort må kørslen fortsættes i et tidsrum på 15 kalenderdage, hvis det er nødvendigt for køretøjets tilbagekørsel til virksomhedens beliggenhed.

- **1**
- 
- - De nøjagtige grunde til fornyelse, udskiftning eller ombytning af førerkortet hos en anden myndighed i medlemslandene skal omgående anmeldes til de ansvarlige myndigheder.
- - Føreren skal medbringe førerkortet i køretøjet mindst 28 kalenderdage (Chaufførpersonaleforordning i Tyskland) efter, at det er udløbet.

# <span id="page-10-0"></span>**Virksomhedsejerens pligter**

- - Sørg for efter overtagelse af køretøj, at kalibreringsdataene som f. eks. godkendende medlemsland og indregistreringsnummer omgående påføres i et autoriseret værksted.
- Ved indsætning af virksomhedskortet opfordres De ligeledes til at indtaste medlemsland og køretøjets registreringsnummer i DTCO 1381.
	- *[Se "Indtastning af](#page-27-1)  [registreringsnummer" på side 28.](#page-27-1)*
- - Log virksomheden på DTCO 1381, når kørslen startes, og log af, når den sluttes.
	- *[Se detaljer "Indsætning af virksom](#page-26-1)[hedskort" på side 27.](#page-26-1)*
- - Kontrollér, at der er tilstrækkeligt mange godkendte papirruller i køretøjet.
- - Overvåg, at tachografens funktion er uden fejl. Overhold intervallerne, som er foreskrevet efter de lovlige bestemmelser vedrørende kontrol af tachografen. (periodisk kontrol mindst hvert 2. år.) and ferenchart<br>
and ferencharted<br>
and ferencharted the pairruller interted intertainmentales till<br>
and imediens-<br>
overvåg, at tachografiens funktion er<br>
skadig<br>
den fejl. Overhold intervallerne, som ler af fit<br>
efter the c
	- - Download dataene fra massehukommelsen til DTCO 1381 samt fra førerkortene, og gem dataene efter de lovmæssige bestemmelser.
	- - Lad kun reparationer og kalibreringer udføres af autoriserede værksteder.
		- *Se detaljer "Kontrolpligt for tachografer" på side 93.*
	- - Overvåg at tachografen benyttes korrekt af føreren. Kontrollér med regelmæssige intervaller køre- og hviletiderne, og gør opmærksom på eventuelle afvigelser.
- <span id="page-10-1"></span>**Behandling af udskrifter**
- - Sørg for, at udskrifterne hverken beskadiges af lys- eller solpåvirkning eller af fugt eller varme (bliver ulæselige).
- - Udskrifterne skal opbevares af køretøjsejeren/arbejdsgiveren i mindst et år.

# **1**

# <span id="page-11-0"></span>**Behandling af tachografkort**

Besiddelse af tachografkortet giver ret til at benytte DTCO 1381. Arbejdsområder og adgangsrettigheder er foreskrevet af loven.

*[Se "Tachografkortene" på side 89.](#page-88-6)*

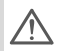

vicecenter.) Et førerkort er personligt. Med dette identificerer føreren sig over for DTCO 1381. **Førerkortet kan ikke overdrages til andre!** 

 $\sqrt{N}$ 

Et virksomhedskort er beregnet til ejere og indehavere af køretøjer med digitale tachografer og må ikke overdrages til "andre". **Virksomhedskortet bruges ikke til kørsel!**

- For at undgå tab af data bedes De behandle tachografkortet omhyggeligt og overholde anvisningerne fra udleveringsstederne for tachografkort. Guardier of the model of the state of the state of the state of the state of the state of the state of the state of the state of the state of the state of the state of the state of the state of the state of the state of th
	- - Tachografkortet må hverken bøjes eller knækkes eller bruges til andre formål, end det er beregnet til.
	- $\bullet$ Brug ikke beskadigede tachografkort.
	- $\bullet$  Sørg for, at kontaktfladerne er rene, fedt- og oliefri (skal altid opbevares i beskyttelsesetuiet).
	- $\bullet$  Beskyt kortet mod direkte solpåvirkning (lad det ikke ligge på instrumentbrædtet).
	- Lad det ikke ligge i umiddelbar nærhed af kraftige elektromagnetiske felter.
	- - Brug det ikke, hvis gyldighedsdatoen er overskredet, og rekvirer et nyt tachografkort i god tid før udløb.

#### <span id="page-11-1"></span>**Rengøring af tachografkortet**

Rengør kontakterne på tachografkortet, hvis de er snavsede, med en let fugtet klud eller med en mikrofiber-rengøringsklud. (Kan fås hos det nærmeste salgs- & ser-

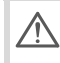

Brug ikke opløsningsmidler som fortynder eller benzin til rengøring af tachografkortets kontakter.

# **Introduktion**

<span id="page-12-0"></span>**Visnings- og betjeningselementer De første betjeningstrin Visningsvarianter Frontinterface** Visnings- og betjening<br>De første t<br>Visn<br>F

**2**

# <span id="page-13-1"></span><span id="page-13-0"></span>**Visnings- og betjeningselementer**

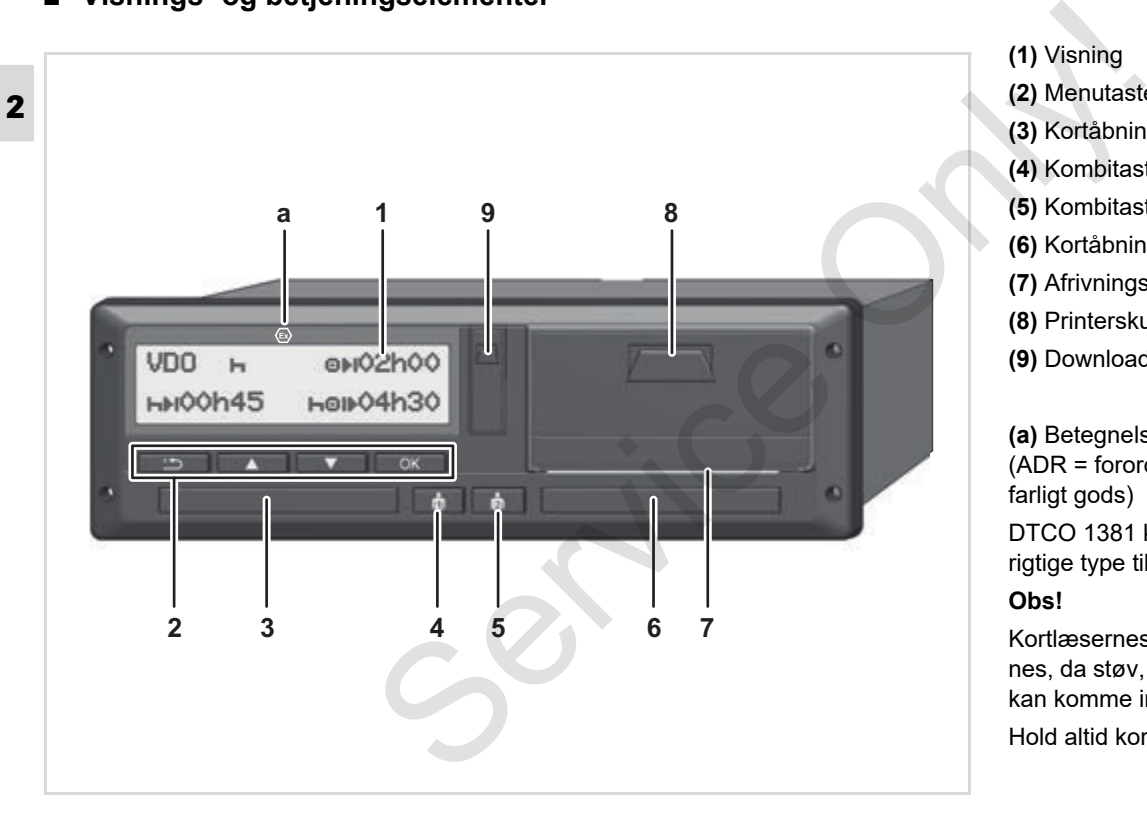

**(1)** Visning **(2)** Menutaster **(3)** Kortåbning-1 **(4)** Kombitaste fører-1 **(5)** Kombitaste fører-2 **(6)** Kortåbning-2 **(7)** Afrivningskant **(8)** Printerskuffe

**(9)** Download-interface

**(a)** Betegnelse "  $\textcircled{v}$ " for ADR-type \* (ADR = forordning om vejtransport med farligt gods)

DTCO 1381 kan fjernbetjenes med den rigtige type tilbehør.

#### **Obs!**

Kortlæsernes afdækninger må ikke fjernes, da støv, snavs eller vandsprøjt ellers kan komme ind!

Hold altid kortåbningerne lukkede.

# <span id="page-14-0"></span>**Kort beskrivelse**

# **Visning (1)**

Alle DTCO 3.0 er udstyret med et negativt display.

- For bedre at kunne læse teksten ræ vises displayene i denne vejledning inverteret.
- **n** $\gg$  Det er ikke muligt at slukke helt for displayet – bortset fra på standbymode. Der dæmpes kun til en minimumværdi.

Afhængigt af køretøjets driftstilstand kommer der forskellige visninger frem, eller der kan vises data.

*[Se "Visningsvarianter" på side 18.](#page-17-0)*

# **Menutaster (2)**

Til indtastning, display eller udskrivning af data bruges følgende taster:

**D/D** Vælg den ønskede funktion, eller vælg ved at bladre. (Ved at trykke på tasten og holde den nede er auto-repeat-funktion muligt.)

ox Bekræft eller kvitter den valgte funktion / valget.

 $\equiv$  Tilbage til sidste indtastningsfelt, afbrydelse af indtastningen af land eller trinvis udgang fra menufunktionerne. Surf eller kvitter den valgte and the skirter only the service of the skirter only the service of the skirter only the service of the skirter only the service of the skirter only the service of the skirter of the skirter

# **Kortåbning-1 (3)**

Fører-1, som derefter skal køre køretøjet, sætter sit førerkort i kortåbning-1.

 *Se detaljer "Indsætning af førerkort" fra side 32.*

I tilfælde af defekter kan afdækningerne til kortlæserne udskiftes. Henvend dig til servicepartneren.

# **Kombitaste fører-1 (4)**

**Aktivitets- og udkasttaste for** fører-1

> **Tryk kort på tasten**: Aktiviteten skiftes

 *Se detaljer "Indstilling af aktiviteter" på side 39.*

**Hold tasten nede (min. 2 sek.)**: Kortlæserne åbnes, for at tachografkortet kan sættes ind og tages ud.

**Kombitaste fører-2 (5)**

**Aktivitets- og udkasttaste for** fører-2:

> **Tryk kort på tasten**: Aktiviteten skiftes

 *[Se detaljer "Indstilling af aktivite](#page-38-4)[ter" på side 39.](#page-38-4)*

**Hold tasten nede (min. 2 sek.)**: Kortlæserne åbnes, for at tachografkortet kan sættes ind og tages ud.

# **Kortåbning-2 (6)**

Fører-2, som for øjeblikke ikke kører køretøjet, sætter sit førerkort i kortåbning-2 (teamfunktion).

# **Afrivningskant (7)**

Ved hjælp af afrivningskanten kan De rive en udskrift fra den integrerede printer af papirrullen.  $\overline{D}$ 

**2**

# **Printerskuffe (8)**

Printerskuffe for at ilægge printerrulle.

**2**

I tilfælde af defekter kan printerskufrङ fen udskiftes. Henvend dig til servicepartneren.

# **Download-interface (9)**

Download-interface befinder sig under afdækningen. Adgangsrettighederne til dette interface er afhængige af det indsatte tachografkort.

 *[Se detaljer "Adgangsrettigheder til](#page-89-1)  [tachografkortene" fra side 90.](#page-89-1)*

# **ADR-type \* (a)**

Ved pålæsning og aflæsning af farligt gods

- skal afdækningsklappen til downloadinterfacet på DTCO 1381 være lukket
- $\bullet$  må der ikke trykkes på nogen af tasterne på tachografen
- $\bullet$  må der ikke være indsat værksteds-, kontrol- eller virksomhedskort.
- Tænd for tændingen ved ADR-versioner, så betjeningsmodulerne printer, kortlæserne og display kan anvendes ubegrænset. Everville.<br>
Service Constanting Constanting Constanting Constanting Constanting Constanting Constanting Constanting Constanting Constanting Constanting Constanting Constanting Constanting Constanting Constanting Constantin

**2**

# <span id="page-16-0"></span>**De første betjeningstrin**

# <span id="page-16-1"></span>**Til virksomhedsejeren**

1. Anmeld virksomheden til DTCO 1381. Sæt virksomhedskortet i en vilkårlig kortslids.

 *[Se detaljer "Indsætning af virksom](#page-26-1)[hedskort" på side 27.](#page-26-1)*

- Virksomhedskortet bruges ikke til LL S kørsel!
- 2. Tag virksomhedskortet ud af kortåbningen efter login eller download af data.

 *[Se detaljer "Udtagning af virksom](#page-29-1)[hedskort" på side 30.](#page-29-1)*

#### <span id="page-16-2"></span>**Til føreren**

1. Sæt førerkortet i kortslidsen igen, når holdet begyndes (start på arbejdsdagen).

 *[Se detaljer "Indsætning af førerkort"](#page-31-2) [fra side 32.](#page-31-2)*

- 2. Via den "Manuelle indtastning" kan De tilføje aktiviteter på Deres førerkort.
	- *[Se detaljer "Manuelle indtastninger"](#page-31-3) [fra side 32.](#page-31-3)*

3. Indstil aktiviteten, som De aktuelt vil udføre, med aktivitetstasten.

 *Se detaljer "Indstilling af aktiviteter" på side 39.*

4. Indstil klokkeslættet på den aktuelle lokaltid.

 *Se detaljer "Indstilling af lokaltid" på side 67.*

DTCO 1381 er klar!

- **5. Vigtigt!** Stil altid aktiviteten på "<sub>m</sub>" ved pause eller hvil.
- 6. Eventuelle fejl i apparatet eller systemkomponenterne kommer frem i displayet. Kvitter meddelelsen.

 *Se detaljer "Der kommer en meddelelse frem" fra side 74.*

- 7. Ved holdslut (afslutning på arbejdsdagen) eller skift af køretøj anmoder De om førerkortet fra kortåbningen. **3.** Indstil aktivit[e](#page-41-1)ten, som De aktue[l](#page-38-4)t vil<br>  $\frac{3}{2}$  DTCO 1381.<br>  $\frac{1}{2}$  definer, med aktivitetstasten.<br>  $\frac{1}{2}$  Se detalier "Indstilling af aktiviteter" given<br>  $\frac{1}{2}$  onl[y](#page-51-2) and side 39.<br>  $\frac{1}{2}$  Se detalier "I
	- *Se detaljer "Udtagning af førerkort" fra side 42.*

8. De kan udskrive eller få vist aktivitete fra foregående dage samt lagrede begivenheder etc. via menufunktionerne.

 *[Se detaljer "Åbning af menufunktio](#page-51-2)[ner" fra side 52.](#page-51-2)*

Lovmæssige bestemmelser, som gælder for de enkelte lande, er ikke nævnt i denne driftsvejledning og skal naturligvis også overholdes!

# <span id="page-17-0"></span>**Visningsvarianter**

## **Generelt**

**2**

- Visningen består af piktogrammer og tekst, hvor sproget indstilles automatisk på følgende måde:
	- $\bullet$  Det viste sprog bestemmes af førerkortet, som er sat i kortåbning-1, eller som sidst var sat i DTCO 1381.
	- $\bullet$  Eller tachografkortet med den højeste værdi, for eksempel virksomhedskortet, kontrolkortet.

# **Valg af sprog**

Som alternativ til den automatiske sprogindstilling med tachografkortet kan det foretrukne sprog indstilles individuelt.

 *[Se detaljer "Indstilling af sprog" på](#page-52-3)  [side 53.](#page-52-3)*

# <span id="page-17-1"></span>**Stand-by-mode**

I driftsformen Drift " o" skifter DTCO 1381 til standby-mode efter 1 minut ved følgende betingelser:

- køretøjets tænding er slukket,
- og der er ingen meddelelse.

Når tændingen slukkes, dæmpes displayet til en forindstillet værdi. Når der er gået et minut mere (kundespecifik værdi), slukkes displayet. For nemmere at kunne betjene apparatet kan der indstilles endnu en dæmpningsværdi i en vis tid, efter at tændingen er slukket. The metropology of the standard-display in the standard formulation of the standard form and the standard form the standard formulation of the standard displayed in the standard in the standard in the standard in the stand

Hvis DTCO 1381 aktiveres fra standby-mode ved berøring af en tast, aktiveres displaybelysningen på standby-mode igen. Dette tastetryk bruges kun til aktivering og medfører ikke flere aktioner.

Når standby-mode forlades, skifter DTCO 1381 over til det sidst valgte standard-display, når køretøjet står stille.

Hvis den konfigurerede værdi for dæmpningen er valgt for højt for en af ADR-versionerne, reduceres denne.

# <span id="page-17-2"></span>**VDO GeoLoc \***

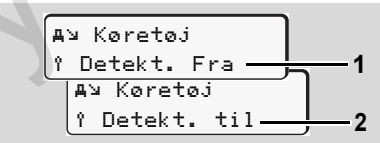

VDO GeoLoc

Det er muligt at til- **(2)** eller frakoble **(1)** registreringen af positions- og køretøjsdataene. *[Se detaljer "Tænd/sluk for køre](#page-68-3)[tøjsregistreringen" på side 69.](#page-68-3)*

#### <span id="page-18-0"></span>**Anvisninger efter tænding til/fra**

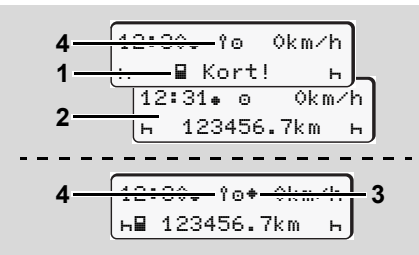

Anvisninger efter tænding til/fra

**Tænding til:** Hvis der ikke er noget tachografkort i kortåbning-1, kommer henvisningen **(1)** frem i ca. 20 sekunder, og derefter kommer standarddisplayet frem **(2)**. Symbolet **(4)** blinker i ca. 5 sekunder efter indsætning af chaufførkortet og den manuelle efterindtastning. Det betyder, at registreringen er slået til.

**Tænding fra:** Symbolet **(3)** betyder, at IMS-funktionen er til rådighed. (IMS = Independent Motion Signal)

Symbolet **(4)** betyder, at funktionen VDO GeoLoc er tilkoblet.

## <span id="page-18-1"></span>**Standardvisning(er)**

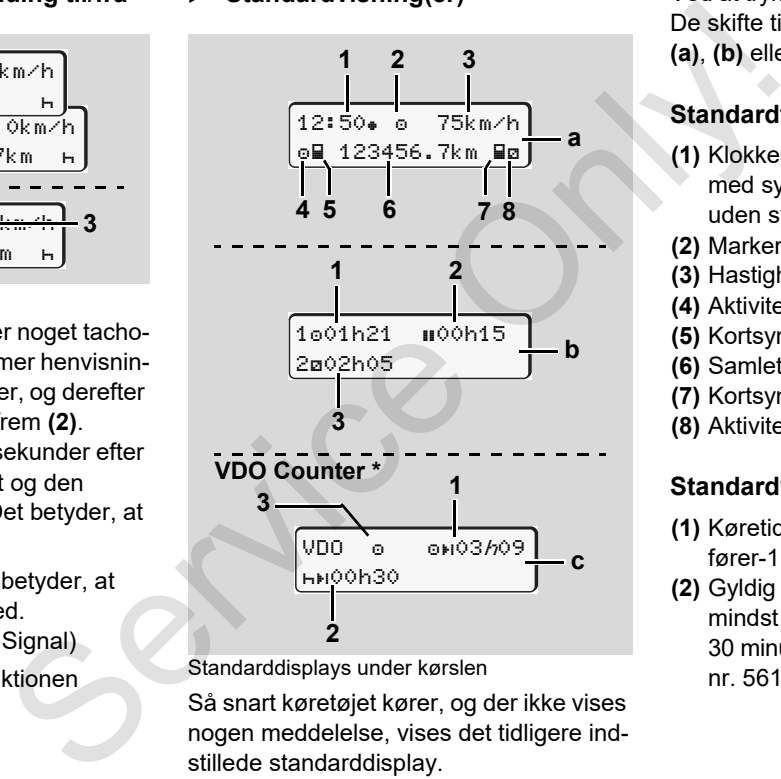

Standarddisplays under kørslen

Så snart køretøjet kører, og der ikke vises nogen meddelelse, vises det tidligere indstillede standarddisplay.

Ved at trykke på en vilkårlig menutast kan De skifte til det ønskede standarddisplay **(a)**, **(b)** eller **(c)**.

#### **Standardvisning (a):**

#### **(1)** Klokkeslæt

med symbol  $"$  = Lokaltid uden symbol  $"$  = UTC-tid **(2)** Markering af driftsformen "Drift" **(3)** Hastighed **(4)** Aktivitet fører-1 **(5)** Kortsymbol fører-1 **(6)** Samlet kilometerstand **(7)** Kortsymbol fører-2 **(8)** Aktivitet fører-2

## **Standardvisning (b):**

- **(1)** Køretid "o" siden en gyldig pause for fører-1.
- **(2)** Gyldig pausetid "" i delafbrydelser på mindst 15 minutter og følgende 30 minutter, ifølge forordningen (EF) nr. 561/2006.

**2**

 $\overline{D}$ 

#### **Visningsvarianter** 2. Introduktion

- **(3)** Tid for fører-2: Aktuel aktivitet disponibel tid "a"og aktivitetens varighed.
- Hvis førerkortet mangler, kommer **2**  $\mathbb{R}$ tiderne frem, som hører til den enkelte kortslids "1" eller "2".

# **Ekstraudstyr: VDO Counter \* (c)**

**(1)** Resterende køretid "on" (" $h$ " blinker = denne del af visningen er aktiv for øjeblikket).

- **(2)** Næste gyldige pausetid / daglig eller ugentlig hviletid "HH".
	- *[Se "VDO Counter \\*" på side 54.](#page-53-2)*
- **(3)** Den aktuelle aktivitet vises

## <span id="page-19-0"></span>**Datavisning ved holdende køretøj**

Når køretøjet er standset og førerkortet indlæst, kan man kalde flere af førerkortets data frem.

 *[Se "Åbning af menufunktioner" på](#page-51-2)  [side 52.](#page-51-2)*

# <span id="page-19-1"></span>**Visning af meddelelser**

Uafhængigt af, hvilken visning, der fremkommer, og om køretøjet holder stille eller kører, vises meddelelserne med den højeste prioritet.

 *Se "Der kommer en meddelelse frem" på side 74.*

#### <span id="page-19-2"></span>**Produktionsstatus**

10:30 0km/h 56.7km **1**

Visning produktionsstatus

Hvis DTCO 1381 endnu ikke er aktiveret som kontrolapparat, kommer "produktionsstatus", symbol "E" (1) frem. Ud over værkstedskortet accepterer DTCO 1381 ingen tachografkort! Id "a"og<br>
Uafhængigt af, hvilken visning, der frem<br>
kommer (og om køretøjet holder stille eller<br>
se prioritet.<br>
""<br>
"A se "Der kommer en meddelelse frem"<br>
""<br>
"A side 74.<br>
"Standardvisnir<br>
""" (c)<br> **>** Freduktionsstatus<br>

**Sørg for, at DTCO 1381 omgående sættes korrekt i drift af et autoriseret specialværksted.**

# <span id="page-19-3"></span>**Out of scope**

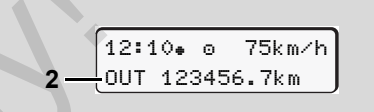

Standardvisning (a): Display Out of scope

Køretøjet kører uden for det område, som er gældende ifølge forordningen, symbol "OUT" **(2)**.

Denne funktion kan indstilles via menuen. *[Se "Indtastning af Out start / slut" på](#page-66-5)  side 67.*

Følgende kørsler kan være uden for gyldighedsområdet:

- Kørsel på ikke-offentlige gader.
- -Kørsel uden for AETR-lande.
- $\bullet$  Kørsel, hvor køretøjets totalvægt ikke kræver forskriftsmæssig brug af DTCO 1381.

Ved at trykke på en vilkårlig menutast kan De skifte til standarddisplayet **(b)** eller **(c)** \*, *[se side 19.](#page-18-1)*

# <span id="page-20-0"></span>**Færge eller tog**

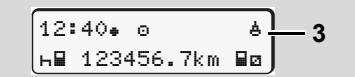

Standardvisning (a): Display færge eller tog Køretøjet befinder sig på en færge eller på et tog, symbol " $\overset{h}{\bullet}$ " (3).

Denne funktion kan indstilles via menuen. *[Se "Indtastning af Start færge / tog" på](#page-66-6)  [side 67.](#page-66-6)*

Sørg for, at denne funktion og den  $R$ nuværende aktivitet er indstillet under køretøjets transport.

Ved at trykke på en vilkårlig menutast kan De skifte til standarddisplayet **(b)** eller **(c)** \*, *[se side 19.](#page-18-1)*

# <span id="page-20-1"></span> **Reaktion ved under- / overspænding**

Hvis en af kortlæserne er åbne ved over- eller underspænding, må tachografkortet ikke sættes ind.

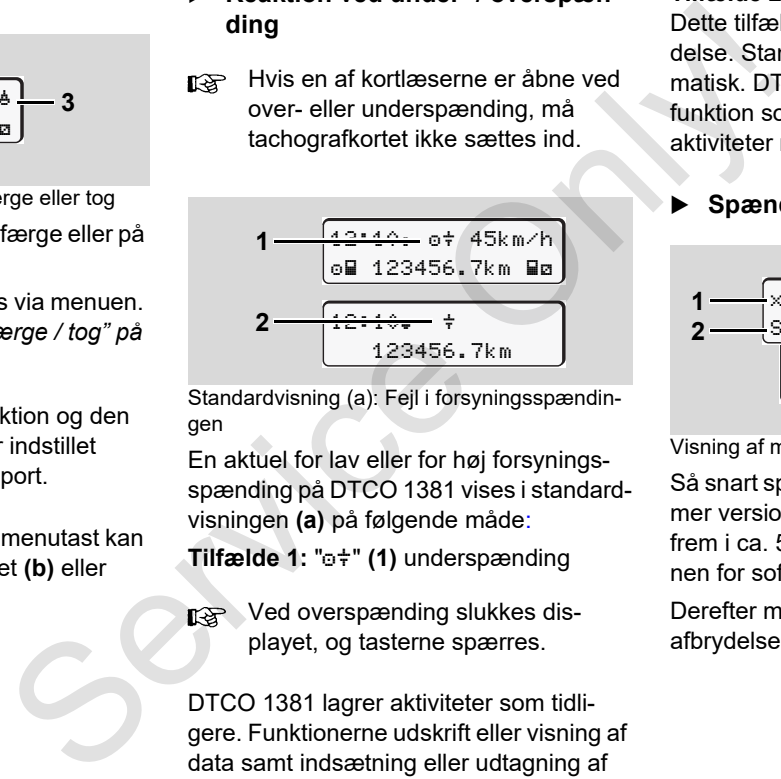

Standardvisning (a): Fejl i forsyningsspændingen

En aktuel for lav eller for høj forsyningsspænding på DTCO 1381 vises i standardvisningen **(a)** på følgende måde:

**Tilfælde 1: "o#" (1) underspænding** 

**R&** Ved overspænding slukkes displayet, og tasterne spærres.

DTCO 1381 lagrer aktiviteter som tidligere. Funktionerne udskrift eller visning af data samt indsætning eller udtagning af tachografkort er ikke muligt!

# **Tilfælde 2: "**#" (2)

Dette tilfælde svarer til en strømafbrydelse. Standardvisningen **(a)** vises automatisk. DTCO 1381 kan ikke udføre sin funktion som kontrolapparat! Førerens aktiviteter registreres ikke.

# <span id="page-20-2"></span>**Spænding afbrudt**

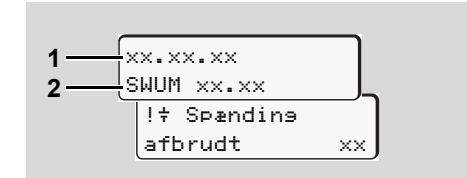

Visning af meddelelsen "Spænding afbrudt"

Så snart spændingen vender tilbage, kommer versionen for operativsystemet **(1)** frem i ca. 5 sekunder og derefter versionen for software-upgrade-modulet **(2)**. Derefter melder DTCO 1381 "spændingsafbrydelse".

 $\overline{D}$ 

 $/$ 

Hvis symbolet " $\ddagger$ " kommer permanent frem i visningen, selv om board-spændingen er korrekt, bedes De kontakte et specialværksted!

Hvis DTCO 1381 er defekt, er De forpligtet til at notere aktiviteterne ned med hånden.

 *[Se "Skriftlig indføring af](#page-39-1)  [aktiviteter" på side 40.](#page-39-1)*

# <span id="page-21-0"></span>**Fejl i kortkommunikationen**

Hvis der er en fejl i kortkommunikationen på DTCO 1381, opfordres føreren til at tage sit kort ud.

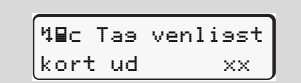

Mens kortet kommer ud, forsøges der atter at kommunikere med kortet. Hvis dette forsøg også mislykkes, startes der automatisk en udskrivning af aktiviteterne, som sidst er gemt på dette kort.

**n** $\gg$  Med denne udskrift kan føreren alligevel dokumentere sine aktiviteter. Udskriften skal underskrives af føreren.

> Endvidere kan føreren skrive alle aktiviteter (bortset fra køretid) på, indtil førerkortet sættes ind igen.

Føreren kan endvidere lave en daglig udskrift fra køretøjsenheden og skrive de øvrige aktiviteter på og underskrive, indtil kortet sættes i næste gang. For the parties of the transformation of the same that the transformation of the secial vertext,<br>
Udskriften skal underskrives af fore-<br>
ecial vertext, ar De<br>
Endvidere kan føreren skrive alle<br>
skit, er De<br>
indtil førerkor

Ved længere fravær – f.eks. ved hviletider om dagen eller i løbet af ugen – skal førerkortet tages ud af kortlæseren.

**2**

# <span id="page-22-0"></span>**Frontinterface**

## <span id="page-22-1"></span>**Indstillinger på tachografer**

Mange indstillinger kan indstilles af føreren eller virksomheden (med virksomhedskort) via frontinterfacet. Det omfatter feks<sup>.</sup>

- - Indtastning af nummerpladen og indregistreringslandet.
- $\bullet$ Visning af VDO Counter'en
- -Fiernbetiening
- -Aktivitetsskift ved tænding slukket
- -D1/D2 statusregistrering
- -Logo til udskrifterne
- $\bullet$ Påmindelser for downloads
- - Registrering af hastigheds- og omdrejningsprofiler
- $\bullet$  Advarsel mod risiko for overskridelse af hastigheden.

<span id="page-22-2"></span>**Fjernbetjening af DTCO 1381**

DTCO 1381 kan fjernbetjenes med et DTCO-smartlink sammen med en app på et bluetooth-egnet apparat eller testapparater. **Subs[e](#page-65-1)tionary of the C[O](#page-65-1)NFinded Service Condensation**<br>
Subsettives and the Universident DTCO 1381 kan fjernbetjenes med et ludtastning<br>
Det omfatter er bluetooth-egnet apparat eller testappa-<br>
en app på streningsla<br>
rater.

Føreren kan aktivere fjernbetjeningen på DTCO 1381 og koble tachografen sammen med sit mobile apparat via en kode.

 *Se detaljer "Aktivering af fjernbetjeningen" på side 66.*

#### <span id="page-22-3"></span>**Indtastning af nummerpladen**

Indtastning af nummerpladen og indregistreringslandet kan ligeledes foretages via en app sammen med DTCO SmartLink.

Service Only

# **Driftsform "Virksomhed"**

<span id="page-24-0"></span>**Virksomhedskortets funktioner Indsætning af virksomhedskort Forberedelse af data-download Udtagning af virksomhedskort** Dinisionin Vir<br>
Virksomhedskorte<br>
Indsætning af virk<br>
Forberedelse af da<br>
Udtagning af virk<br>
The Service Only and the Service Only and the Service Only and the Service Only and the Service Only and the Service Only and the

# <span id="page-25-0"></span>**Virksomhedskortets funktioner**

Virksomheden har pligt til at  $\bigwedge$ anvende virksomhedskortet(ne) korrekt.

Bemærk, at de for Deres land gældende lovmæssige bestemmelser skal overholdes!

Virksomhedskortet identificerer virksomheden og tilmelder den til DTCO 1381, når kortet sættes i første gang. Dermed garanteres adgangsrettighederne til dataene, som hører til virksomheden.

Det indsatte virksomhedskort giver adgang til følgende funktioner:

- Til- og framelding af virksomheden til denne DTCO 1381, for eksempel ved salg af køretøj, udløb for leje af køretøj etc.
- $\bullet$  Eventuelt (én gang) indtastning af medlemslandet og køretøjets registreringsnummer.
- $\bullet$  Adgang til massehukommelsens data, som kun hører til denne virksomhed.
- - Adgang til data, som hører til et indsat førerkort.
- $\bullet$  Visning, udskrivning eller download af data via download-interfacet.
- Virksomhedskortet er udelukkende produceret til data-management for virksomheden og bruges ikke til køredriften! Hvis De kører med virksomhedskortet, kommer der en meddelelse. Frame of the alter[n](#page-51-2)ation of the alternation of the same of the service of the service of the service of the service of the service of the service of the service of the service of the service of the service of the service

I nogle medlemslande er det pligt at downloade data regelmæssigt. I følgende tilfælde anbefales det at downloade data fra massehukommelsen:

- Salg af køretøjet,
- Længerevarende standsning af køretøjet,
- $\bullet$  Udskiftning af DTCO 1381 i tilfælde af defekt.

#### <span id="page-25-1"></span> **Menufunktioner i driftsformen "Virksomhed"**

Navigering inden for menufunktionerne foregår principielt altid efter det samme system.

 *[Se "Åbning af menufunktioner" på](#page-51-2)  side 52.*

Men hvis virksomhedskortet for eksempel sidder i kortåbning-2, er alle hovedmenuer spærret, som hører til kortåbning-2.

*[Se "Menuadgang spærret!" på side 61.](#page-60-2)*

I denne situation kan De kun få vist, udskrive eller downloade dataene for førerkortet, som sidder i kortåbning-1.

 *[Se "Oversigt over menustrukturen" på](#page-58-1)  side 59.*

**3**

# <span id="page-26-1"></span><span id="page-26-0"></span>**Indsætning af virksomhedskort**

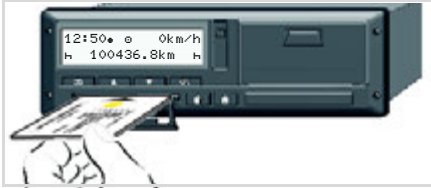

Indsætning af virksomhedskort

- 1. Slå tændingen til ved ADR-versioner.
- 2. Tryk på en af de to kombitaster i mere end 2 sekunder.

Den pågældende kortlæser åbnes.

- 3. Åbn afdækningen til kortlæseren.
- 4. Sæt virksomhedskortet ind i kortlæseren med chippen opad og pilen fremad.
- 5. Luk afdækningen, og sæt kortlæseren ind, indtil den går i indgreb.
- Virksomhedskortet bestemmer  $R$ sproget i displayet. Som alternativ kan der individuelt indstilles et foretrukket sprog.
	- *[Se "Indstilling af sprog" på](#page-52-3)  [side 53.](#page-52-3)*

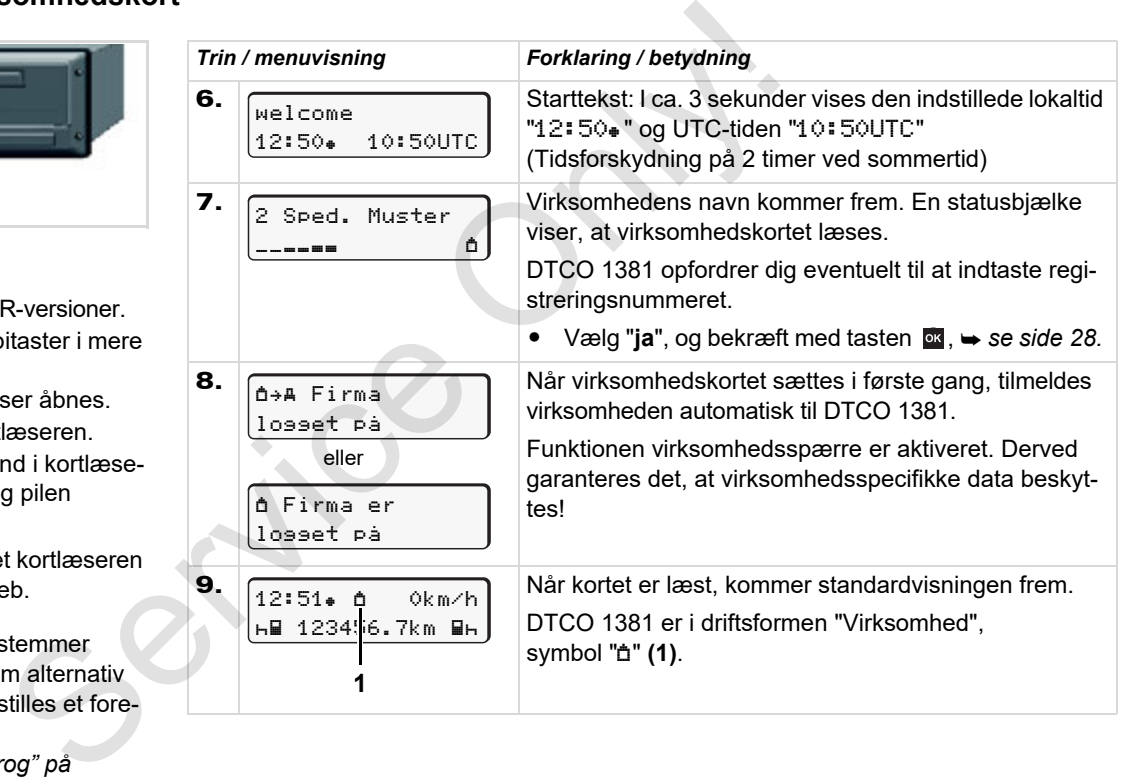

**3**

# <span id="page-27-1"></span><span id="page-27-0"></span>**Indtastning af registreringsnummer**

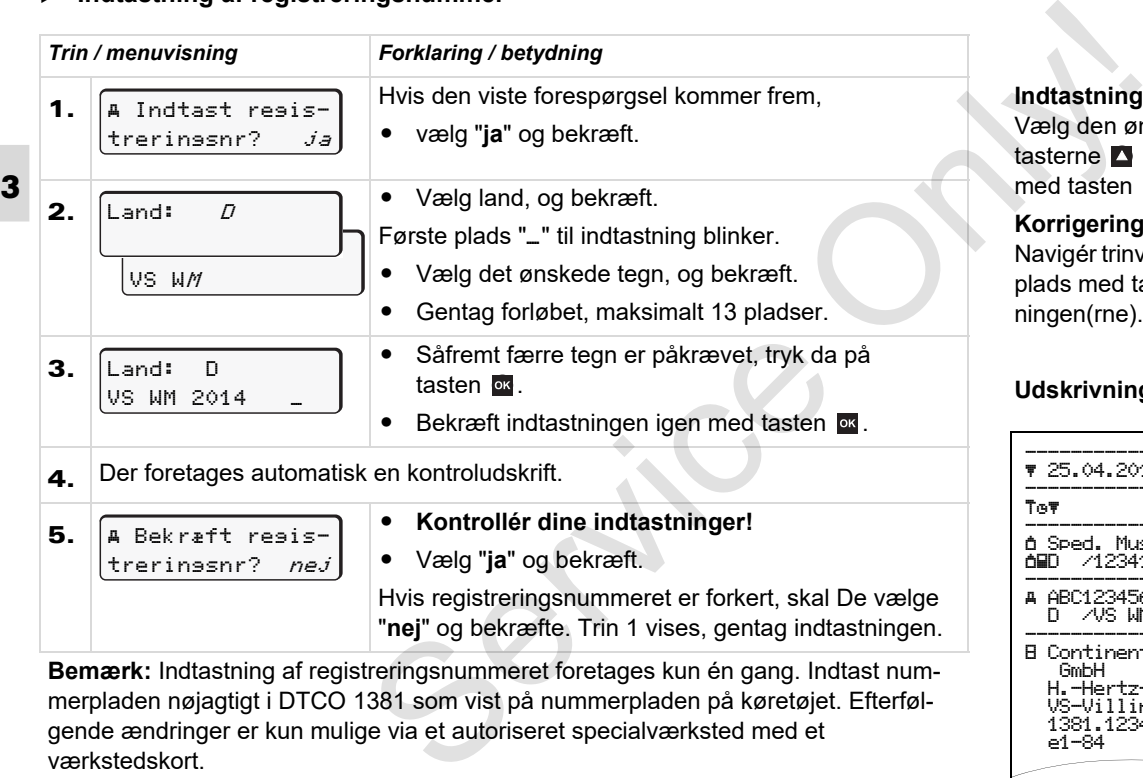

**Bemærk:** Indtastning af registreringsnummeret foretages kun én gang. Indtast nummerpladen nøjagtigt i DTCO 1381 som vist på nummerpladen på køretøjet. Efterfølgende ændringer er kun mulige via et autoriseret specialværksted med et værkstedskort.

#### **Indtastning:**

Vælg den ønskede funktion med tasterne **beller og bekræft valget** med tasten **ox** 

#### **Korrigering af indtastningen:**

Navigér trinvist tilbage til den foregående plads med tasten **a**, og gentag indtastningen(rne).

#### **Udskrivning: Tekniske data**

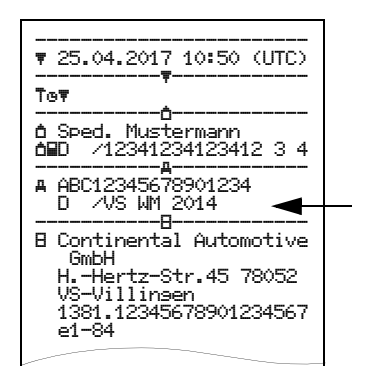

# <span id="page-28-0"></span>**Forberedelse af data-download**

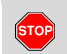

#### **Eksplosionsfare**

De bedes overholde anvisningerne til transport og håndtering af farligt gods i eksplosionstruede omgivelser.

**Ved på- og aflæsning af farligt gods ...**

- **skal afdækningen (1) være lukket**
- **og der må ikke downloades data.**

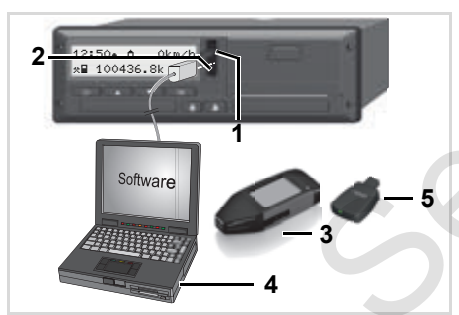

Tilslutning til download-interface

- 1. Åbn afdækningsklappen **(1)**.
- 2. Slut laptoppen **(4)** til download-interfacet **(2)**.
- 3. Start softwaren.
- 4. Eller sæt downloadkeyen **(3)** i download-interfacet.
- Med en DTCO SmartLink **(5)** er kommunikationen mellem DTCO 1381 og et Bluetooth-egnet apparat mulig. 1. Abn afdækningsklappen (1).<br>
S. Efter dat lukkening af farligt cet (2).<br>
S. Start softwaren.<br>
1. Start softwaren.<br>
1. Start softwaren.<br>
1. Start softwaren.<br>
2. Start softwaren.<br>
2. Start softwaren.<br>
2. Start softwaren.<br>

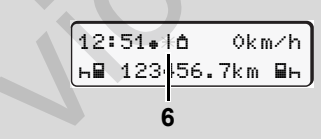

Standardvisning (a): Identifikation data overførsel i gang

Under datatransmissionen vises symbolet **(6)**.

Afbryd ikke forbindelsen til download-interfacet. Lad tændingen være koblet til ved ADR-varianten \*.

5. Efter download af dataene er det vigtigt at lukke beskyttelsesklappen **(1)** igen.

# **Dataidentifikation**

Før dataene downloades, forsyner DTCO 1381 de kopierede data med en digital signatur (identifikation). Med denne signatur kan dataene tilordnes DTCO 1381, og det kan kontrolleres, at de er fuldstændige og ægte.

# **Fjernstyret download \* (remote)**

Med et flådemanagement-system data fjern downloades efter autorisering af virksomhedskortet.

**<b>6** De kan finde detaljerede informationer i dokumentationen, som hører til udlæsnings-software.

# <span id="page-29-1"></span><span id="page-29-0"></span>**Udtagning af virksomhedskort**

**IFS** Virksomhedskortet kan kun tages ud af kortåbningen, når køretøjet står stille!

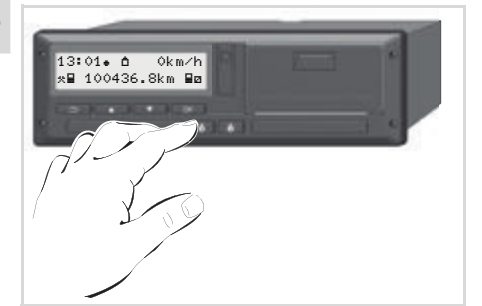

Anmodning om virksomhedskortet

- 1. Slå tændingen til ved ADR-versioner.
- 2. Aktivér udkast for kortet fra kortskakt-1 eller kortskakt-2; *[se side 14.](#page-13-1)*

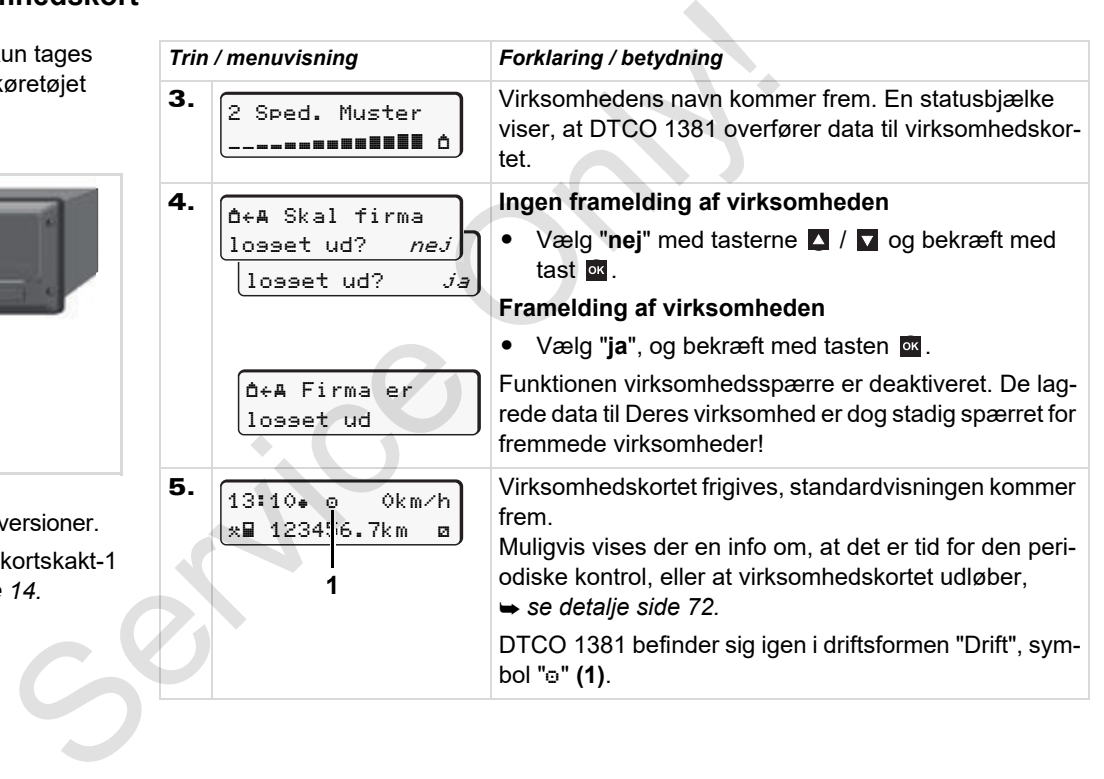

# **Driftsform "Drift"**

<span id="page-30-0"></span>**Indsætning af førerkort Indstilling af aktiviteter Download af førerkortets data Udtagning af førerkort Fører- / køretøjsskift ved drift** Drinish<br>Indsætnin<br>Indsætnin<br>Download af føre<br>Udtagnin<br>Fører- / køretøjs

# <span id="page-31-2"></span><span id="page-31-0"></span>**Indsætning af førerkort**

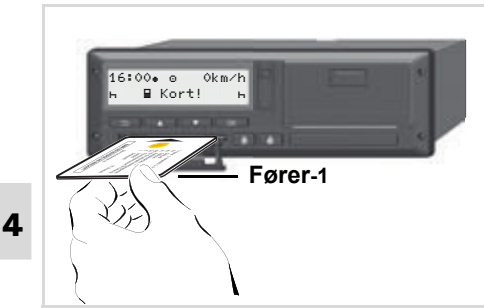

Betjenings-info efter tænding on: Førerkort i kortåbning-1 mangler.

 $/$ 

**For at sikre korrekt fremgangsmåde, som angivet i forordningen, og for færdselssikkerhedens skyld, bedes De altid kun sætte førerkortet(ne) i, mens køretøjet holder stille!** 

Det er også muligt at sætte førerkortet i under kørslen, men dette meldes og lagres som begivenhed!

 *[Se "Oversigt over begivenheder" på](#page-75-1)  [side 76.](#page-75-1)*

1. Slå tændingen til ved ADR-versioner.

- 2. Tryk på kombitasten fører-1 i mere end 2 sekunder, hvis du er **fører-1.** Kortlæseren åbnes.
- 3. Åbn afdækningen til kortlæseren.
- 4. Sæt førerkortet med chippen opad og pilen fremad – ind i kortlæseren..
- 5. Luk afdækningen, og sæt kortlæseren ind, indtil den går i indgreb.
- 6. Det efterfølgende forløb foregår menustyret, *se side 33.*
- 7. Så snart førerkortet til fører-1 er indlæst, lægger **fører-2** sit førerkort i kortlæseren-2.

#### **Bemærk**

Menuføringen foregår på det sprog, som hører til førerkortet. Som alternativ kan der individuelt indstilles et foretrukket sprog. Menufunktionerne til visning og udskrivning af førerdataene er kun til rådighed, hvis det rigtige kort er sat i. F.eks. vises menupunktet "Udskrivt Chauffer 2" kun, hvis der er sat et førerkort i kortslids-2. **2.** Tryk på kombitasten fører-1 i mere end<br>
2. sekunder, hvis du er **fører-1.**<br>
Kortlæseren åbnes.<br> **3.** Åbn afdækningen til kortlæseren.<br> **4.** Sæt førerkortet – med chippen opad<br> **5.** Luk afdækningen, og sæt kortlæseren

 *[Se "Oversigt over menustrukturen" på](#page-58-1)  [side 59.](#page-58-1)*

<span id="page-31-3"></span><span id="page-31-1"></span>**Manuelle indtastninger**

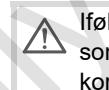

Ifølge forordningen skal aktiviteter, som ikke kan registreres på førerkortet, efterfølgende indskrives i hånden. (Nærmere informationer om aktiviteterne, *[se side 34.](#page-33-0)*)

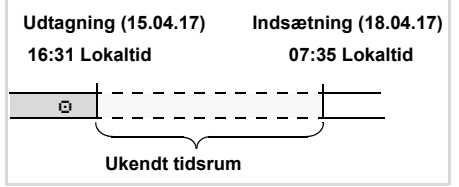

Exempel for ukendt tidsrum

Hver gang førerkortet sættes ind, kan følgende indtastningsmodeller foretages:

 $\bullet$  Efterfølgende indskrivning af aktiviteten hviletid "h"; eksempel 1,

*se side 36.*

- $\bullet$  Fortsættelse af arbejdsskifte; eksempel 2, *[se side 37.](#page-36-0)*
- $\bullet$  Fortsæt, afslut arbejdsskiftet og/eller stil aktiviteter foran et arbejdsskifte; eksempel 3, *[se side 38.](#page-37-0)*

 $\overline{D}$ 

# **Grundlæggende fremgangsmåde**

- Vælg den ønskede funktion, aktivitet eller talværdi med tasterne  $\blacksquare$  /  $\blacksquare$  i indtastningsfeltet.
- -Bekræft valget med tasten **av**.

1. welcome 07:35. 05:35UTC

Velkomsttekst: I ca. 3 sekunder vises den indstillede lokaltid "07:35. " og UTC-tiden "05:35UTC" (tidsforskydning = 2 timer).

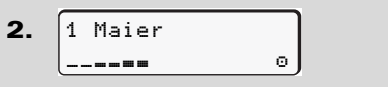

Førerens efternavn kommer frem. En statusbjælke viser, at førerkortet læses.

3. Sidst udtaget 15.04.17 16:31

I ca. 4 sekunder vises dato og klokkeslæt for den sidste kortudtagning i lokaltid  $(s$ ymbol  $"$ <sup>\*</sup>").

- 4. Tilføjelse? *nej* Tilføjelse? ja 1M Indtastning
- - Vælg "**nej**", hvis du ikke vil angive **flere aktiviteter**; videre se trin 9.
- - Med "**ja**" opfordrer DTCO 1381 dig til at foretage manuelle indtastninger.

5. M 15.04.17 16:31 18.04.17 07:35

"M" = Manuel indtastning;

 $"F" =$ aktivitetens indtastningsfelt blinker

Tidsrummet mellem udtagningen (1. linje) og det aktuelle indsætningsforløb (2. linje) vises i lokaltid. Sometime of the side is the service of the side is the service of the side of the side of the service of the service of the service of the service of the service of the service of the service of the service of the service

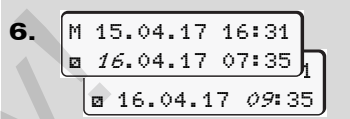

2. linje = indtastningsblok

De kan indtaste de logisk mulige variabler (blinkende indtastningsfelter) efter hinanden i følgende rækkefølge:

"*Aktivitet* – *dag* – *måned* – *år* – *time* – *minut*".

Forløbet slutter, når tidspunktet for indsætningsforløbet er nået.

Den efterfølgende opfordring vises før bekræftelse af de manuelle indtastninger.

7. Start Land :E **AD Start Region** E AN

- -Vælg land, og bekræft.
- -I givet fald vælg region, og bekræft.
- -Med tasten **E** kan indtastningen af land afbrydes.

**4**

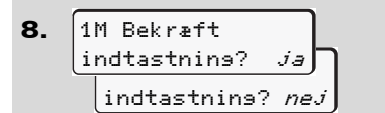

- -Bekræft indtastningen med "**ja**".
- -Vælg "**nej**".

**4**

 *[Se "Korrektionsmuligheder" på](#page-33-0)  [side 34.](#page-33-0)*

9. 07:36 0km/h 123456.7km

Standarddisplayet **(a)** vises. De tidligere viste symboler har følgende betydning:

- $\bullet$ "..." Førerkortet sidder i kortåbningen.
- -"..." Kørslen kan begyndes, relevante<br>data er indlæst

Symbolet "" vises for begge kortlæsere.

> Hvis kortene er sat i for fører-1 og fører-2, kan kørslen begynde, så snart mindst symbolet "" for fører-1 **og** -2 vises

Kørslens begyndelse afslutter alle påbegyndte manuelle indtastninger. Det er så ikke længere muligt at foretage flere manuelle indtastninger for den anden kortlæser. Example the same of the same of the same of the same of the same of the same of the same of the same of the same of the same of the same of the same of the same of the same of the same of the same of the same of the same o

- Under læsning af førerkortet er nogle af funktionerne ikke mulige i en periode.
	- $\bullet$ Åbning af menufunktioner
	- Anmodning om et tachografkort

Hvis der trykkes på en menutaste eller udkasttasten, kommer der en melding frem.

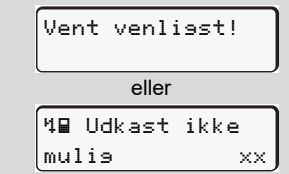

#### <span id="page-33-0"></span>**Korrektionsmuligheder**

De kan vælge og korrigere de mulige variabler direkte i indtastningsblokken med tasten  $\blacksquare$  (tilbage).

Hvis De siger nej til forespørgslen: "M Bekræf indtastning?", vises derefter trin 4 og efterfølgende den første fuldstændige indtastningsblok (trin 5).

4. 5. 1M Indtastning Tilføjelse? ja M 15.04.17 16:31 16.04.17 <sup>07</sup>:35

Nu kan de mulige variabler korrigeres én efter én.

ra Ved at trykke på tasten **og holde** den nede, går De til næste indtastningsfelt eller til den næste fuldstændige indtastningsblok. ⇨

#### <span id="page-34-0"></span> **Indtastning af land i løbet af den manuelle indtastning**

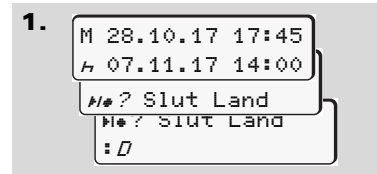

- -Vælg symbolet "\*i\*? Slut Land" i det første indtastningsfeltet "h", og bekræft. (Kun muligt, hvis tiden for den første manuelle indtastning ikke stemmer overens med tiden for indtastning af land ved den sidste kortudtagning.)
- Vælg land, og bekræft.

Eller:

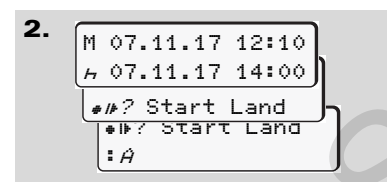

- Vælg symbolet "#IP? Start Land" og bekræft.
- -Vælg land, og bekræft.

#### **Valg af lande**

Det sidst indtastede land kommer først frem. Med tasterne  $\blacksquare$  /  $\blacksquare$  fremkommer derefter de sidst indtastede fire lande. Identifikation. Doppeltpunkt foran landets kendetegn ": B". D[e](#page-98-1)t sidst indtastede land kommer først<br>
Det sidst indtastede land kommer først<br>
frem. Med tasterne **E** / **D** fremkommer<br>
lendetten e sidst indtastede fire lande. Efter dem<br>
lendettegn "FB".<br>
Der vælges derefter i alfabeti

Der vælges derefter i alfabetisk rækkefølge begyndende med bogstavet "A":

- $\bullet$ med tasten  $\blacksquare$  A, Z, Y, X, W, ... osv.:
- $\bullet$ med tasten  $\blacksquare$  A, B, C, D, E, ... osv.
- *Se "Lands-kendingsmærke" på side 99.*
- Ved at trykke på tasten **4** / **7** og holde den nede kan der vælges hurtigere (auto-repeat-funktion).

## <span id="page-34-1"></span> **Afbrydelse af indtastningsproceduren**

Hvis der ikke indtastes ved den indtastningsprocedure, kommer følgende visning frem efter 30 sekunder.

> Venligt tast ind

Hvis der trykkes på tasten **av i løbet af de** næste 30 sekunder, kan indtastningen fortsættes.

Efter denne tid eller ved kørslens begyndelse læses førerkortet færdigt, og standarddisplayet **(a)** vises. Indtastede data afvises for at sikre, at dataene bekræftes. Det vedrører remoteindtastningen samt den direkte indtastning på DTCO 1381.

Afbrydelse af den manuelle indtastning ved rekvirering af førerkortet.

 *[Se detaljer "Rekvirering af kort under](#page-41-2)  [den manuelle indtastning" på side 42.](#page-41-2)*

**4**

#### **Indsætning af førerkort Allen af førerkort** af tegnelle af en af førerkort af en af førerkort af en af førerkort

<span id="page-35-0"></span>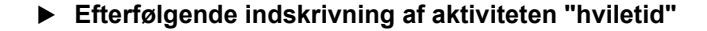

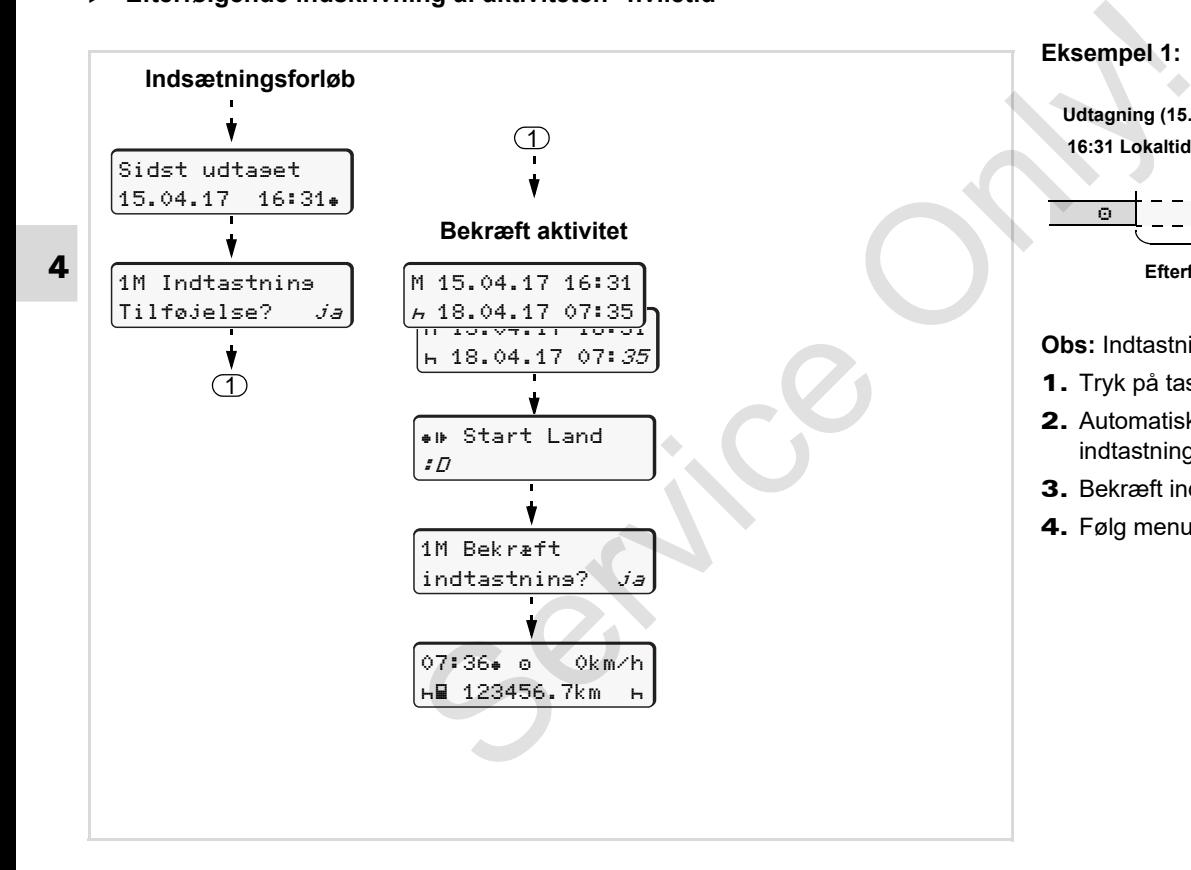

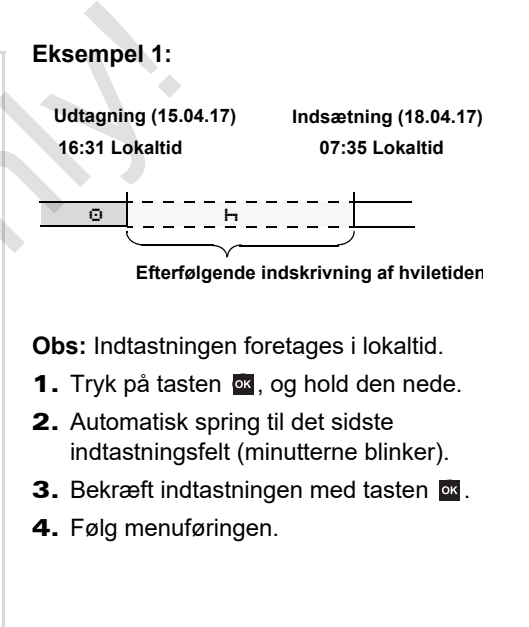
#### **Fortsættelse af arbejdsskifte**

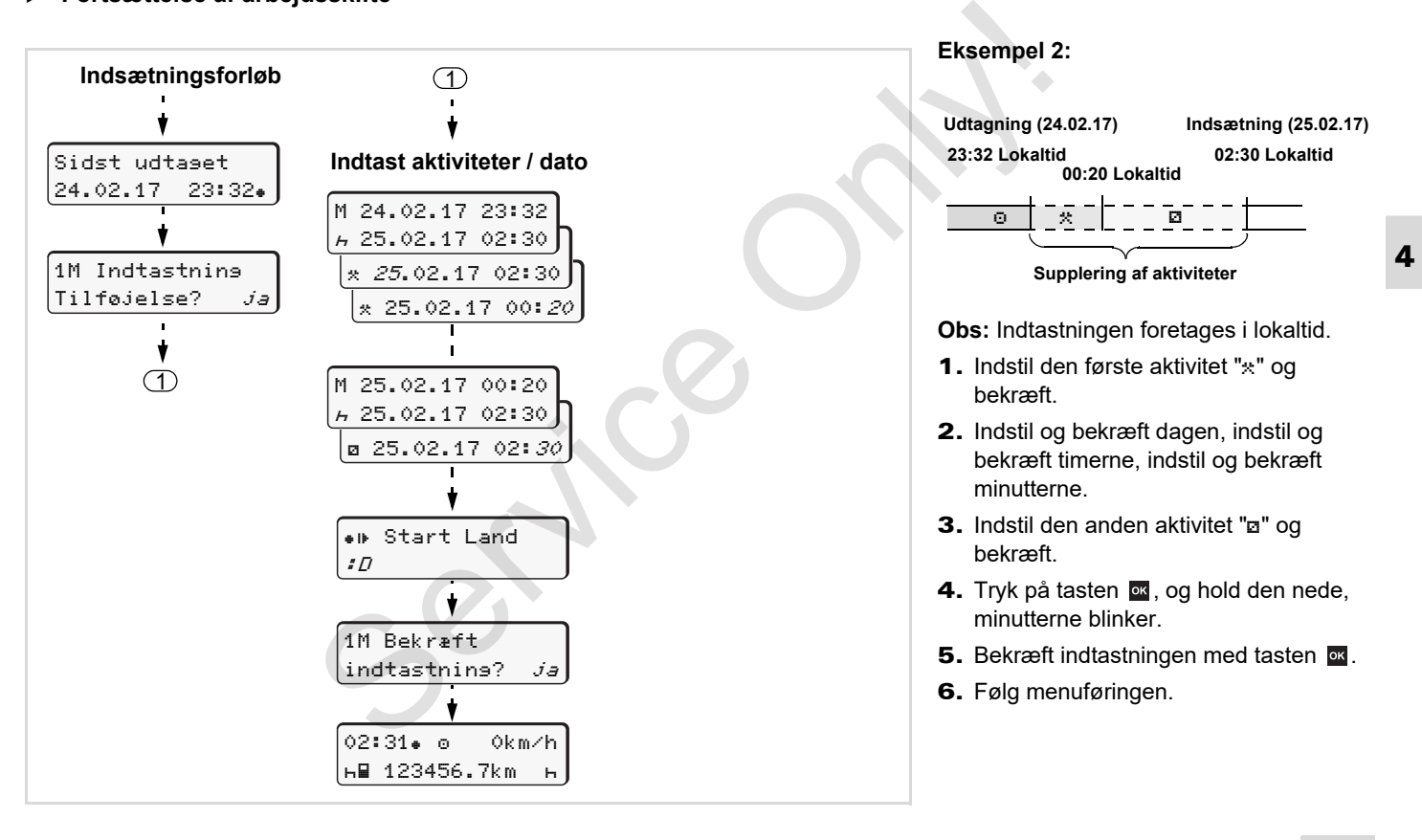

**Fortsættelse af skifte og manuel indtastning af aktiviteter før et skifte**

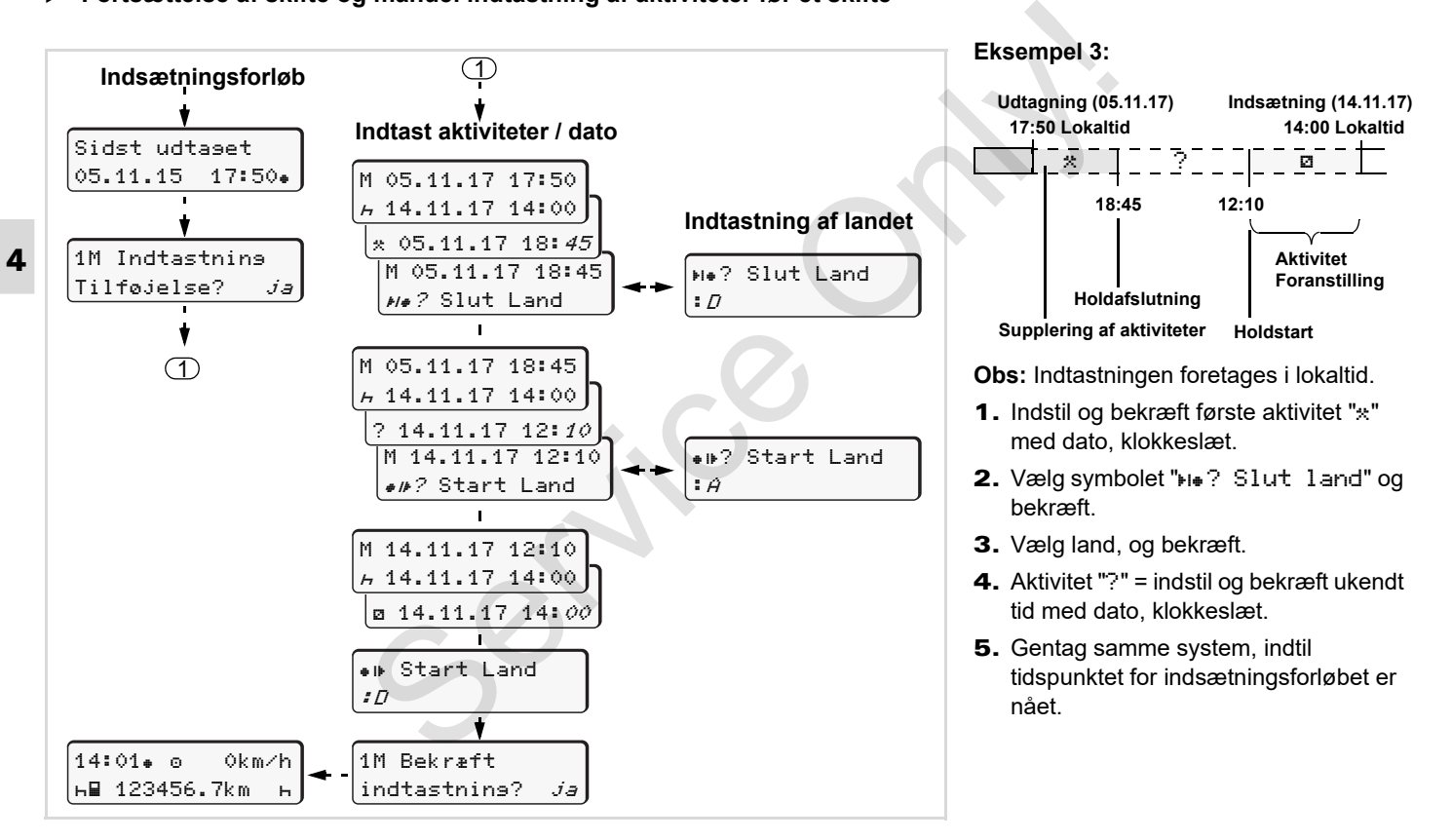

### **Indstilling af aktiviteter**

- $\circ$  = Køretid (automatisk ved kørsel)
- $\ast$  = Alle øvrige arbejdstider
- $\Box$  = Disponibel tid (ventetider, passagertid, sovetid mens fører-2 kører)
- $F =$  Pauser og hviletider

#### **Manuel indstilling**

- Det er kun muligt at indstille  $R \gg 1$ aktiviteterne, hvis køretøjet holder stille!
- 1. Aktivér aktivitetstasten for **fører-1** som aktuel fører: **→** [se side 14.](#page-13-0)

12:50 0km/h **1** 100436.8km

2. Tryk på tasten, indtil den ønskede aktivitet ( $\vdash$   $\Box$   $\ast$ ) kommer frem i displayet **(1)**. Efter ca. 5 sekunder vises den foregående visning.

- 3. Aktivér aktivitetstasten for **fører-2** som aktuel passager; **→ se side 14.**
- **Automatisk indstilling**  DTCO 1381 skifter automatisk til følgende aktiviteter:

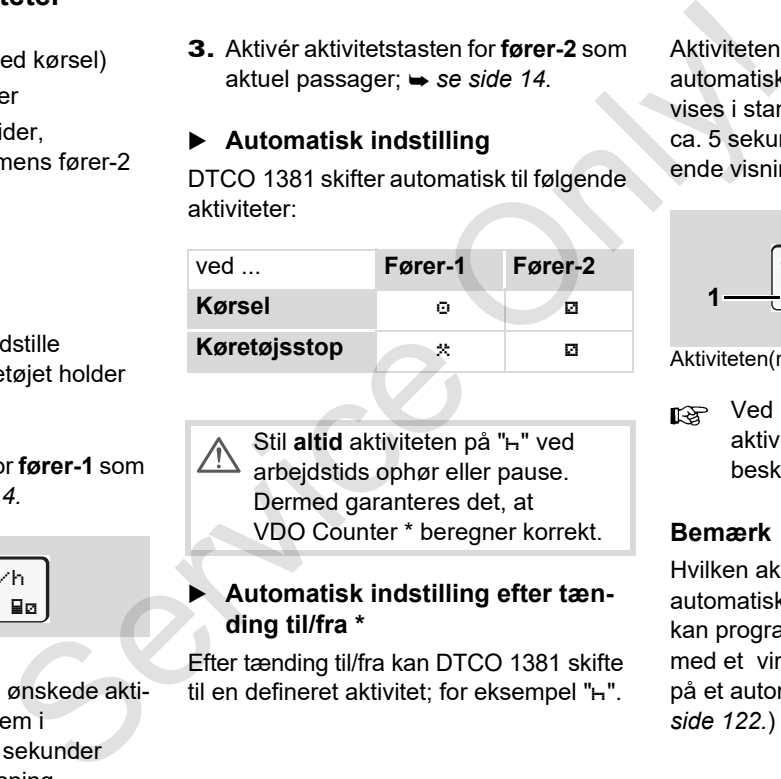

Stil altid aktiviteten på "h" ved arbejdstids ophør eller pause. Dermed garanteres det, at VDO Counter \* beregner korrekt.

#### **Automatisk indstilling efter tænding til/fra \***

Efter tænding til/fra kan DTCO 1381 skifte til en defineret aktivitet; for eksempel "h".

Aktiviteten **(1)** og/eller **(2)**, som ændres automatisk på grund af tænding til eller fra, vises i standardvisningen **(a)** og blinker i ca. 5 sekunder. Derefter vises den foregående visning igen.

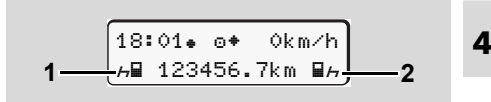

Aktiviteten(rne) blinker i standardvisningen (a)

**RES** Ved behov kan den indstillede aktivitet ændres efter beskæftigelsen for øjeblikket.

#### **Bemærk**

Hvilken aktivitet, der skal indstilles automatisk efter on/off for DTCO 1381, kan programmeres efter kundens ønske med et virksomhedskort (→ [se side 23.](#page-22-0)) på et autoriseret værksted ( *[se](#page-121-0)  side 122.*)

#### **Skriftlig indføring af aktiviteter**

Ifølge forordningen er De som fører forpliget til at skrive aktiviterne ned med hånden i følgende tilfælde:

- $\bullet$ Hvis DTCO 1381 har en defekt.
- $\bullet$  Hvis førerkortet mistes, stjæles, ødelægges eller har fejlfunktion, skal der udarbejdes en dagsudskrift fra DTCO 1381 ved kørslens start og afslutning. Disponibel tid og øvrige arbejdstider skal i givet fald skrives ind med hånden.

På bagsiden af papirrullen er det muligt at indføre aktiviteter med hånden **(2)** samt at forsyne udskriften med manglende personlige informationer **(1)**.

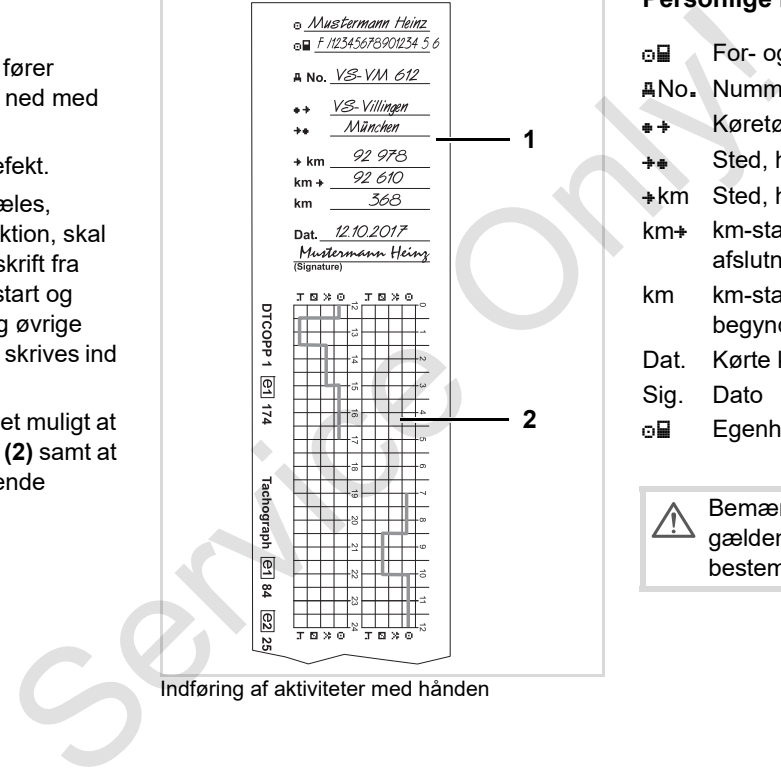

Indføring af aktiviteter med hånden

#### **Personlige informationer**

- o**la** For- og efternavn
- No. Nummer på førerkort eller kørekort
- **Køretøjets indregistreringsnummer**
- $\div$  **Sted, hvor arbejdstiden begynder**
- **\*km** Sted, hvor arbejdstiden afsluttes
- km<sup>+</sup> km-stand ved arbejdstidens afslutning
- km km-stand ved arbejdstidens begyndelse
- Dat. Kørte kilometer
- Sig. Dato
- ola Egenhændig underskrift

Bemærk, at de for Deres land gældende lovmæssige bestemmelser skal overholdes!

## **Download af førerkortets data**

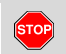

#### **Eksplosionsfare**

De bedes overholde anvisningerne til transport og håndtering af farligt gods i eksplosionstruede omgivelser.

**Ved på- og aflæsning af farligt gods ...**

- **skal afdækningen (1) være lukket**
- $\bullet$  **og der må ikke downloades data.**

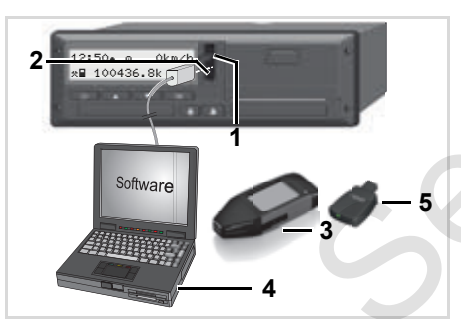

Tilslutning til download-interface

- Vær opmærksom på, at der kun må være sat et førerkort ind! Ellers overføres dataene ikke.
- 1. Åbn afdækningsklappen **(1)** .
- 2. Slut laptoppen **(4)** til download-interfacet **(2)**.
- 3. Start softwaren.
- 4. Eller sæt downloadkeyen **(3)** i download-interfacet.
- Med en DTCO SmartLink **(5)** er kommunikationen mellem DTCO 1381 og et Bluetooth-egnet apparat mulig. Correcto data<br>
Invisningerne<br>
være sat et førerkort ind Ellers over-<br>
symbolet (1993)<br>
Service only til den engivel-<br>
Service only til den engine (1)<br>
Service only til den engine (1)<br>
Service only til den engine (1)<br>
Serv

|  | 12:51⊕*⊙ — Okm⁄h<br> н∎ 123 <mark>:</mark> 56.7km — н |  |  |  |  |  |  |
|--|-------------------------------------------------------|--|--|--|--|--|--|
|  |                                                       |  |  |  |  |  |  |
|  |                                                       |  |  |  |  |  |  |

Standardvisning (a): Identifikation data overførsel i gang

Under datatransmissionen vises symbolet **(6)**.

- **R&** Afbryd ikke forbindelsen til download-interfacet. Lad tændingen være koblet til ved ADR-varianten \*.
- 5. Efter download af dataene er det vigtigt at lukke beskyttelsesklappen **(1)** igen.

## **Dataidentifikation**

De kopierede data forsynes med en digital signatur (identifikation). Med denne signatur kan dataene tilordnes førerkortet, og det kan kontrolleres, at de er fuldstændige og ægte.

De kan finde detaljerede informationer i dokumentationen, som hører til udlæsnings-software.

## **Udtagning af førerkort**

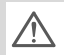

Når skiftet slutter, skal førerkortet tages ud af kortlæseren.

Ved skift af fører eller køretøj skal førerkortet som grundregel tages ud af kortlæseren.

 *[Se "Fører- / køretøjsskift ved](#page-43-0)  [drift" på side 44.](#page-43-0)*

Førerkortet kan kun tages ud af  $R$ kortåbningen, når køretøjet står stille!

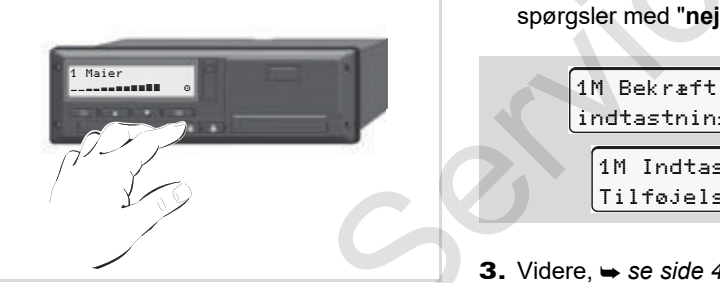

Anmodning om førerkort

1. Slå tændingen til ved ADR-versioner.

- 2. Indstil den pågældende aktivitet; for eksempel ved afslutning på arbejdet på "<sub>m</sub>".
- 3. Aktivér udkast for kortet fra kortskakt-1 eller kortskakt-2; *se side 14.* Det efterfølgende forløb foregår menustyret, **→** se side 43.

#### **Rekvirering af kort under den manuelle indtastning**

- 1. Aktivér udkast for kortet fra kortskakt-1 eller kortskakt-2; *se side 14.*
- 2. Vælg og kvittér de efterfølgende forespørgsler med "**nej**".

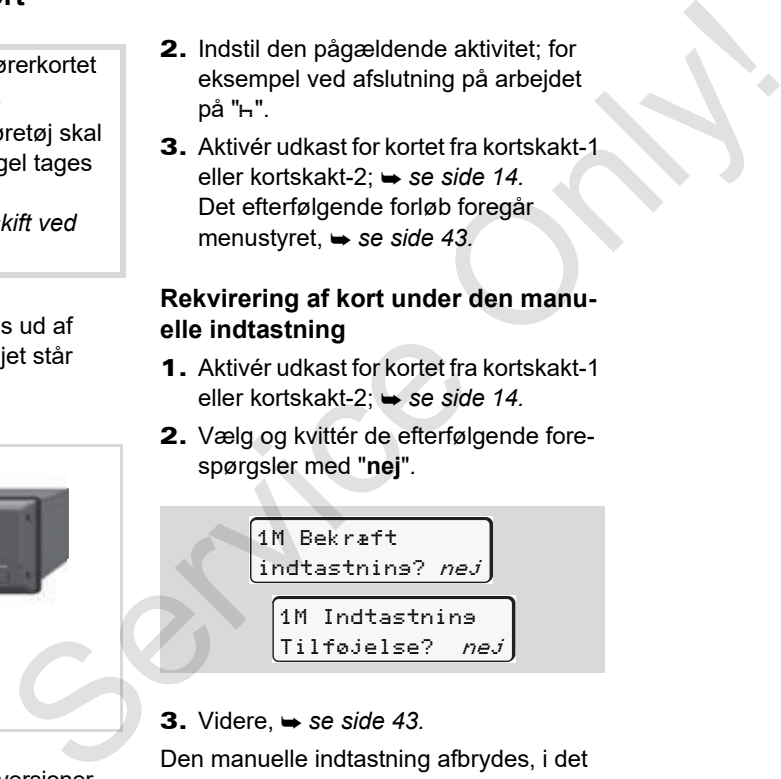

**3.** Videre, **→** se side 43.

Den manuelle indtastning afbrydes, i det ukendte tidsrum gemmer DTCO 1381 aktiviteten "?".

## <span id="page-42-0"></span>**Menuføring ved udtagning af førerkort**

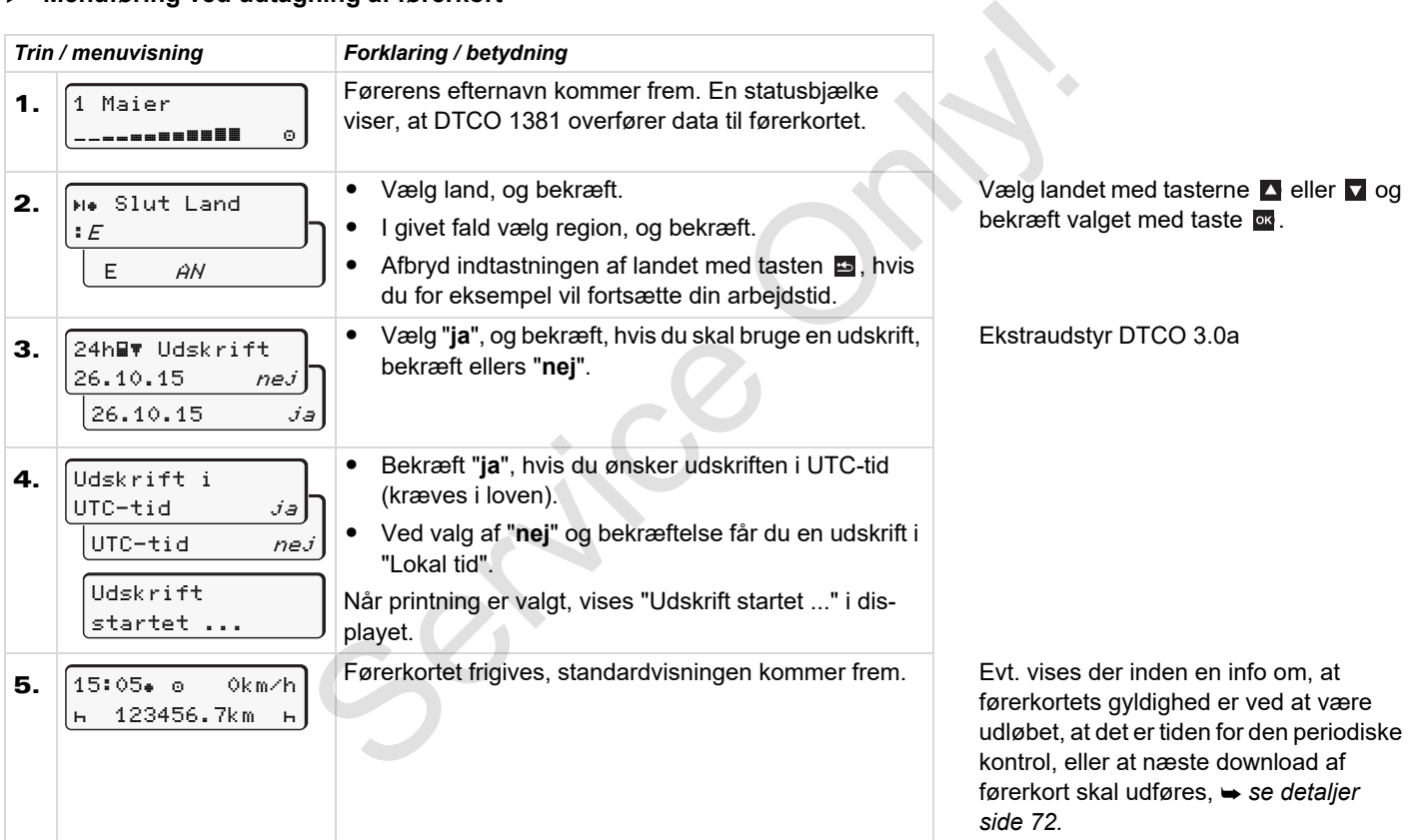

## <span id="page-43-0"></span>**Fører- / køretøjsskift ved drift**

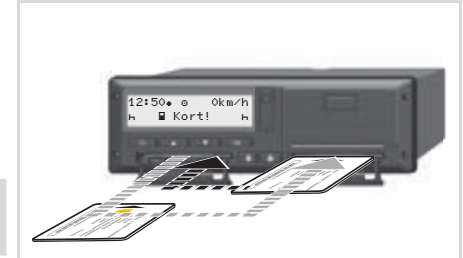

**4**

Skift af førerkort

#### **Tilfælde 1: Chaufførene skifter plads, fører-2 bliver til fører-1**

Tag førerkortene ud af kortlæserne, og sæt dem ind i den anden kortlæser.

4. Indstilling af den ønskede aktivitet.

#### **Tilfælde 2: Fører-1 og/eller fører-2 forlader køretøjet**

- 1. Den pågældende fører udarbejder en udskrift for dagen, trykker sit førerkort ud og tager det ud af DTCO 1381.
- 2. Den/De nye chauffører sætter førerkortet (fører-1 eller fører-2) ind i kortlæseren afhængigt af deres funktion.

#### **Tilfælde 3 - Blandet drift: Kørsel med forskellige tachograf-typer**

- $\bullet$  Eksempelvis tachografer med køreskive eller ...
- Digitale tachografer med førerkort efter EF-forordning (EØF) nr. 3821/85 bilag I B, eksempelvis DTCO 1381.

Ved kontrol skal føreren kunne fremvise følgende for den løbende uge og de sidste 28 dage:

- førerkort **(1)**,

- de relevante dagsudskrifter fra den digitale tachograf **(2)**, f. eks. hvis førerkortet er beskadiget eller har feilfunktion,
- $\bullet$ de skrevne køreskiver **(3)**,
- samt eventuelle håndskrevne optegnelser over aktiviteterne.

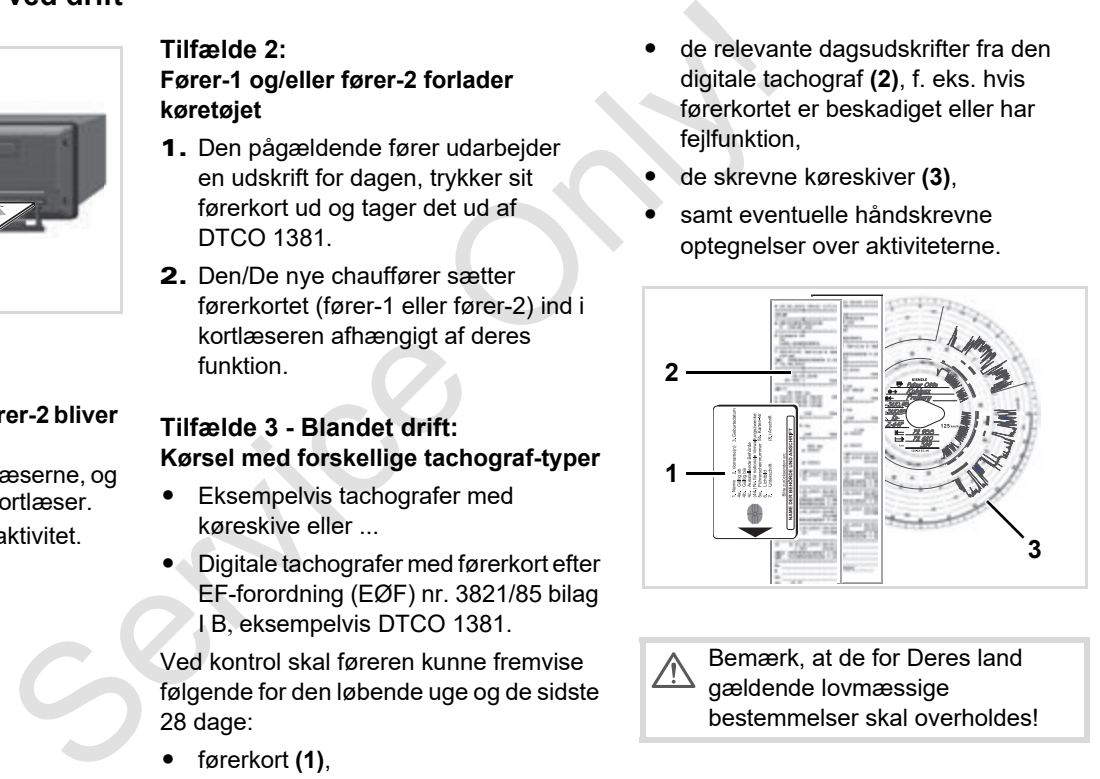

Bemærk, at de for Deres land gældende lovmæssige bestemmelser skal overholdes!

#### **Dokumenter, der skal medbringes**

#### **Rekreation / ferie:**

I henhold til direktiv 2006/22/EF fra den Europæiske Kommission skal chaufføren forevise dokumentation om følgende forhold for de foregående 28 dage:

- -Periode, hvor chaufføren har hvilet.
- - Periode, hvor chaufføren har været på ferie.
- - Periode for kørsler, som er foretaget uden for gyldighedsområdet for forordning (EF) nr. 561/2006 eller for AETR.
- Der findes en udgave af formularen til udskrivning på internettet under: **ec.europa.eu**

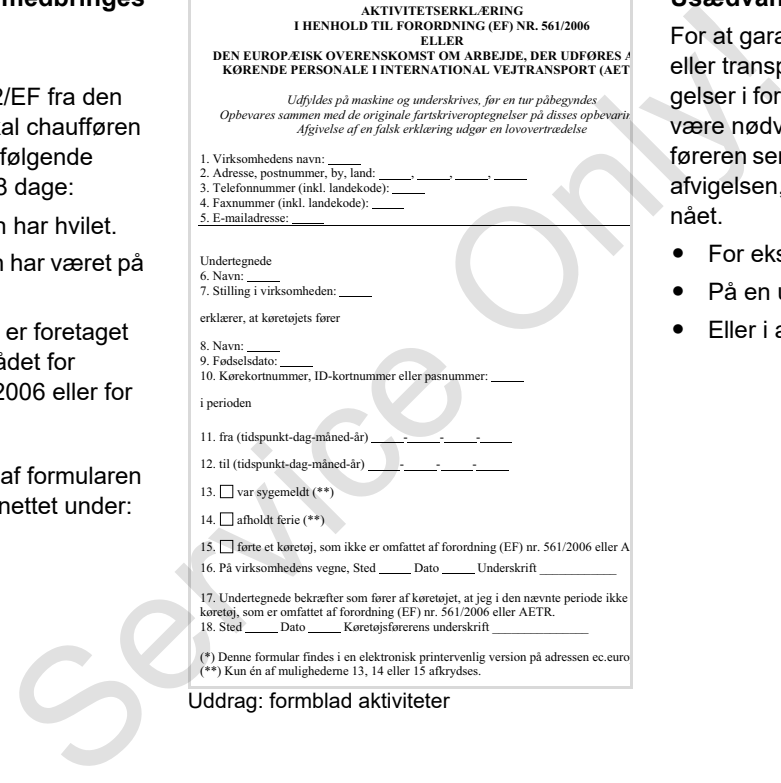

#### Uddrag: formblad aktiviteter

#### **Usædvanlige tilfælde:**

For at garantere personers, køretøjets eller transportgodsets sikkerhed kan afvigelser i forhold til bestemmelserne i loven være nødvendige. I disse tilfælde skal føreren senest angive typen og grunden til afvigelsen, når en egnet holdeplads er nået.

- -For eksempel på diagramark,
- -På en udskrift fra DTCO 1381
- -Eller i arbejdstidsplanen.

Service Only

# **Printer-håndtering**

**Indlægning af papirrulle Udskrivning af data** Service Concerning

## <span id="page-47-0"></span>**Indlægning af papirrulle**

#### **Bemærk**  $R$

Brug (bestil) kun papirruller (originalt VDO-printerpapir), hvor følgende markering kan ses:

- Tachograf-type (DTCO 1381) med kontroltegn " @ 84"
- $\bullet$ og godkendelsestegn "@174" eller "  $en$  189".

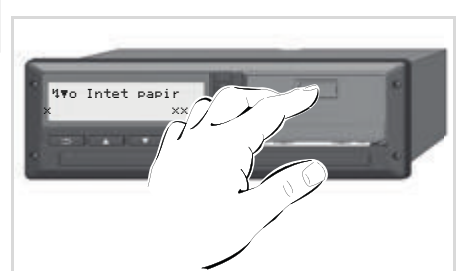

Tryk på åbningstasten

1. Tryk på aktiveringsfeltet på printerskuffen; printerskuffen åbnes.

**Fare for tilskadekomst Afhængigt af det udførte trykvolumen kan termotrykhovedet være meget varmt. De kan brænde fingrene!**

Stik ikke fingrene ind i printerfaget, når printerskuffen er taget ud.

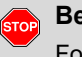

## **Beskadigelse af apparatet**

For at undgå, at apparatet beskadiges, må du ikke stikke genstande ind i printeren.

2. Træk printerskuffen ud af DTCO.

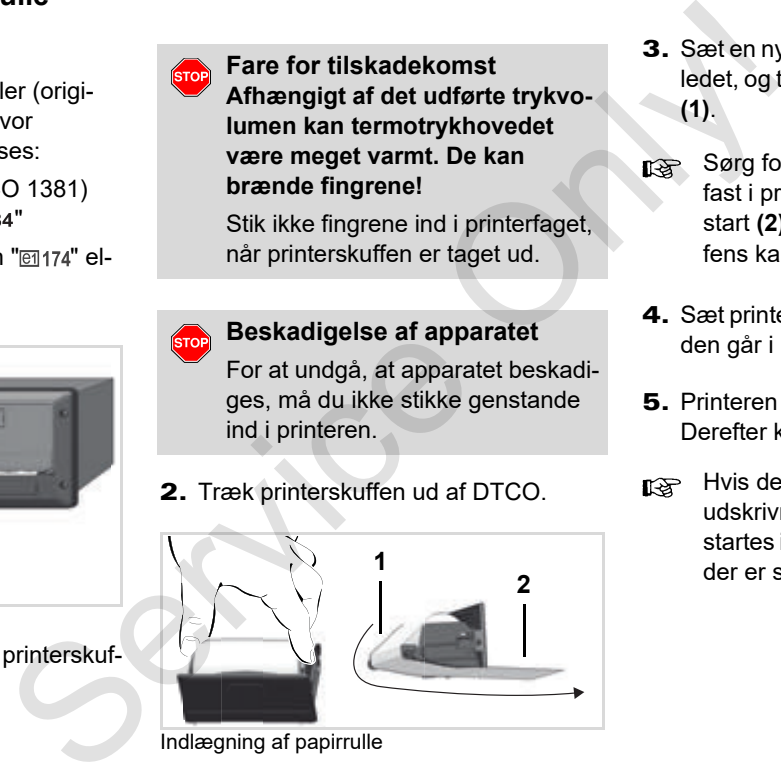

Indlægning af papirrulle

- 3. Sæt en ny papirrulle ind som vist på billedet, og træk den hen over styrerullen **(1)**.
- Sørg for, at papirrullen ikke sidder fast i printerskuffen, og at papirets start **(2)** rager ud under printerskuffens kant!
- 4. Sæt printerskuffen ind i printeren, indtil den går i hak.
- 5. Printeren er driftsklar. Derefter kan udskrivningen startes.
- Hvis der ikke er mere papir under udskrivningen, skal udskrivningen startes igen på menufunktionen, når der er sat en ny papirrulle i.

## **Udskrivning af data**

## **Start af udskrivning**

Udskrivning er kun muligt, hvis ... n≫

- køretøjet står stille, og tændingen er koblet til (kun nødvendigt ved ADR-type \*),
- printerskuffen er lukket, og der er lagt papirrulle i,
- ingen andre fejl forhindrer udskrivningen.

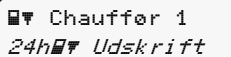

- 1. Åbn en dagsudskrift via menuen.
	- *[Se "Åbning af menufunktioner" på](#page-51-0)  [side 52.](#page-51-0)*
- 2. Bekræft menuvisningen med tasten **ox**.
- 3. Vælg og bekræft den ønskede udskriftstype (UTC-tid eller lokal tid).
- 4. Udskrivningen starter. Vent, indtil udskriften er afsluttet.

Sørg for, at kortlæserne er lukkede, når udskriften rives af, så de ikke snavses til af papirpartikler.

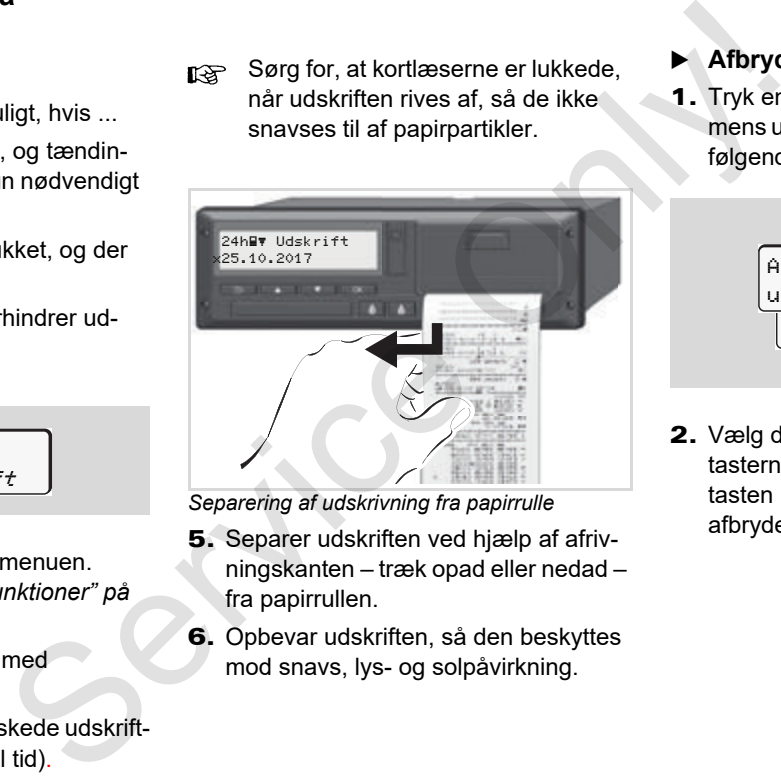

*Separering af udskrivning fra papirrulle*

- 5. Separer udskriften ved hjælp af afrivningskanten – træk opad eller nedad – fra papirrullen.
- 6. Opbevar udskriften, så den beskyttes mod snavs, lys- og solpåvirkning.
- <span id="page-48-0"></span>**Afbrydelse af udskrivning**
- 1. Tryk endnu en gang på tasten **ox** mens udskriften kører, så fremkommer følgende forespørgsel.

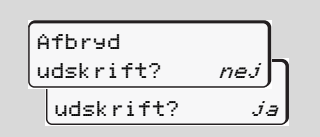

2. Vælg den ønskede funktion med tasterne  $\blacksquare$  /  $\blacksquare$  og bekræft med tasten **x** udskriften fortsættes eller afbrydes.

- **Særlige forhold ved udskrivning**
- - Hvis papiret er ved at være slut, kan der ses et farvet mærke **(1)** på bagsiden af udskriften.
- - Når papiret er slut, kommer følgende meddelelse.

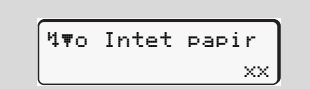

- **5**
- - Hvis der ikke er mere papir under udskrivningen, skal udskrivningen startes igen på menufunktionen, når der er sat en ny papirrulle i.

#### **Fjernelse af papirblokering**

Der kan opstå en blokering af papiret, hvis en udskrift for eksempel ikke separeres korrekt og derved blokerer transporten af den efterfølgende udskrift ved papirspalten eller papirrullens ende er nået. se[rvi](#page-47-0)ces<br>
Service and Der kan opstå en blokering af papiret, hvis<br>
på bagsi-<br>
en udskrift for eksempel ikke separeres<br>
korrekt og derved blokerer transporten af<br>
den efterfølgende udskrift ved papirar<br>
ten eller papirrull

- 1. Åbn printerskuffen.
	- *Se "Indlægning af papirrulle" på side 48.*
- 2. Tag det krøllede papir af papirrullen. og fjern papirresterne fra printerskuffen.
- 3. Sæt papirrullen ind igen, og sæt printerskuffen ind i printeren, indtil den går i hak.
	- **Overhold de angivne advarsler!** *Se "Indlægning af papirrulle" på side 48.*
- Ved hver udskrifts start er der et tomt stykke på ca. 5 cm.

## **Menufunktioner**

**Åbning af menufunktioner VDO Counter \* Oversigt over menustrukturen Hovedmenu udskrivning fører-1 / fører-2 Hovedmenu udskrivning køretøj Hovedmenu indtastning fører-1 / fører-2 Hovedmenu indtastning køretøj Hovedmenu Visning Fører-1 / Fører-2 Hovedmenu Visning Køretøj** Abning af me<br>
V<br>
Oversigt over me<br>
Hovedmenu udskrivning fø<br>
Hovedmenu udskri<br>
Hovedmenu indtastning fø<br>
Hovedmenu Visning Før<br>
Hovedmenu Visning Før<br>
Hovedmenu Visning Før<br>
Hovedmenu Vis

## <span id="page-51-0"></span>**Åbning af menufunktioner**

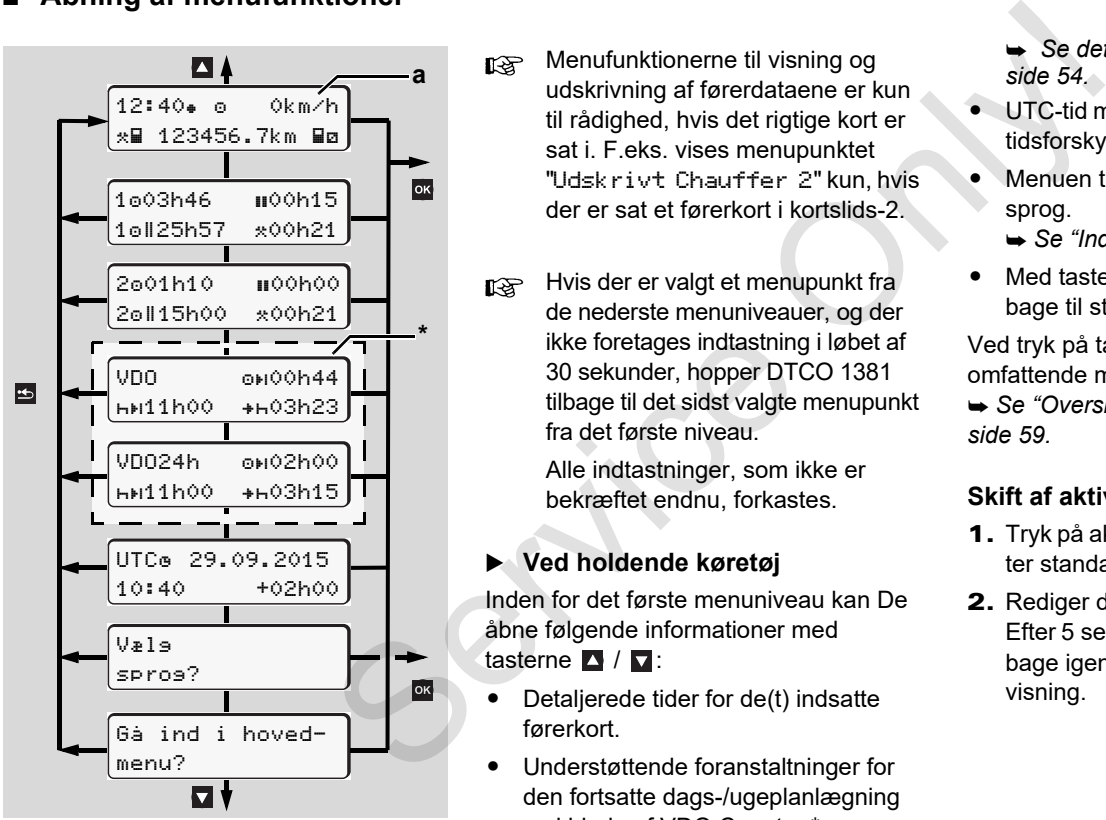

Navigering i det første menuniveau

- Menufunktionerne til visning og udskrivning af førerdataene er kun til rådighed, hvis det rigtige kort er sat i. F.eks. vises menupunktet "Udskrivt Chauffer 2" kun, hvis der er sat et førerkort i kortslids-2.
- Hvis der er valgt et menupunkt fra de nederste menuniveauer, og der ikke foretages indtastning i løbet af 30 sekunder, hopper DTCO 1381 tilbage til det sidst valgte menupunkt fra det første niveau.

Alle indtastninger, som ikke er bekræftet endnu, forkastes.

#### **Ved holdende køretøj**

Inden for det første menuniveau kan De åbne følgende informationer med tasterne  $\blacksquare$  /  $\blacksquare$ :

- $\bullet$  Detaljerede tider for de(t) indsatte førerkort.
- $\bullet$  Understøttende foranstaltninger for den fortsatte dags-/ugeplanlægning ved hjælp af VDO Counter \*.
- - UTC-tid med dato samt den indstillede tidsforskydning (offset) for lokaltiden.
- $\bullet$  Menuen til indstilling af det ønskede sprog.
	- *[Se "Indstilling af sprog" på side 53.](#page-52-0)*
- $\bullet$ Med tasten **E** kommer du direkte tilbage til standardvisningen **(a)**.

Ved tryk på tasten **x** kommer frem de omfattende menufunktioner.

 *[Se "Oversigt over menustrukturen" på](#page-58-0)  side 59.*

#### **Skift af aktiviteten**

- 1. Tryk på aktivitetstasten "1"/ "2", hvorefter standardvisningen **(a)** vises.
- 2. Rediger den viste aktivitet ved behov. Efter 5 sekunder skifter DTCO 1381 tilbage igen til den tidligere indstillede visning.

*[Se detaljer "VDO Counter \\*" på](#page-53-0)  side 54.*

Ved kørslens begyndelse vises den sidst indstillede standardvisning, enten **(a)** eller **(b)**.

Hvis standardvisningen er aktiveret, **R** kan den også vises for VDO Counter \*.

 *[Se detaljer "Standardvisning\(er\)" fra](#page-18-0)  [side 19.](#page-18-0)*

## **Visning af førerkortets tider**

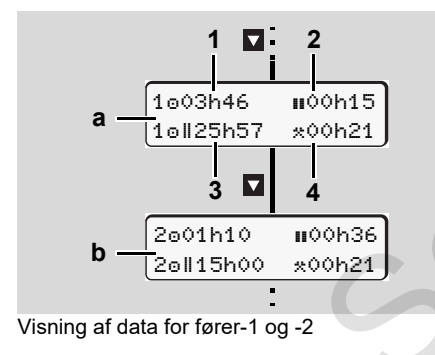

- **(a)** Tider for fører-1
- **(b)** Tider for fører-2
- **(1)** Køretid "o" siden en gyldig pause for fører-1.
- **(2)** Gyldig pausetid "" i delafbrydelser på mindst 15 minutter og følgende 30 minutter, ifølge forordningen (EF) nr. 561/2006. Ses den sidst<br>
(b) Tider for fører-2<br>
enten (a) eller<br>
(1) Køretid "o" siden en gyldig pause for<br>
fører-1.<br>
ner aktiveret,<br>
(2) Gyldig pausetid "u" i delafbrydelser på<br>
mr. 561/2006.<br>
(3) Sum køretid for dobbeltuger<br>
inng(
	- **(3)** Sum køretid for dobbeltuger
	- **(4)** Varighed for den indstillede aktivitet
	- Hvis førerkortet mangler, kommer tiderne frem (bortset fra på pos. 3), som hører til kortåbning "1" eller "2".

## <span id="page-52-0"></span>**Indstilling af sprog**

- Se afsnittet "Lagring af sprogindstilling", så DTCO 1381 husker det ønskede sprog midlertidigt.
- **1.** Vælg med tasterne  $\blacksquare$  /  $\blacksquare$  displayet "Vælg sprog?", og tryk på tasten or .
- 2. Vælg med tasterne  $\blacksquare$  /  $\blacksquare$  det ønskede sprog, og bekræft valget med tasten of .

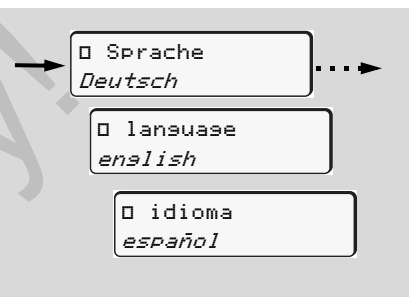

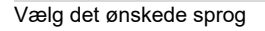

3. I 3 sekunder melder DTCO 1381 på det valgte sprog, at valget er udført.

#### **Lagring af sprogindstillingen**

Hvis førerkortet eller virksomhedskortet befinder sig i kortåbning-1 på tidspunktet for sprogindstillingen, husker DTCO 1381 det foretrukne sprog under kortnummeret.

Næste gang tachografkortet tages ud / sættes i, kommer menustyringen og alle viste tekster på det valgte sprog.

DTCO 1381 reserverer op til fem hukommelsespladser. Hvis alle hukommelsespladser er optaget, overskrives den ældste lagrede værdi.

## <span id="page-53-0"></span>**VDO Counter \***

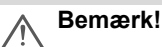

På grund af mulige forskelle i fortolkningen af forordning (EF) 561/2006 og AETRforskrifterne via de nationale kontrolmyndigheder samt på grund af øvrige systembegrænsninger fritager VDO Counteren ikke brugeren for dennes pligt til at registrere køre-, hvile-, rådigheds- og øvrige arbejdstider, så de gældende forskrifter kan overholdes.

VDO Counteren kan ikke betragtes som en gældende, fejlfri visning af forskrifterne i loven.

Yderligere informationer om VDO Counter kan findes under **www.fleet.vdo.com**.

- De efterfølgende betingelser skal  $R$ være opfyldt til analyse af dataene, for at VDO Counter viser formålstjenlige informationer:
- $\bullet$  Komplet tilføjelse af aktiviteterne på førerkortet.
- $\bullet$  Korrekt indstilling af den aktuelle aktivitet - ingen fejlbetjening. For eksempel uønsket indstilling af aktiviteten

arbeidstid "\*" i stedet for daglig hviletid "E"!

- - Indtastning af færge/tog og den aktuelle aktivitet.
- **Opbygning af VDO Countervisning**

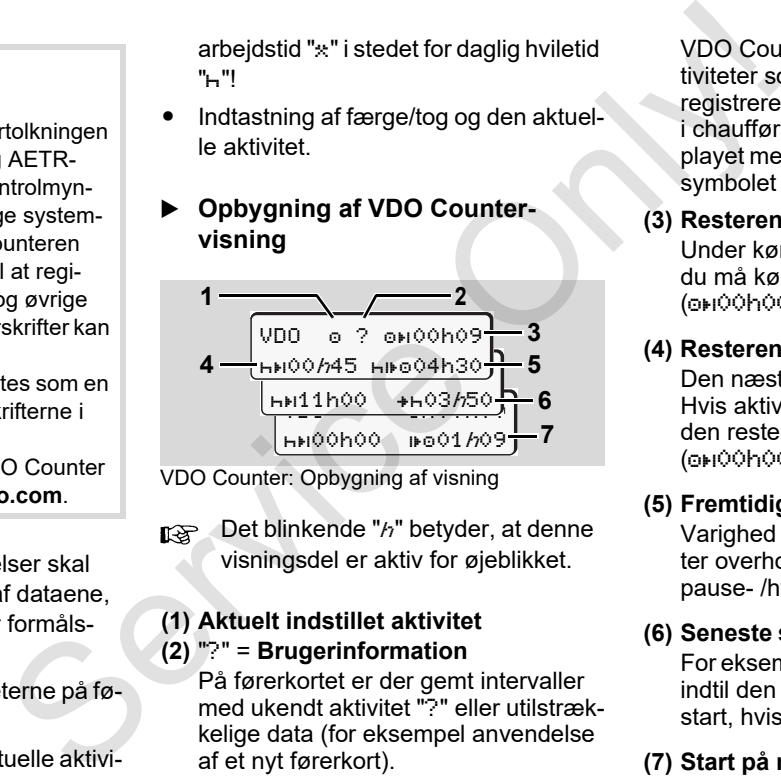

VDO Counter: Opbygning af visning

Det blinkende "h" betyder, at denne visningsdel er aktiv for øjeblikket.

#### **(1) Aktuelt indstillet aktivitet (2)** "?" = **Brugerinformation**

På førerkortet er der gemt intervaller med ukendt aktivitet "?" eller utilstrækkelige data (for eksempel anvendelse af et nyt førerkort).

VDO Counter vurderer manglende aktiviteter som aktiviteten "h". Hvis der registreres en relevant tidsoverlapning i chaufføraktiviteterne, vises det i displayet med symbolet " ! se" i stedet for symbolet "?" og chaufføraktiviteten.

#### **(3) Resterende køretid "OH"**

Under kørslen vises det, hvor længe du må køre endnu. (00h00 = køretid afsluttet)

#### **(4) Resterende pausetid "HPI".**

Den næste pause- /hviletids varighed. Hvis aktiviteten "H" er indstillet, tælles den resterende pause- /hviletid ned.  $(0)$  = Pause afsluttet)

#### **(5) Fremtidig køretid** "Hille"

Varighed for den fremtidige styretid efter overholdelse af den anbefalede pause- /hviletid.

#### **(6) Seneste start for daglig hviletid "+H"**

For eksempel vises den resterende tid, indtil den krævede daglige hviletids start, hvis aktiviteten "\*" er indstillet.

#### **(7) Start på næste køretid "** $\bullet$  **"**

Du må først starte den næste kørselsperiode, når denne tid er gået.

#### **Visninger under kørslen**

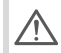

Overhold de gældende arbejdsretlige regler i det specifikke land!

#### **Eksempel 1:**

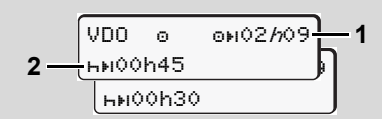

Aktivitet " $o$ "; " $h$ " = aktiv visning

- **(1)** Resterende køretid.
- **(2)** Senest når køretiden **(1)** er gået, skal der foretages en pause, eller den kumulerede pause skal fortsættes.

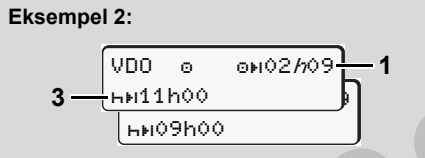

Aktivitet " $\circ$ "; " $h$ " = aktiv visning

**(3)** Senest når køretiden **(1)** er gået, skal den foreskrevne daglige hviletid udføres. Hvis det er tilladt, kan denne hviletid foregå i to dele, hvor den anden del

skal omfatte et uafbrudt tidsrum på 9 timer.

#### **Eksempel 3:**

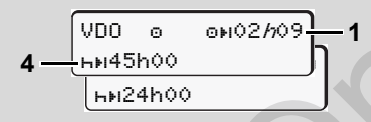

Aktivitet " $\odot$ "; " $h$ " = aktiv visning

**(4)** Senest når køretiden **(1)** er gået, skal der følge en regelmæssig ugentlig hviletid, eller hvis tilladt en afkortet ugentlig hviletid.

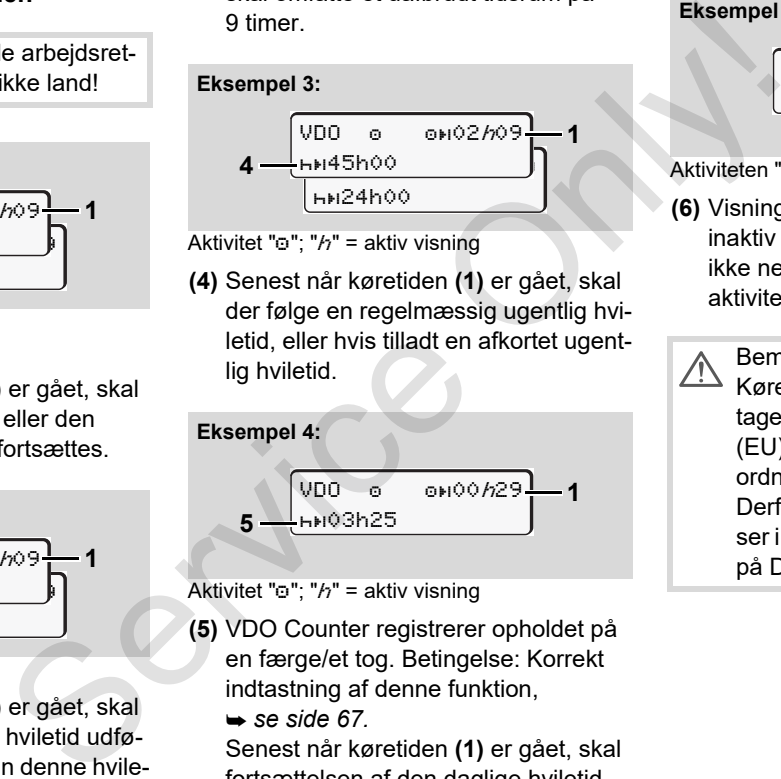

Aktivitet " $\odot$ ": " $h$ " = aktiv visning

- **(5)** VDO Counter registrerer opholdet på en færge/et tog. Betingelse: Korrekt indtastning af denne funktion,
	- *se side 67.*

Senest når køretiden **(1)** er gået, skal fortsættelsen af den daglige hviletid følge.

Eksempel 5: OUT of scope

\n

| $WD0$     | $@H02h19$ | $6$ |
|-----------|-----------|-----|
| $HD00h45$ | $6$       |     |

Aktiviteten "o"; Out of scope indstillet

- **(6)** Visningen af den resterende køretid er inaktiv ("h" blinker ikke), der tælles ikke ned. VDO Counter analyserer aktiviteten "o" og aktiviteten "\*".
	- Bemærk, at beregningerne af Køre-/hviletid til VDO Counter foretages i henhold til Forordning (EU) 561/2006 og ikke efter EF-forordningen (EØF) 3821/85 tillæg I B. Derfor kan der forekomme afvigelser i forhold til standardvisningerne på DTCO; **→** [se side 19.](#page-18-0)

**Visninger ved aktiviteten "Pause"**

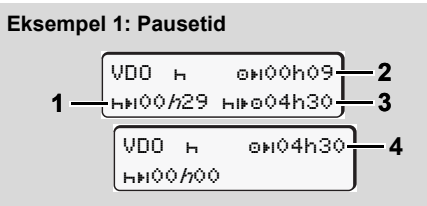

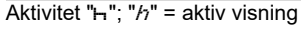

- **(1)** Resterende pausetid.
- **(2)** Resterende køretid, hvis pausetiden **(1)** ikke overholdes.
- **(3)** Varighed for den næste disponible køretid, når den viste pausetid **(1)** er gået.
- **(4)** Disponibel køretid efter en gyldig pausetid.

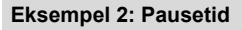

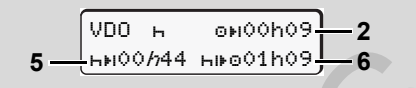

- Aktivitet " $H$ "; " $h$ " = aktiv visning
- **(5)** Resterende pausetid.
- **(6)** Varighed for den disponible dagskøretid, når pausetiden **(5)** er gået.

#### **Eksempel 3: Daglig hviletid**

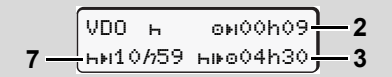

- Aktivitet " $H$ "; " $h$ " = aktiv visning
- **(7)** Resterende daglig hviletid. Opdelt i 3 + 9 timer, hvis tilladt.

#### **Eksempel 4:**

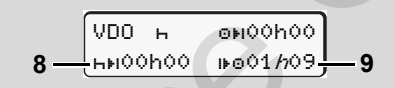

Aktivitet " $H$ "; " $h$ " = aktiv visning

- **(8)** Gyldig pause- /hviletid afsluttet. Visningen *00h00* blinker i 10 sekunder. Hvis pausen fortsættes, vil varigheden af det næste daglige- eller ugentlige hvil ændres på VDO Counter. Eksempel 3: Daglig hviletid<br>  $\frac{1}{30}$ <br>  $\frac{1}{30}$ <br>  $\frac{1}{30}$ <br>  $\frac{1}{30}$ <br>  $\frac{1}{30}$ <br>
Aktivitet "n"; "n" = aktiv visning<br>
(7) Resterred daglig hviletid.<br>
Opdelt i 3 + 9 timer, hvis tilladt.<br>
Eksempel 4:<br>
Service only o
	- **(9)** Start på næste køretid.

Situation: Den maks. ugentlige køretid eller 14 dages køretid er allerede nået. Selv om den gyldige afbrydelse er overholdt, registrerer VDO Counter, at den nye køreperiode først er mulig, når den viste tid er gået!

 **Visning ved aktiviteten "Arbejdstid"**

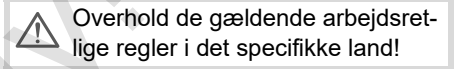

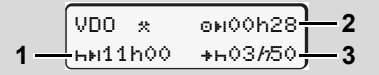

Aktivitet " $*$ ": " $h$ " = aktiv visning

- **(1)** Varighed for den næste daglige hviletid.
- **(2)** Resterende køretid.
- **(3)** Start på næste daglige hviletid. Senest før den viste tid er gået, skal der startes en daglig hviletid.

#### **Bemærk:**

Aktiviteten "a" analyserer VDO Counter under afbrydelse af køretiden på samme måde som aktiviteten "h". (Bortset fra den daglige hviletid.)

Med tasterne  $\blacksquare$  /  $\blacksquare$  kan du åbne flere informationer.

## **Visning af dagstotaler**

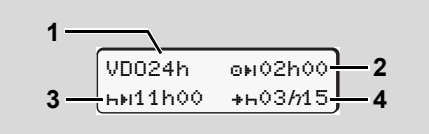

Aktivitet " $\angle$ a"; " $h$ " = aktiv visning

- **(1)** Markering af visning af dagstotalerne.
- **(2)** Resterende køretid for dagen.
- **(3)** Varighed for den næste daglige hviletid.
- **(4)** Senest før den viste tid er gået, skal den daglig hviletid startes.

## **Visning af ugeværdier**

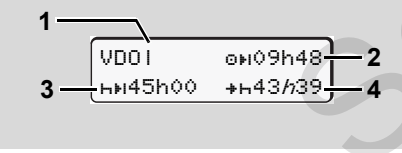

Aktivitet " $\angle$ "; " $h$ " = aktiv visning

- **(1)** Markering af visning af ugeværdierne siden den sidste ugentlige hviletid.
- **(2)** Resterende ugentlig køretid.
- **(3)** Varighed for den ugentlige hviletid. Senest efter seks dages køretid skal der følge en ugentlig hviletid.
- **(4)** Senest før den viste tid er gået, skal den ugentlige hviletid startes.

Visningen for den ugentlige hviletid **(3)** og **(4)**, kan deaktiveres for internationale bus-rejser. e en ugentlig hviletid<br>
før den viste tid er gået, skal<br>
entlige hviletid startes.<br>
UDO i Ele bolden af den viste tid er gået, skal<br>
UDO Counter statusvisning<br>
ungen for den ugentlige hviletid<br>
(1) Markering af statusvisni

Hvis beregningen af ugeværdier er deaktiveret i VDO Counter, vises værdierne ikke.

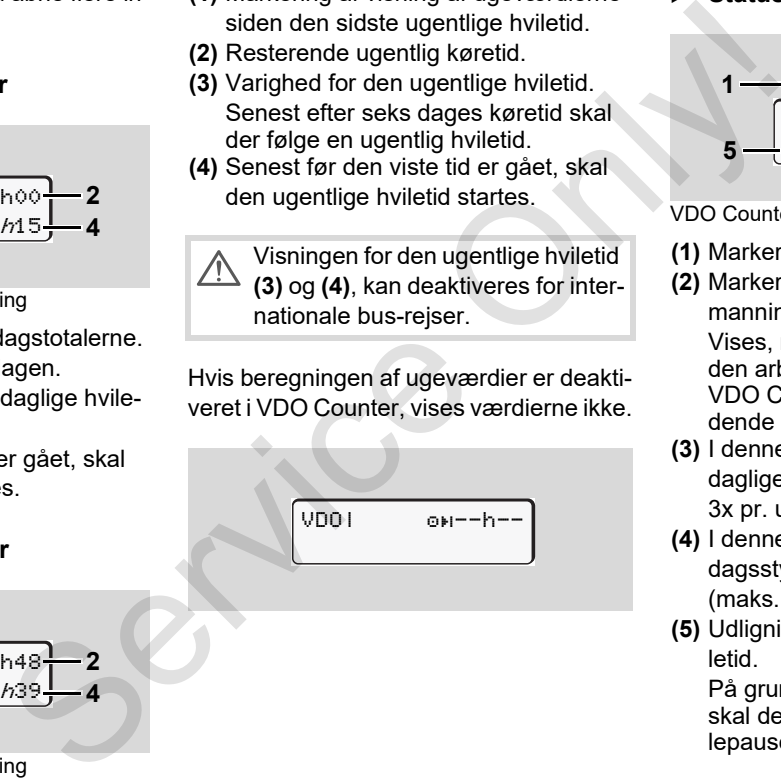

## **Statusvisning**

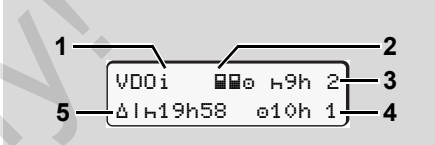

VDO Counter statusvisning

- **(1)** Markering af statusvisningen
- **(2)** Markering af to-fører-besætning (multimanning).

Vises, når der har været teamdrift, siden arbejdsskiftet er startet.

VDO Counter tager højde for de gældende regler ved beregningerne.

- **(3)** I denne uge er endnu to reducerede daglige hviletider tilladt (maks. muligt 3x pr. uge).
- **(4)** I denne uge er endnu en forlænget dagsstyretid på maks. 10 timer tilladt (maks. muligt 2x pr. uge).
- **(5)** Udligning for en forkortet ugentlig hviletid.

På grund af forkortet ugentlig hviletid skal den viste tid udlignes med en hvilepause på mindst 9 timer.

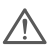

Visningen af den reducerede ugentlige hviletid **(5)** kan deaktiveres for internationale bus-rejser.

Hvis beregningen af ugeværdier er deaktiveret i VDO Counter, vises værdierne ikke.

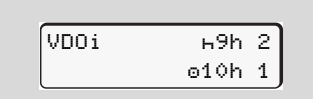

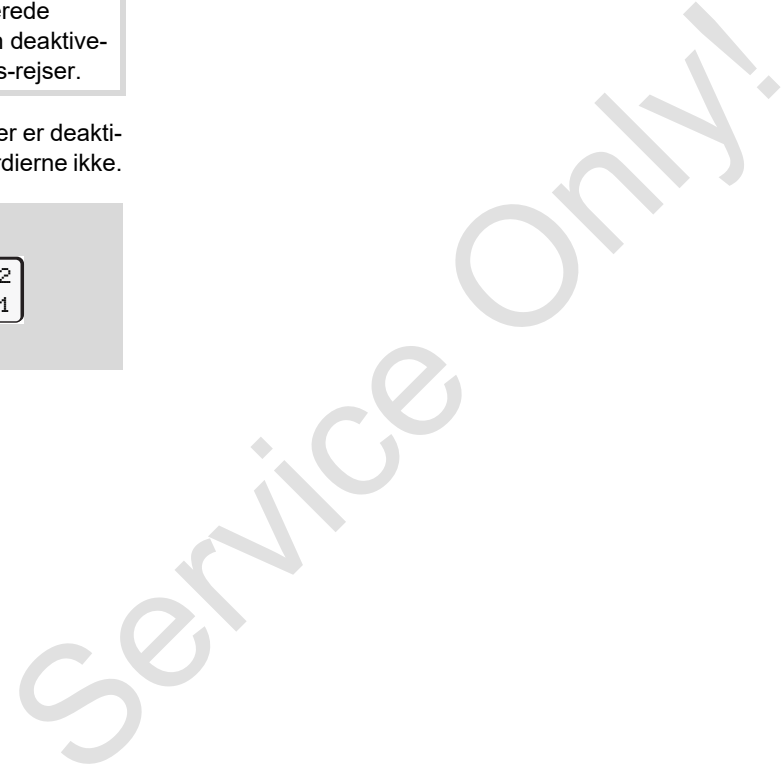

## <span id="page-58-0"></span>**Oversigt over menustrukturen**

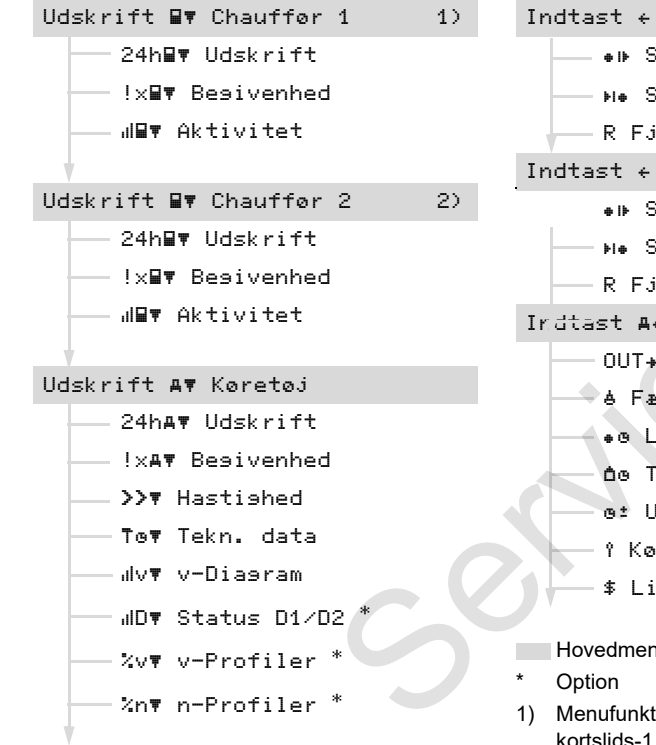

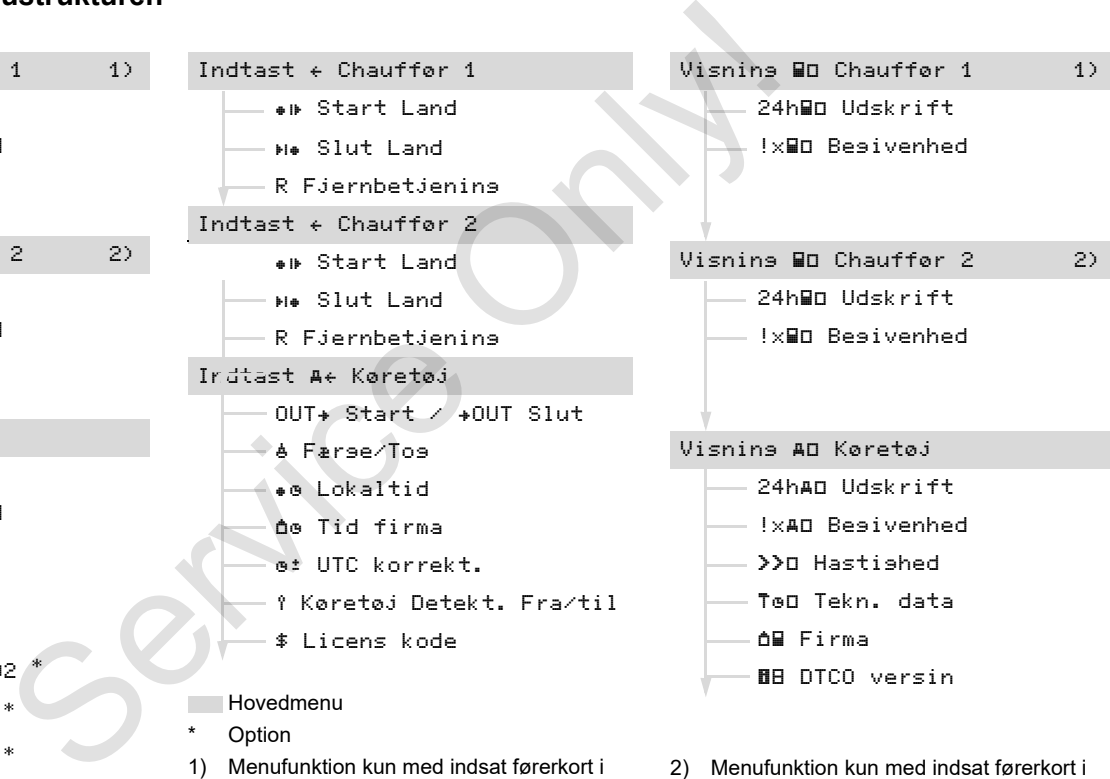

kortslids-2

#### **Navigering i menufunktionerne**

Kald af menufunktionerne er kun  $R\otimes$ muligt, hvis køretøjet holder stille!

> **Skå tændingen til ved ADRversioner for ubegrænset at kunne bruge betjeningsmodulerne printer og display.**

Fremgangsmåden foregår altid efter det samme system, og beskrives udførligt i det følgende.

- 1. Tryk på tasten **av**. De befinder Dem i 1. hovedmenu.
	- Visningen i 1. hovedmenu for visningsog udskrivningsmenuer afhænger af kortene, der er sat ind i kortslids-1 og -2:
	- Hvis der er sat et førerkort i kortslids-1, vises "Udskrivt Chauffer 1".
	- Hvis der er sat et førerkort i kortslids-2, og kortslids-1 er tom, vises "Udskrivt Chauffer 2".
	- Hvis ingen førerkort er sat i, vises "Udskrivt Køretøj".

Det gælder ikke for indtastningsmenuerne.

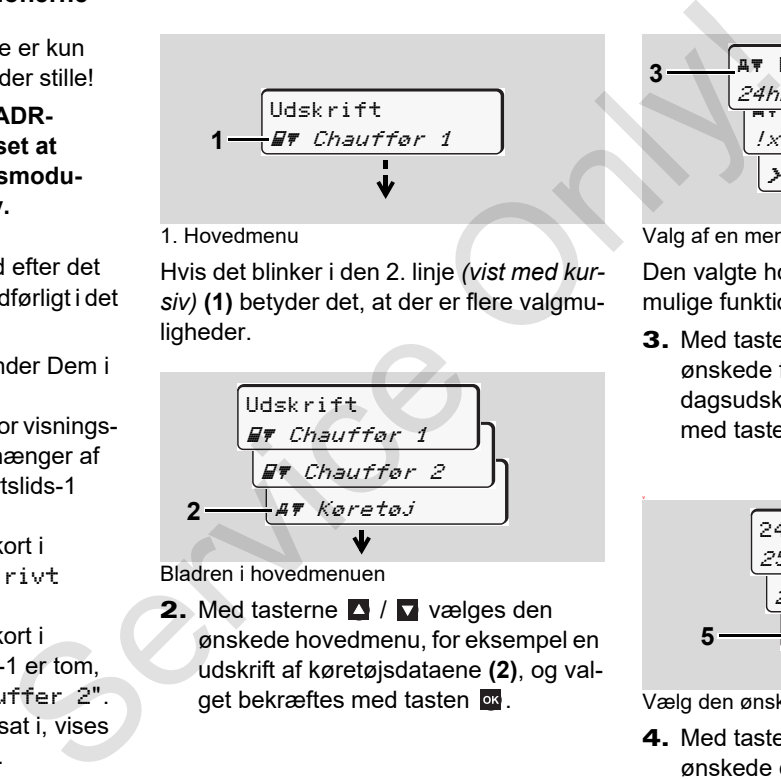

#### 1. Hovedmenu

Hvis det blinker i den 2. linje *(vist med kursiv)* **(1)** betyder det, at der er flere valgmuligheder.

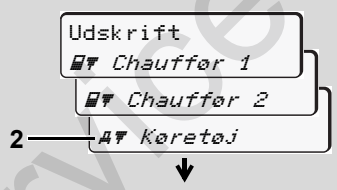

Bladren i hovedmenuen

**2.** Med tasterne  $\blacksquare$  /  $\blacksquare$  vælges den ønskede hovedmenu, for eksempel en udskrift af køretøjsdataene **(2)**, og valget bekræftes med tasten or.

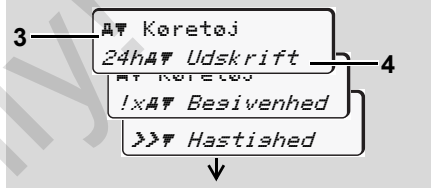

Valg af en menufunktion

Den valgte hovedmenu **(3)** vises, de mulige funktioner blinker i 2. linje **(4)**.

**3.** Med tasterne  $\blacksquare$  /  $\blacksquare$  vælges den ønskede funktion, for eksempel en dagsudskrift **(4)**, og valget bekræftes med tasten ox.

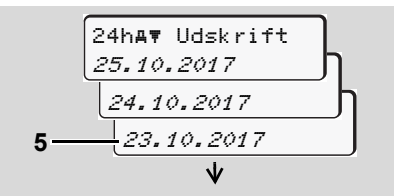

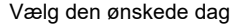

**4.** Med tasterne  $\blacksquare$  /  $\blacksquare$  vælges den ønskede dag **(5)**, og valget bekræftes med tasten ox.

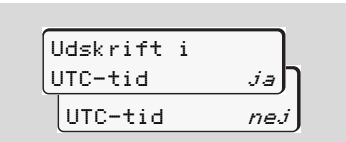

"Nej" = udskrift i lokaltid

**5.** Med tasterne  $\blacksquare$  /  $\blacksquare$  vælges den ønskede udskriftstype og valget bekræftes med tasten **ox** 

I 3 sekunder melder DTCO 1381, at udskriften er startet. Udskriften kan afbrydes efter ønske.

 *[Se detaljer "Afbrydelse af udskrivning"](#page-48-0)  [fra side 49.](#page-48-0)*

Derefter kommer den sidst valgte menufunktion frem.

- 6. Vælg endnu en udskrift med tasterne  $\blacksquare$  /  $\blacksquare$  .
- 7. Eller tryk på tasten **b**og gå tilbage til det næsthøjeste menuniveau.
- **Menuadgang spærret!**

#### **Dataadgang spærret**

Adgang til de lagrede data er reguleret via adgangsrettighederne i forordningen og ført ud i livet med tachografkortene.

Manglende berettigelse viser sig på følgende måde:

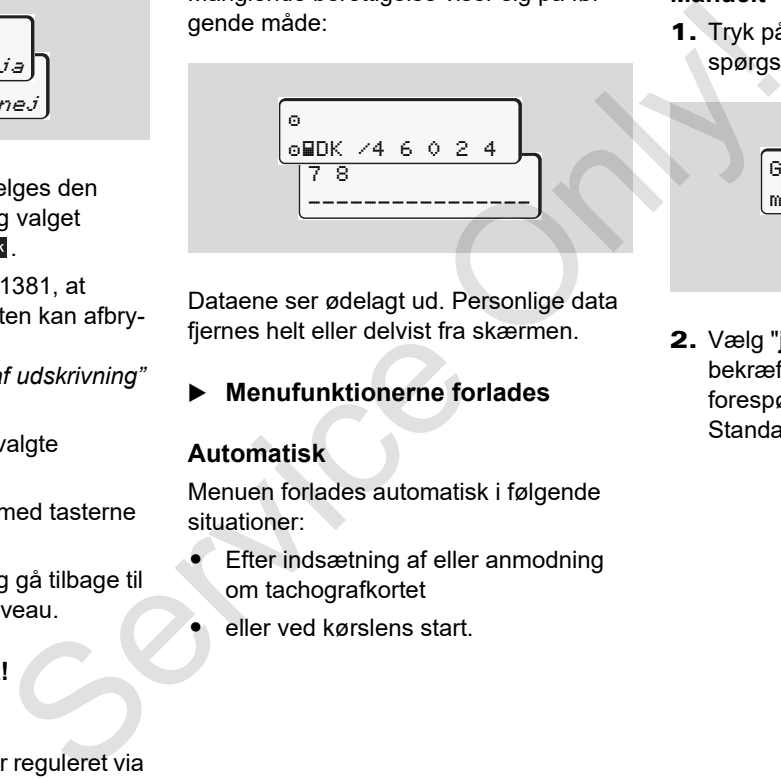

Dataene ser ødelagt ud. Personlige data fjernes helt eller delvist fra skærmen.

**Menufunktionerne forlades** 

## **Automatisk**

-

Menuen forlades automatisk i følgende situationer:

- - Efter indsætning af eller anmodning om tachografkortet
	- eller ved kørslens start.

#### **Manuelt**

1. Tryk på tasten **D**, indtil følgende forespørgsel kommer frem:

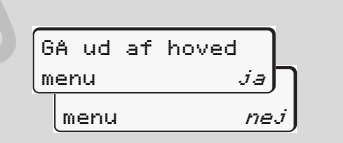

**2.** Vælg "**ja**" med tasterne  $\blacksquare$  /  $\blacksquare$  og bekræft med tasten **x**. Eller ignorer forespørgslen med tasten  $\blacksquare$ . Standardvisningen **(a)** kommer frem.

## **Hovedmenu udskrivning fører-1 / fører-2**

I denne hovedmenu kan De udskrive data fra et indsat førerkort.

Vælg de angivne funktioner trinvist.

**n** $\gg$  Slå tændingen til ved ADR-versioner.

#### **Bemærk**

Forløbet for fører-2 er identisk med forløbet for fører-1 og beskrives ikke særskilt i det følgende. Før hver udskrift kan den ønskede udskriftstype vælges.

**6**

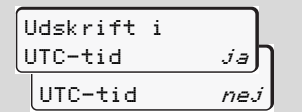

"Nej" = udskrift i lokaltid

**Udskrivning af dagstotal** 

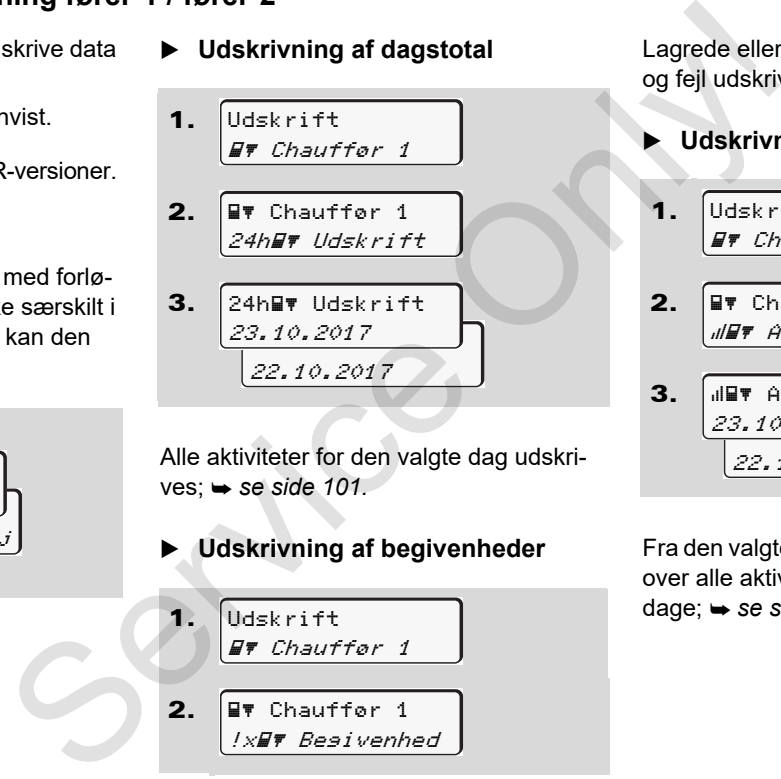

Alle aktiviteter for den valgte dag udskri $ves: \rightarrow se side 101.$ 

**Udskrivning af begivenheder** 

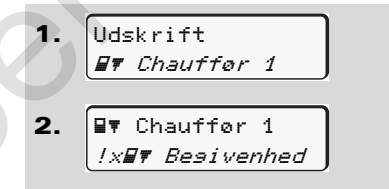

Lagrede eller endnu aktive begivenheder og fejl udskrives; **→ [se side 102.](#page-101-0)** 

## **Udskrivning af aktiviteter**

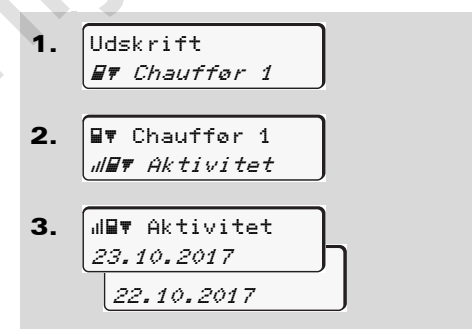

Fra den valgte dag kommer der en udskrift over alle aktiviteter i de sidste 7 kalenderdage;  $\rightarrow$  [se side 106.](#page-105-0)

1.

Udskrift Køretøj

av Køretøj **!xAT** Begivenhed

2.

## **Hovedmenu udskrivning køretøj**

I denne hovedmenu kan De udskrive data fra massehukommelsen.

Vælg de angivne funktioner trinvist.

Slå tændingen til ved ADR-versioner. **R** 

#### **Bemærk**

Før hver udskrift kan den ønskede udskriftstype vælges.

> UTC-tid *ja* |UTC-tid *nej* Udskrift i

"Nej" = udskrift i lokaltid

 **Udskrivning af dagstotal fra massehukommelse** 

1. Udskrift Køretøj 2. Køretøj 24h## Udskrift

3. 25.10.2017 24.10.2017 24h Udskrift

Alle føreraktiviteter udskrives separat for fører-1 / -2 i kronologisk rækkefølge; *se side 103.* Monthly and Skrive data<br>
trinvist.<br>
Servi[c](#page-102-0)e of the strength of the strength of the service of the strength of the strength of the service of the service of the service of the service of the service of the service of the s

#### **Udskrivning af begivenheder fra massehukommelse**

Lagrede eller endnu aktive begivenheder og fejl udskrives; **→ [se side 104.](#page-103-0)** 

### **Udskrivning af hastighedsoverskridelser**

1. Udskrift Køretøj

2. Køretøj **>>#** Hastiahed

Overskridelser af den indstillede hastighedsværdi på DTCO 1381 udskrives; *se side 105.*

**1.** 
$$
\underbrace{\begin{array}{c} \text{Udskrift} \\ \text{AF Koretoi} \\ \text{7.67 Koretoi} \\ \text{7.768 Tekn. data} \end{array}}_{\text{7.768 Tekn. data}}
$$

Køretøjets identifikation, sensoridentifikation og kalibrering udskrives;

*[se side 105.](#page-104-1)*

**Udskrivning af v-diagram**

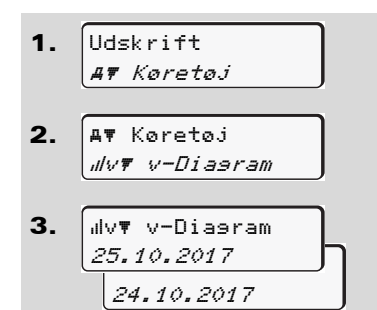

**6** over hastighedsforløbet; **→** [se side 106.](#page-105-1) Fra den valgte dag kommer der en udskrift

**Udskrivning af status D1/D2 \***

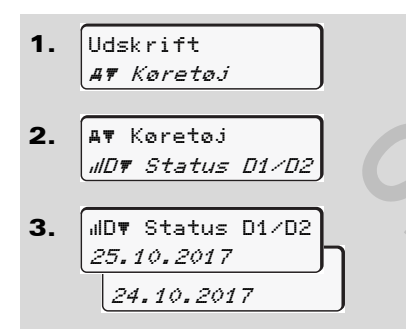

Fra den valgte dag kommer der en udskrift over status-indgangene for de sidste 7 kalenderdage; *se side 106.*

**Udskrivning af hastighedsprofiler \***

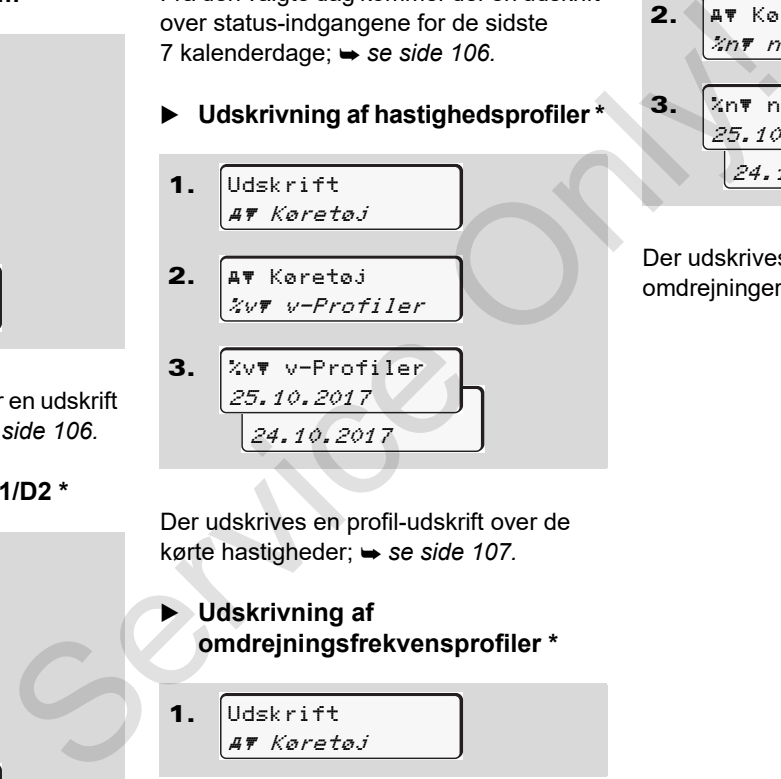

 $2.1$ 3. **Lav** Køretøj %n# n-Profiler 25.10.2017  $24.10.2017$ %n n-Profiler

Der udskrives en profil-udskrift af motoromdrejningerne; *[se side 107.](#page-106-1)*

Der udskrives en profil-udskrift over de kørte hastigheder; **→ se side 107.** 

 **Udskrivning af omdrejningsfrekvensprofiler \***

<sup>1.</sup> Udskrift Køretøj

## **Hovedmenu indtastning fører-1 / fører-2**

Uafhængigt af funktionen indsætning eller udtagning af førerkortet kan der foretages indtastninger for det enkelte land.

**Ifølge forordningen skal fører-1**  <u>/\</u> **og fører-2 indtaste landet, hvor han starter eller afslutter sit arbejde, separat i tachograferne.**

#### **Bemærk**

Forløbet for fører-2 er identisk med forløbet for fører-1 og beskrives ikke særskilt i det følgende.

#### **Indtastning af Start land**

Vælg følgende funktioner trinvist:

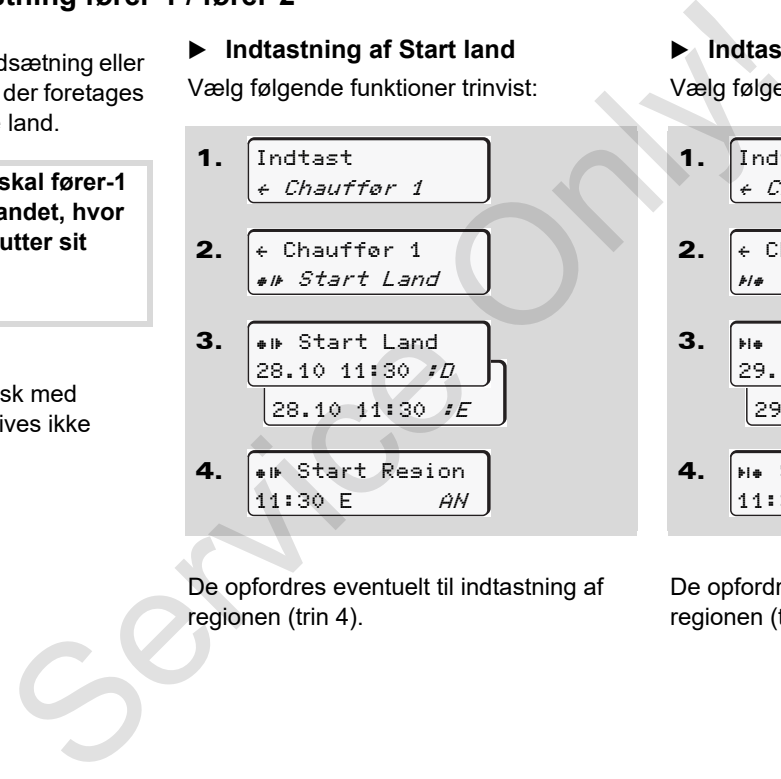

De opfordres eventuelt til indtastning af regionen (trin 4).

#### **Indtastning af Slut land**

Vælg følgende funktioner trinvist:

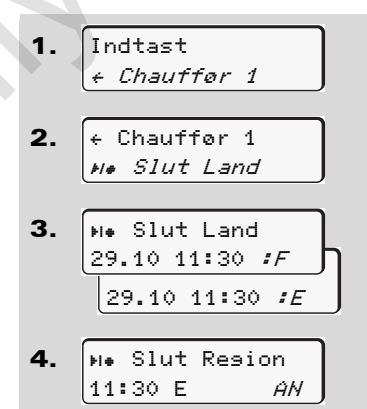

De opfordres eventuelt til indtastning af regionen (trin 4).

## **Aktivering af fjernbetjeningen**

Vælg følgende funktioner trinvist:

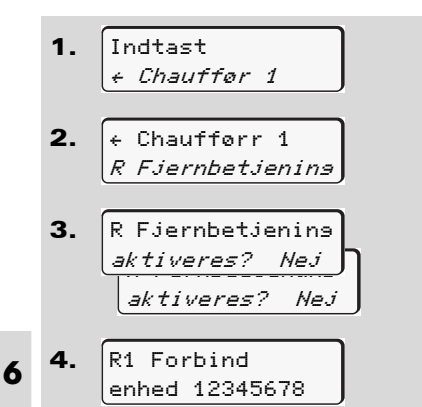

Hyis der er sat et DTCO SmartLink i tachografen, og der startes en sammenkobling med et bluetooth-egnet apparat, vises en kode på DTCO 1381's display (trin 4), som du skal indtaste på dit bluetooth-egnede apparat.

**REGO** Ved brug af fjernbetjeningen bærer brugeren selv det fulde ansvar for, at indtastningerne er fuldstændige og korrekte iht. loven og accepterer dette ved brug af fjernbetjeningen. Brug af fjernbetjeningen er ikke del af det lovbestemte tachografsystem. Anvendelsen foregår på eget ansvar. Service of the burgary reading priorities to the burgeren selv def fulde answar for,<br>at indtastningerne er fuldstændige<br>og korrekte int. I oven og accepterer<br>dette ved bruga af fjermbetjeningen.<br>Bruga af tiermetjeningen er

Perioderne, hvor der bruges en fjernbetjening, kan udskrives og vises. *Se detaljer "Dagsudskrift for køretøjet" på side 103.*

## **Hovedmenu indtastning køretøj**

I denne hovedmenu kan følgende indtastninger foretages.

**Indtastning af Out start / slut** 

Hvis De er undervejs med køretøjet uden for forordningens gyldighedsområde, kan De indstille eller afslutte funktionen "out of scope" igen.

Vælg følgende funktioner trinvist.

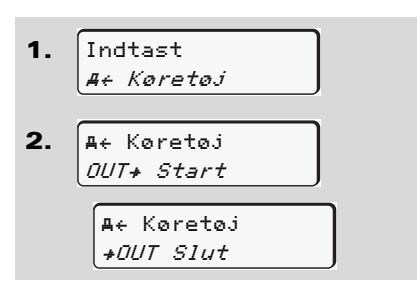

Indstillingen "out of scope" er automatisk afsluttet, så snart der sættes et førerkort i kortåbning, eller førerkortet tages ud.

<span id="page-66-0"></span>**Indtastning af Start færge / tog** 

Dokumentér køretøjets ophold på en færge eller et tog, så snart du har indtaget positionen ved transporten.

**Færge/ tog i sammenhæng med VDO Counter \*:** Bemærk, at indtastningen for start "Færge/ tog" altid skal foretages mellem starten for den første og slutningen for den anden hviletidsblok. Ellers registreres dagens hviletid ikke korrekt. Service of the material of the theorem and the service of the service of the service of the service of the service of the service of the service of the service of the service of the service of the service of the service o

Vælg følgende funktioner trinvist.

- 1. Indtast Køretøj
- 2. Køretøj Færge/Tog
- 3. Indstil derefter din aktuelle aktivitet.

Registreringen af transporten afsluttes automatisk, så snart et minuts køretid er registreret af DTCO 1381.

- Symbolet "  $\triangleq$  " slukkes automatisk, hvis et chaufførkort sættes i eller tages ud.
- Symbolet "<sup>\*</sup> vises ikke længere, hvis køretøjet bevæger sig. Visningen vender dog tilbage, når køretøjet stopper, uden at der er registreret et minuts køretid af DTCO 1381.

## **Indstilling af lokaltid**

- Læs først kapitlet "Tidsmanagement" indgående, før De foretager ændringer!
	- *[Se "Tidsmanagement" på](#page-91-0)  [side 92.](#page-91-0)*

Vælg de angivne funktioner trinvist.

1. Indtast

Køretøj

 $\overline{D}$ 

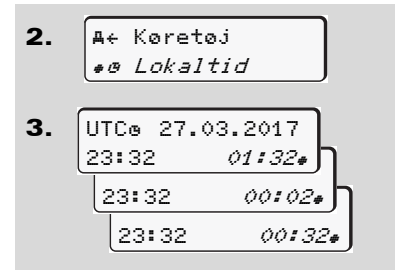

De kan tilpasse klokkeslættet i standardvisningen til den lokale tidszone i trin på ± 30 minutter både ved start eller afslutning på sommertiden.

**6**

Bemærk, at de for Deres land gæl- $\sqrt{N}$ dende lovmæssige bestemmelser skal overholdes!

#### **Indstilling af virksomhedens lokaltid**

For nemt at kunne beregne arbejdstiderne har DTCO 1381 en arbejdstidstæller, som fungerer efter virksomhedens lokaltid. Disse informationer kan hentes via download-interfacet.

Vælg det følgende menupunkt for at indstille virksomhedens lokaltid:

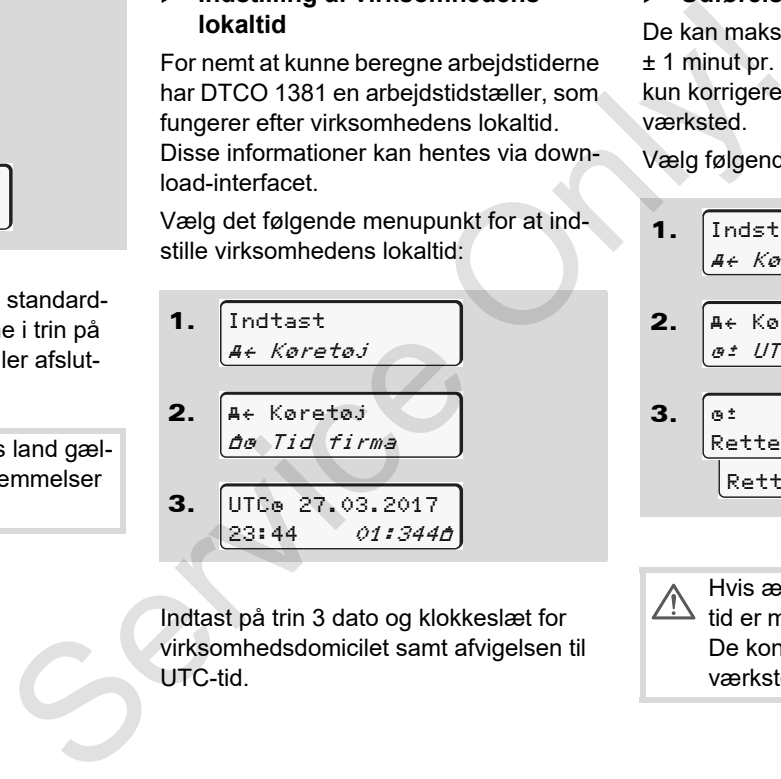

Indtast på trin 3 dato og klokkeslæt for virksomhedsdomicilet samt afvigelsen til UTC-tid.

#### **Udførelse af UTC-korrektur**

De kan maksimalt korrigere UTC-tiden ± 1 minut pr. uge. Større ændringer kan kun korrigeres i et autoriseret specialværksted.

Vælg følgende funktioner trinvist:

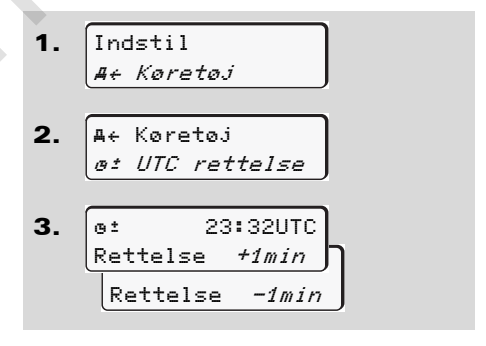

Hvis ændringen af den viste UTCtid er mere end 20 minutter, bedes De kontakte et autoriseret specialværksted!

- Denne menufunktion er spærret i  $\mathbb{R}$ følgende situationer:
	- - Der er allerede udført en korrektion inden for de sidste 7 dage. Eller
	- $\bullet$  De forsøger at korrigere UTC-tiden mellem 1 minut før eller efter midnat.

Ved valg kommer følgende info frem i 3 sekunder.

> UTC korrekt. umulig!

#### **Tænd/sluk for køretøjsregistreringen**

Det er muligt at til- og frakoble registreringen af positions- og køretøjsdataene.

Vælg følgende funktion trinvist:

1. 2. 3. Indtast Køretøj Køretøj Detekt. <u>f Detekt. Fra</u> Detekt. til Køretøj ersparret **Karefolgstergisteringen** Dukan ak<br>
Yaretolgsregisteringen Dukan ak<br>
des 7 dage. Det er muligt at til- og frakoble registreringen DTCO 138<br>
des 7 dage. Vælg følgende funktion trinvist: Vælg følgende funktion trin

#### **Aktivering af ekstrafunktioner**

Du kan aktivere ekstrafunktioner på DTCO 1381 ved indtastning af en licenskode.

Vælg følgende funktion trinvist:

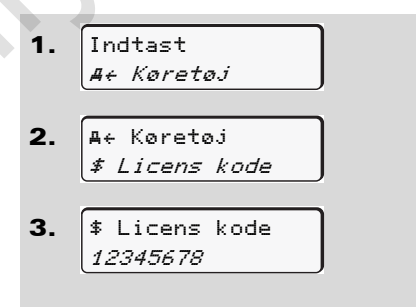

**R**<sup>2</sup> Hvis den rigtige licenskode allerede er indtastet, vises den helt og kan ikke ændres mere. I dette tilfælde er ekstrafunktionerne allerede aktiveret.

## **Hovedmenu visning fører-1 / fører-2**

I denne hovedmenu kan De få vist data fra et indsat førerkort.

Tænd eventuelt for tændingen ved ADR-versioner, så visningen af dataene kan bruges ubegrænset.

#### **Info til visning**

Dataene kommer frem på displayet ligesom ved en udskrift, men ved udskriftslinjen (24) vises den fordelt på to linjer.

 $\bullet$  23.10.2017 14: 55 (UTC) --------------- --------

Eksempel på visning af data

Hvis De ved gennembladring af informationerne igen bladrer tilbage med tasterne  $\blacksquare$  /  $\blacksquare$ . kan de kun kalde ca. 20 forudgående udskriftslinjer frem.

Forlad visningen med tasten  $\approx$ .

#### **Bemærk**

Kald af funktionerne foretages på samme måde som udskrift og beskrives ikke særskilt i det følgende. Det er også muligt at åbne de ønskede visninger i lokaltid.

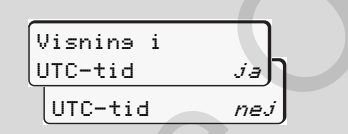

"Nej" = visning i lokaltid

Vælg de mulige visninger for fører-1 eller fører-2 trinvist.

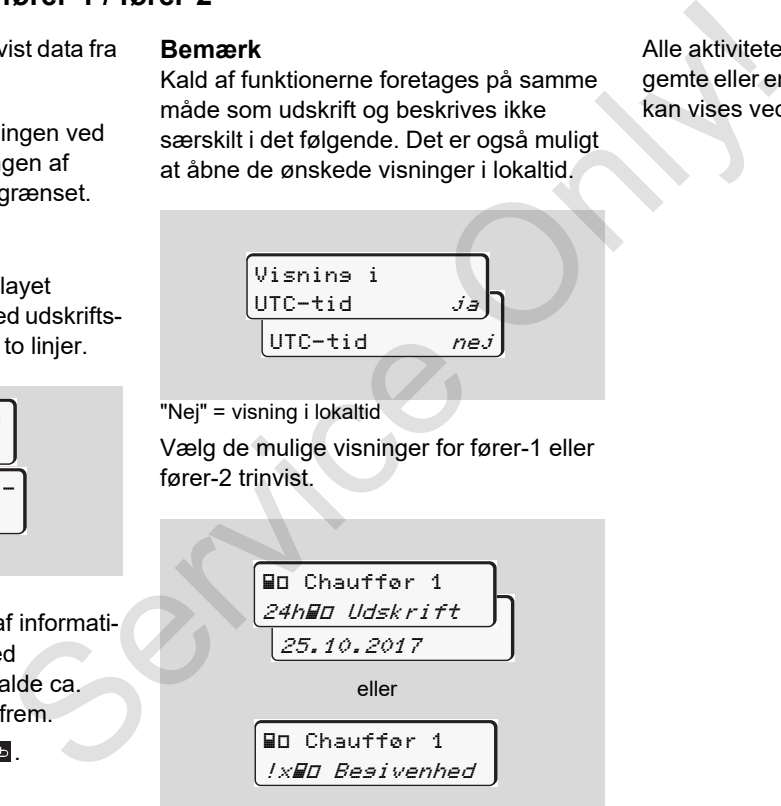

Alle aktiviteter for den valgte dag eller alle gemte eller endnu aktive hændelser og fejl kan vises ved at bladre.

## **Hovedmenu visning køretøj**

I denne hovedmenu kan De få vist data fra massehukommelsen.

Tænd eventuelt for tændingen ved **RSP** ADR-versioner, så visningen af dataene kan bruges ubegrænset.

#### **Info til visning**

Dataene kommer frem på displayet ligesom ved en udskrift, men ved udskriftslinjen (24) vises den fordelt på to linjer.

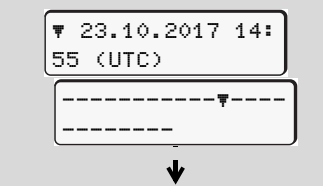

Eksempel på visning af data

Hvis De ved gennembladring af informationerne igen bladrer tilbage med tasterne  $\blacksquare$  /  $\blacksquare$ , kan de kun kalde ca. 20 forudgående udskriftslinjer frem.

Forlad visningen med tasten  $\blacksquare$ .

#### **Bemærk**

Kald af funktionerne foretages på samme måde som udskrift og beskrives ikke særskilt i det følgende. Det er også muligt at åbne de ønskede visninger i lokaltid.

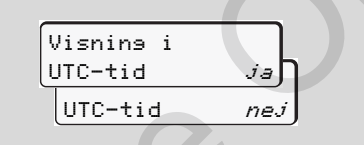

"Nej" = visning i lokaltid

Vælg de mulige funktioner trinvist. Ved at bladre kan De:

- få vist alle føreraktiviteter i kronologisk rækkefølge.
- $\bullet$  få vist alle gemte eller endnu aktive hændelser og fejl.
- få vist overskridelser af den indstillede hastighedsværdi.
- $\bullet$  få vist data til køretøjs-, sensoridentificering og kalibrering.

#### Eller

 få vist nummeret på virksomhedskortet for den tilmeldte virksomhed. Hvis der ikke er tilmeldt en virksomhed, fremkommer "\_\_\_".

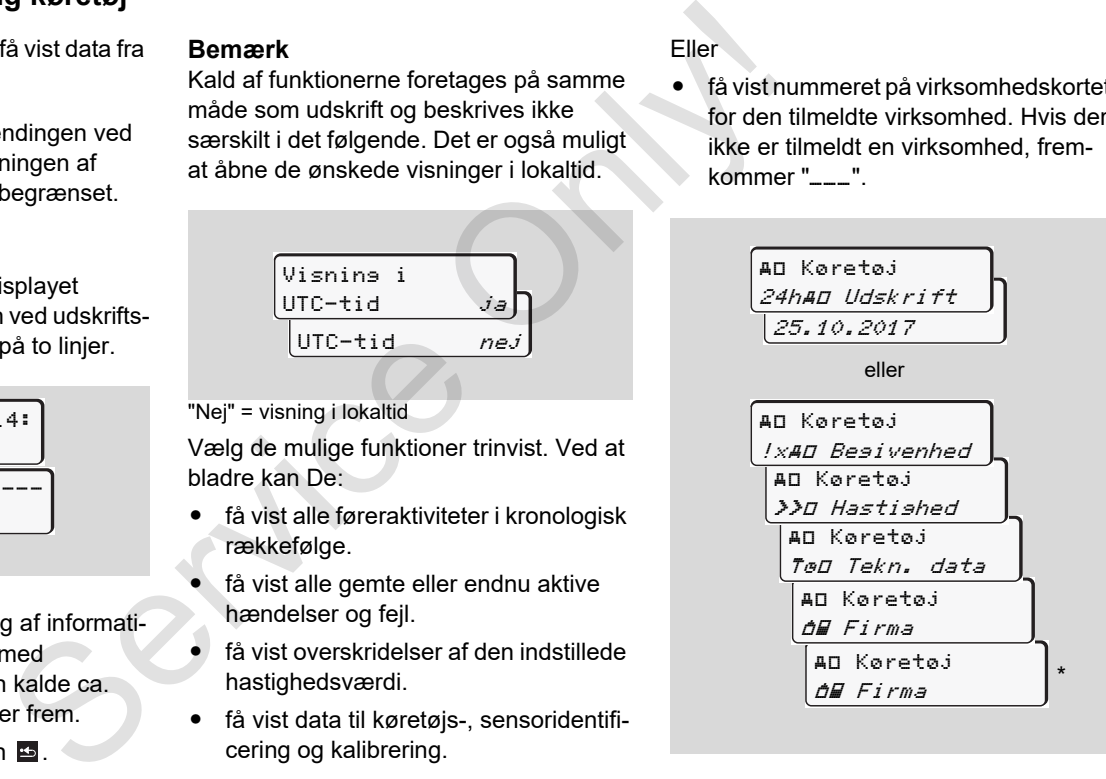

\* fra rel. 3.0a (eksempel: SW 03.00.XX)

Service Only
# **Meddelelser**

**Der kommer en meddelelse frem Oversigt over begivenheder Oversigt over fejl Køretidsadvarsel Oversigt over betjeningsanvisninger** Der kommer en met<br>Oversigt over landet<br>Oversigt over betjening<br>Oversigt over betjening

# **Der kommer en meddelelse frem**

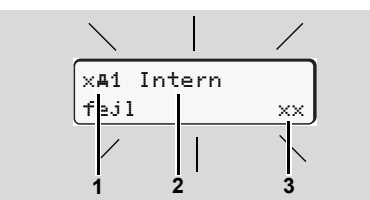

Visning af meddelelse

- **(1)** Piktogram-kombination, evt. med kortåbningens nummer
- **(2)** Meddelelsens klartekst
- **(3)** Fejlkode

# **STOP**

**7**

# **Fare for ulykker**

Under kørslen kan der komme meddelelser i displayet. Det er ligeledes muligt, at førerkortet kastes automatisk ud, fordi sikkerheden tilsidesættes.

**Lad ikke opmærksomheden afledes heraf, men hold hele tiden den fulde opmærksomhed på trafikken.**

DTCO 1381 registrerer permanent førerog køretøjsrelaterede data og overvåger systemets funktioner. Fejl i en komponent, i apparatet eller i betjeningen kommer straks frem i displayet, når de opstår, og er opdelt funktionelt i følgende grupper: Service Contract Proposition of the main of the parameteristic of the parameteristic original systems in the parameter of the service of the service of the service of the service of the service of the service of the servic

- -! = Begivenhed
- $x = Feil$
- - $4 =$  Køretidsadvarsel
- - $4 =$  Betienings-info
- Ved meddelelser, som har relation til kortet, kommer nummeret på kortåbningen frem ved siden af piktogrammet.

# **Beskrivelse af meddelelser**

# **Begivenheder / fejl**

 $\bullet$  Displayets baggrundsbelysning blinker ca. 30 sekunder. Samtidig vises fejlens årsag med piktogram-kombination, klartekst for meldingen og fejlkoden.

- - Disse meddelelser skal bekræftes med tasten **ox**.
- - Samtidigt lagrer DTCO 1381 data til begivenheden eller fejlen i massehukommelsen og på førerkortet i overensstemmelse med lagringsforskrifterne i forordningen. Disse data kan De få vist eller udskrive via menufunktionen.

#### **Køretidsadvarsel**

- $\bullet$  Meldingen advarer føreren om ikke at overskride køretiden.
- - Meddelelsen vises med baggrundsbelysning og skal bekræftes med tasten **ok**.

# **Betjeningsanvisninger**

Betjeningsinfoen fremkommer uden blinkende baggrundsbelysning og slettes automatisk efter hhv. 3 og 30 sekunder (bortset fra enkelte meldinger).

### **Visningsinstrument**

Hvis der er indbygget et visningsinstrument i køretøjet, henviser funktionskontrollen " $\bigoplus$ " til meddelelser i DTCO 1381.

For yderligere informationer se køretøjets driftsvejledning.

# <span id="page-74-0"></span>**Bekræftelse af meddelelser**

- 1. Tryk på tasten **ox**, så slukkes baggrundsbelysningens blinken straks.
- 2. Tryk endnu en gang på tasten **og**, så slukkes meddelelsen, og den tidligere indstillede standardvisning **(a)**, **(b)** eller **(c)** vises igen.

#### **Bemærk**

Betjenings-info slukkes, så snart der bekræftes med tasten **ox**.

Hvis der foreligger flere meddelelser, bekræftes de enkelte meddelelser efter hinanden.

Hvis tachografen har fejlfunktioner, skal føreren lave notater på en separat side eller på bagsiden af papirrullen om de aktiviteter, som tachografen ikke kan registrere uden fejl! ingsinstru-<br>
Service Torelogger liere encodelel-<br>
Service only the service of enterties de enkelte meddelel-<br>
Service of the Hinanden.<br>
Service of the Hinanden.<br>
Skal føreren lave notater på en<br>
separat side eller på bagg

 *Se "Skriftlig indføring af aktiviteter" på side 40.*

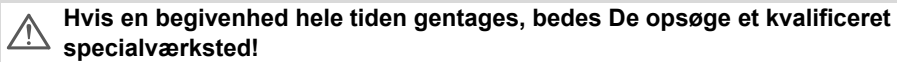

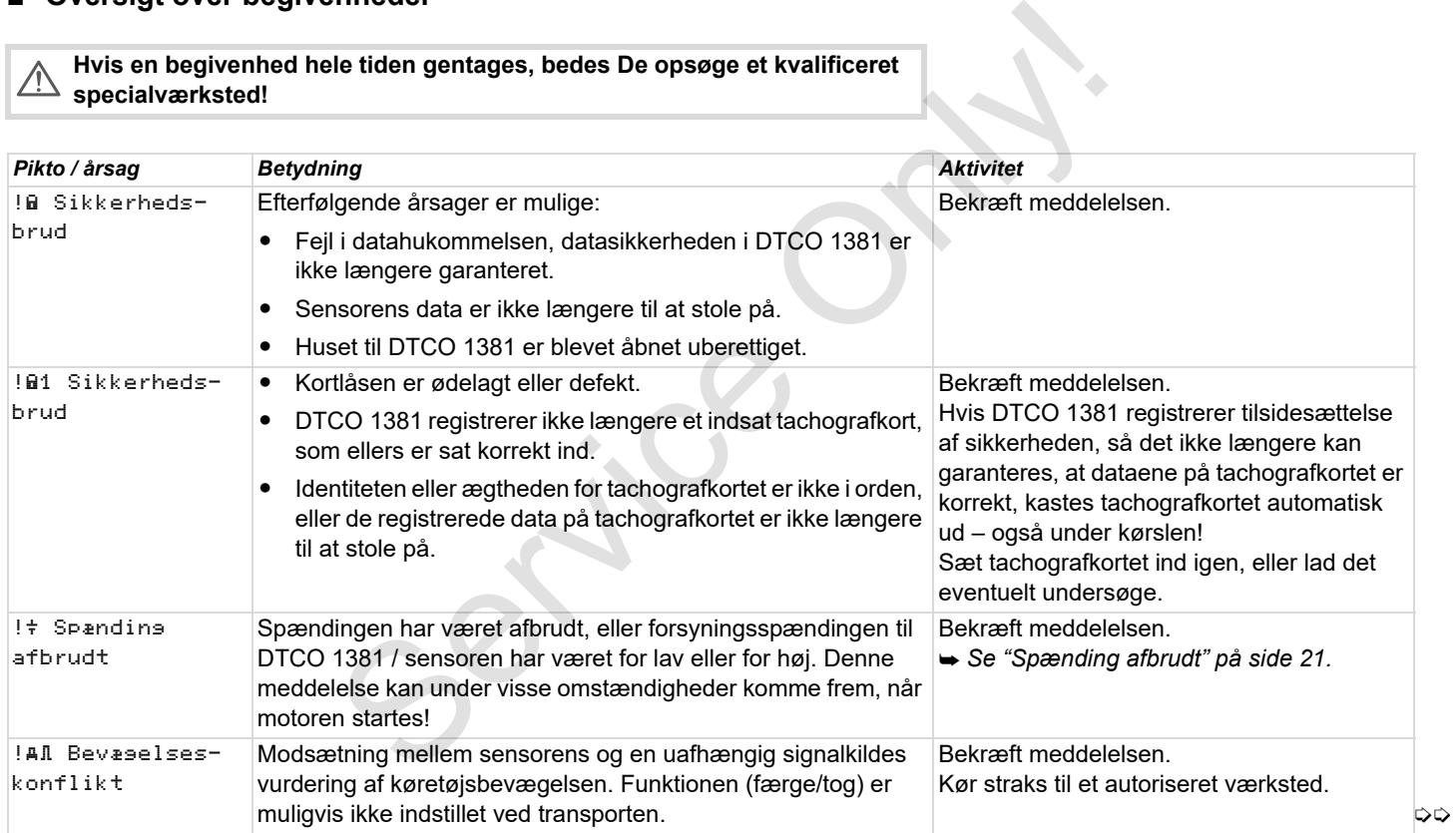

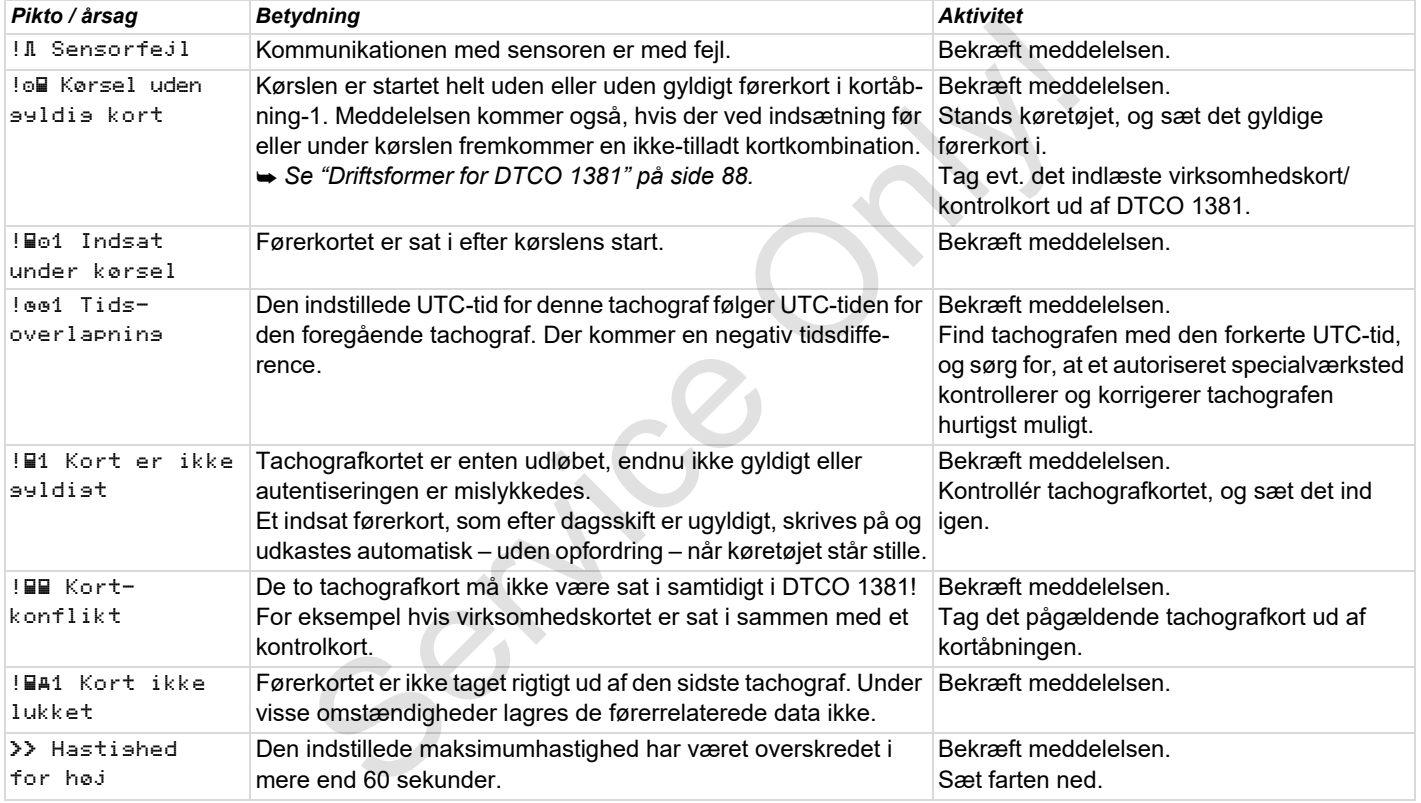

# **D** Oversigt over fejl

**Hvis en fejl hele tiden gentages, bedes De opsøge et kvalificeret special-** $\triangle$ **værksted!**

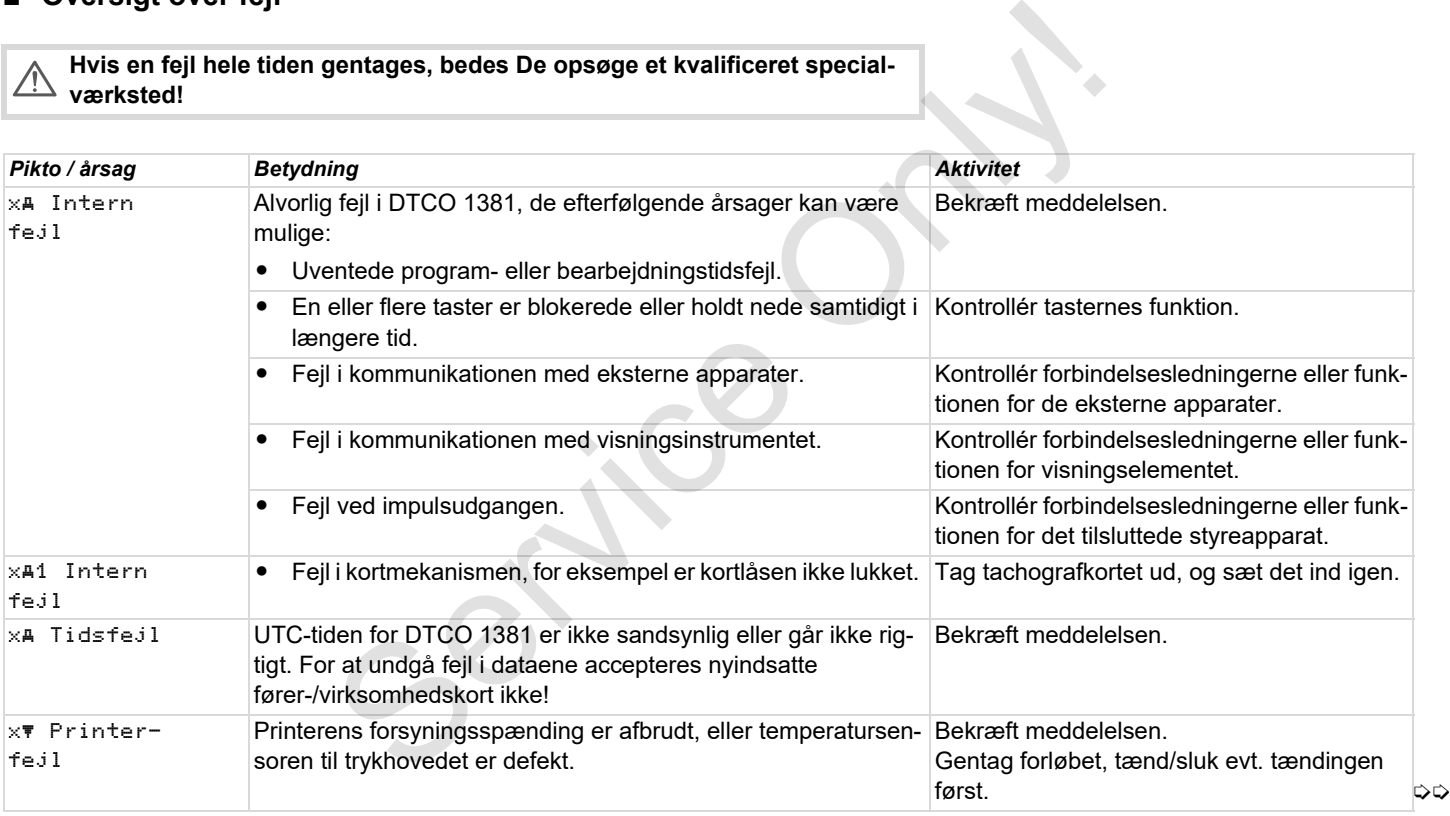

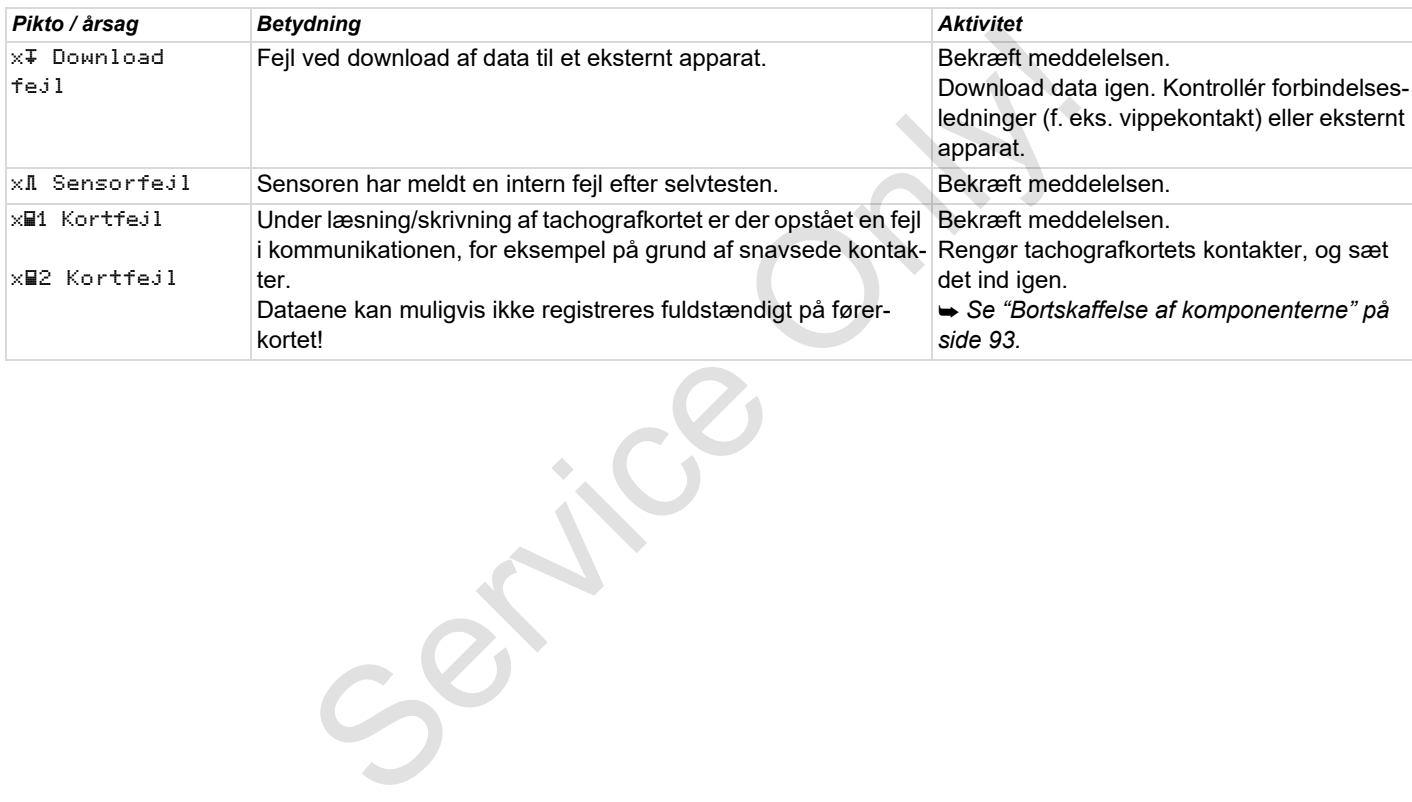

# **Køretidsadvarsel**

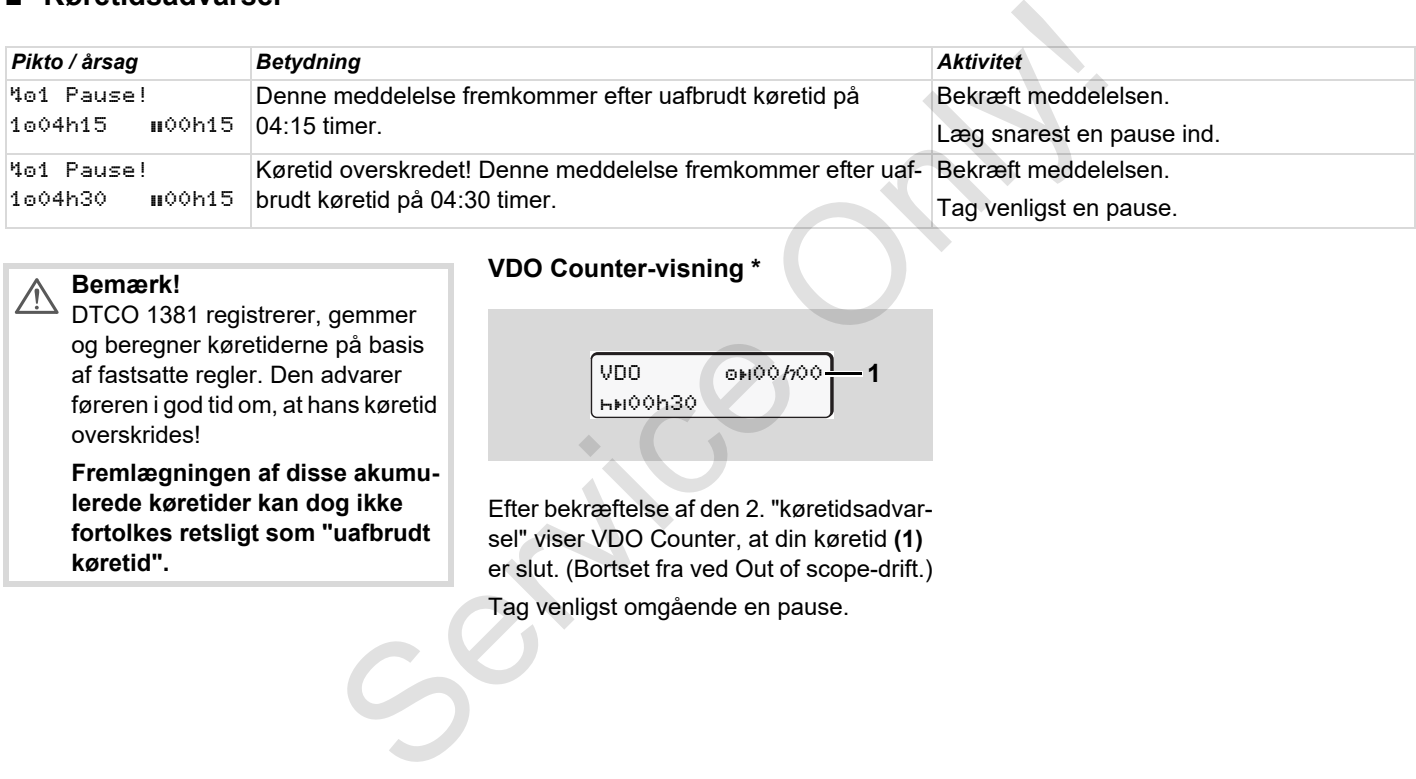

#### **Bemærk!**  $\triangle$

DTCO 1381 registrerer, gemmer og beregner køretiderne på basis af fastsatte regler. Den advarer føreren i god tid om, at hans køretid overskrides!

**Fremlægningen af disse akumulerede køretider kan dog ikke fortolkes retsligt som "uafbrudt køretid".** 

**VDO Counter-visning \***

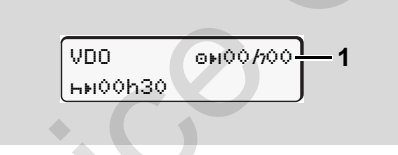

Efter bekræftelse af den 2. "køretidsadvarsel" viser VDO Counter, at din køretid **(1)** er slut. (Bortset fra ved Out of scope-drift.)

Tag venligst omgående en pause.

# **Oversigt over betjeningsanvisninger**

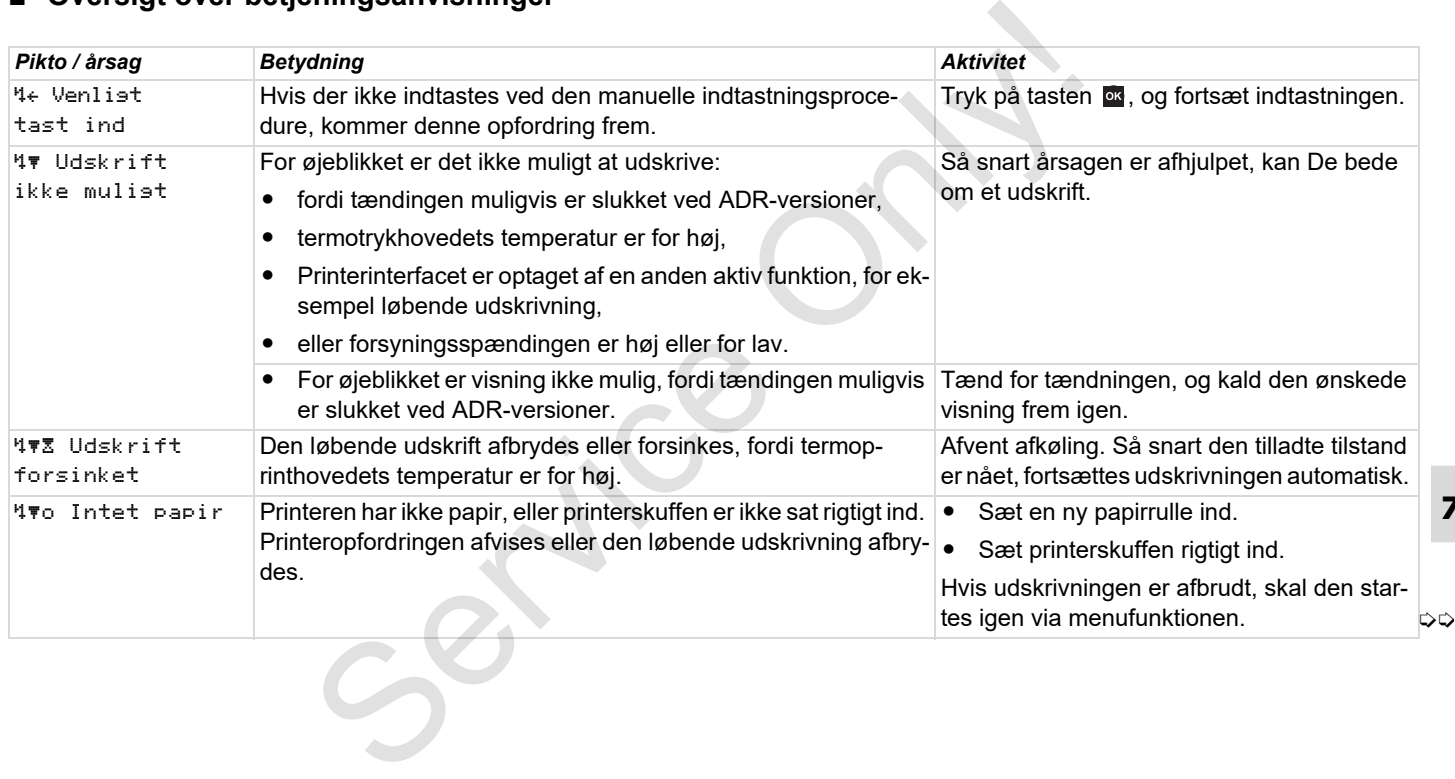

# **Oversigt over betjeningsanvisninger** 7. Meddelelser

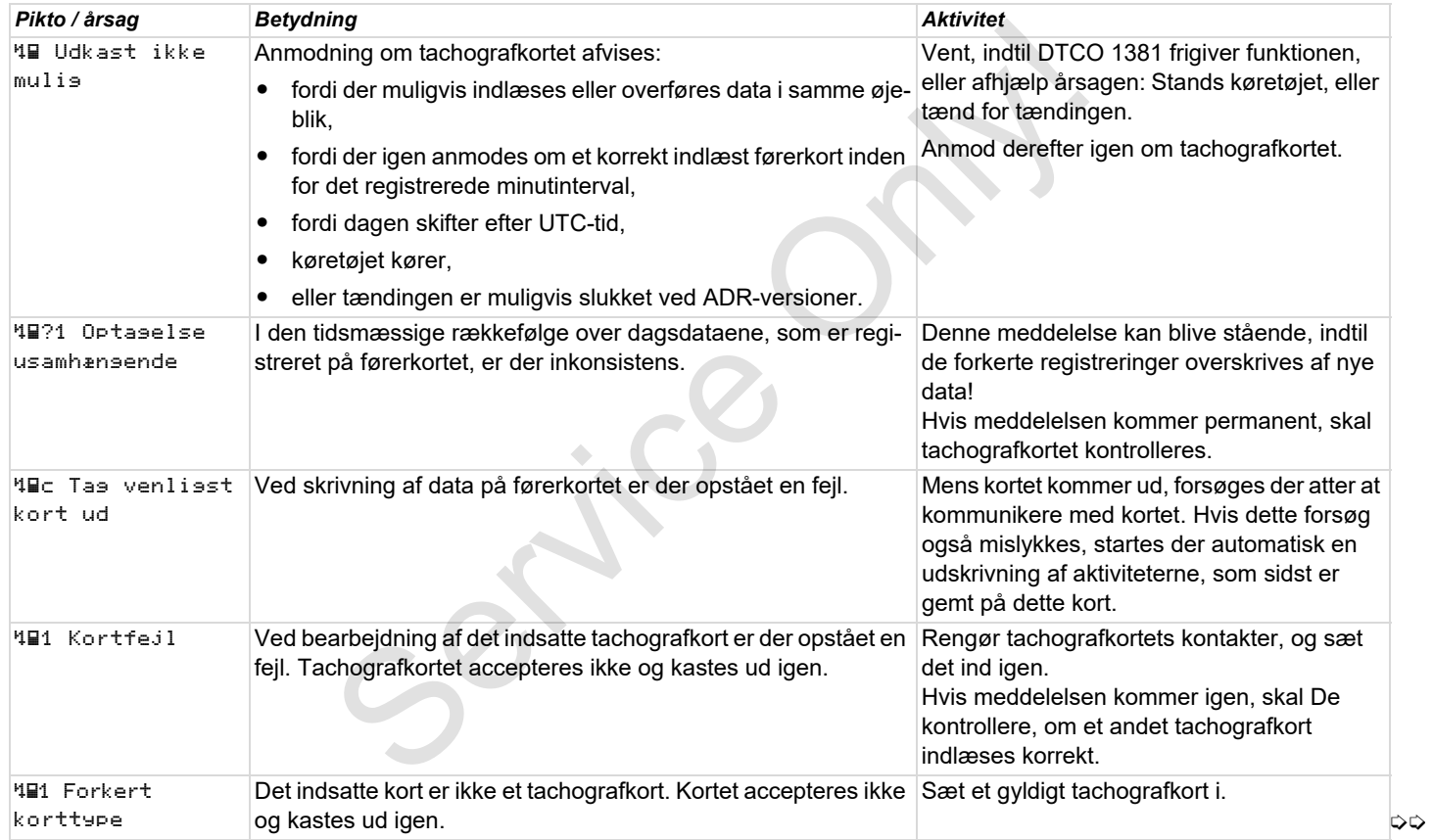

### 7. Meddelelser **Oversigt over betjeningsanvisninger**

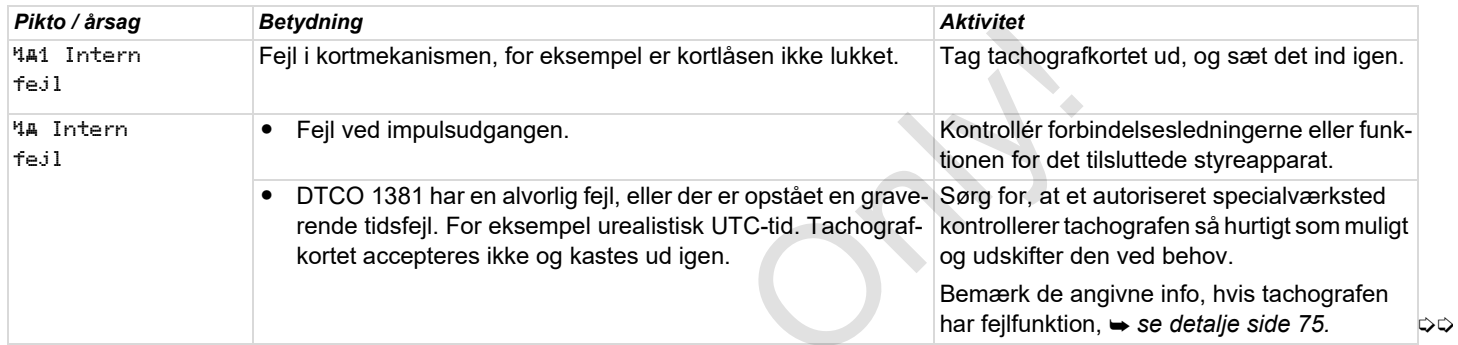

Service Only

# **Betjeningsinfo som informationer**

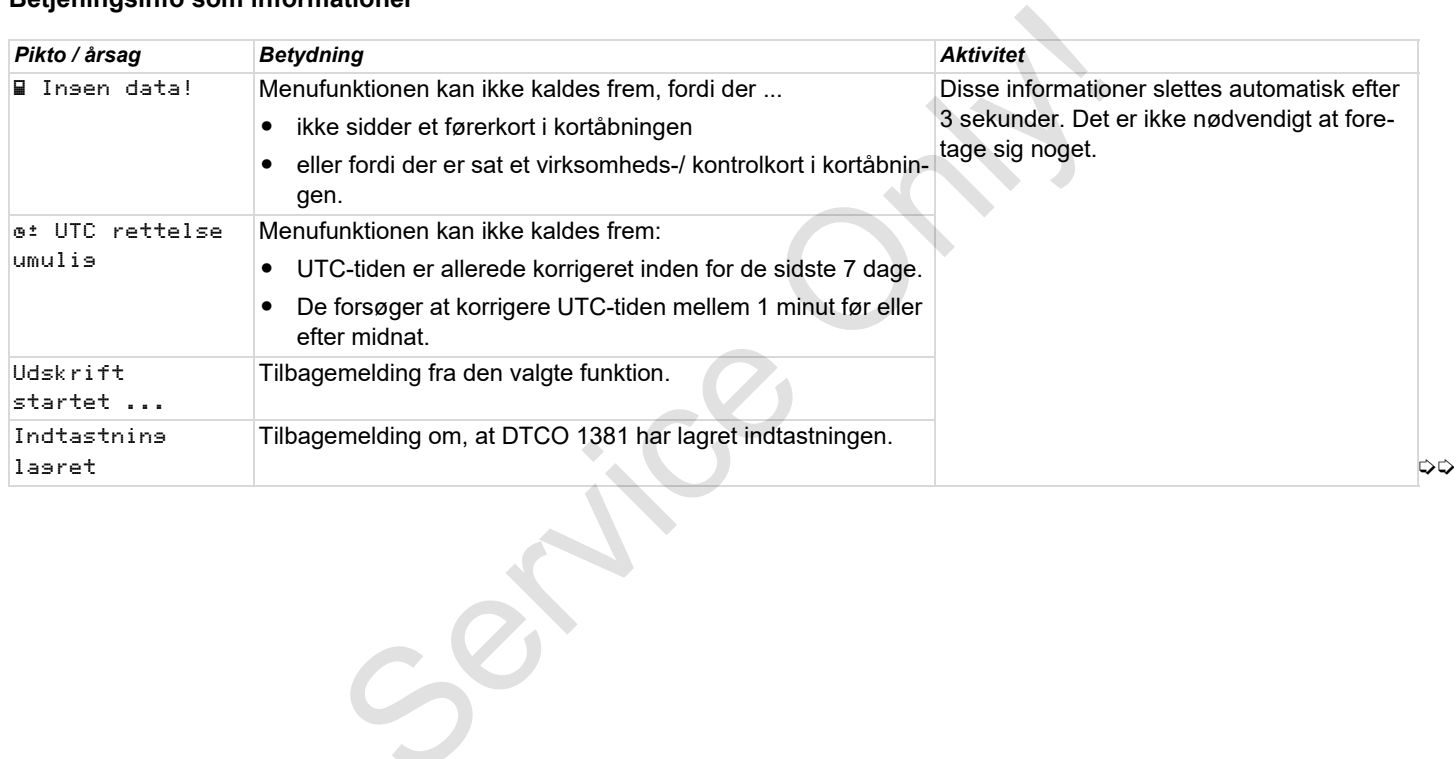

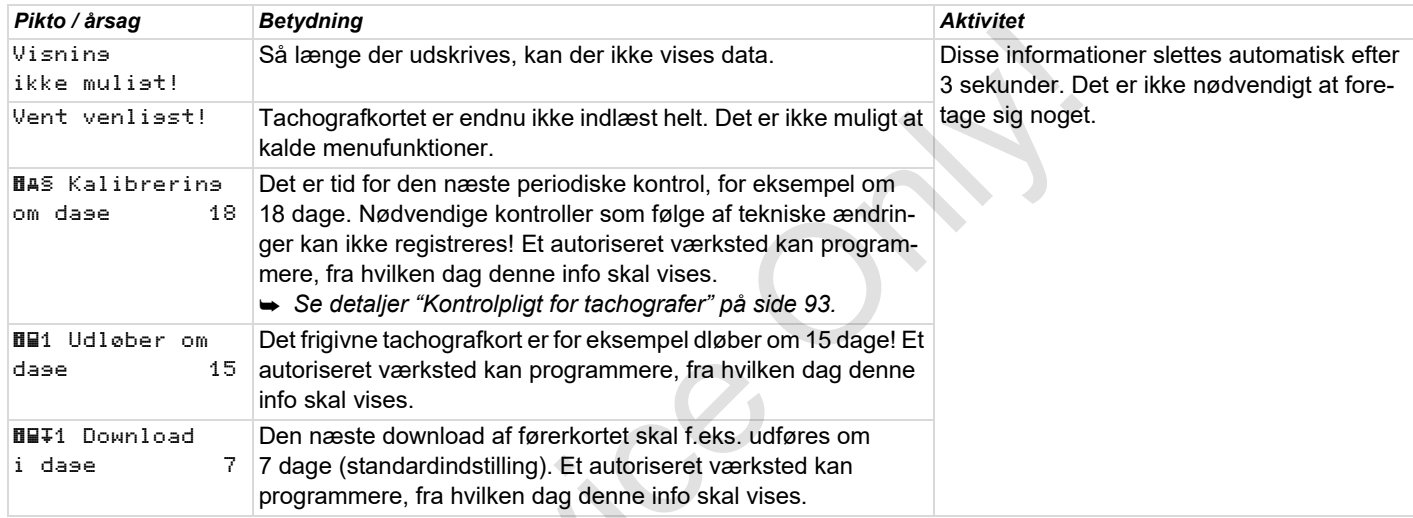

 $S_{\mathcal{S}}$ 

Service Only

# **Produktbeskrivelse**

**Driftsformer for DTCO 1381 Tachografkortene Lagrede data Tidsmanagement Vedligeholdelse og pasning Tekniske data** Produktion Driftsformer for Tach<br>Tids<br>Vedligeholdels<br>Tids

**(1)** Visning af driftsform

# <span id="page-87-0"></span>**Driftsformer for DTCO 1381**

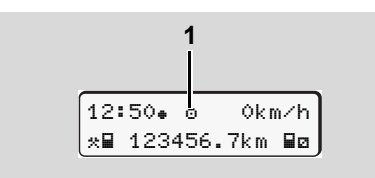

DTCO 1381 har fire driftsformer:

- $\bullet$  Drift " $\circ$ "
- $\bullet$ Virksomhed "nt"
- $\bullet$ Kontrol "<del>n</del>"
- $\bullet$ Kalibrering "T"

Afhængigt af, hvilke(t) tachografkort, der er sat i, skifter DTCO 1381 automatisk til følgende driftsform:

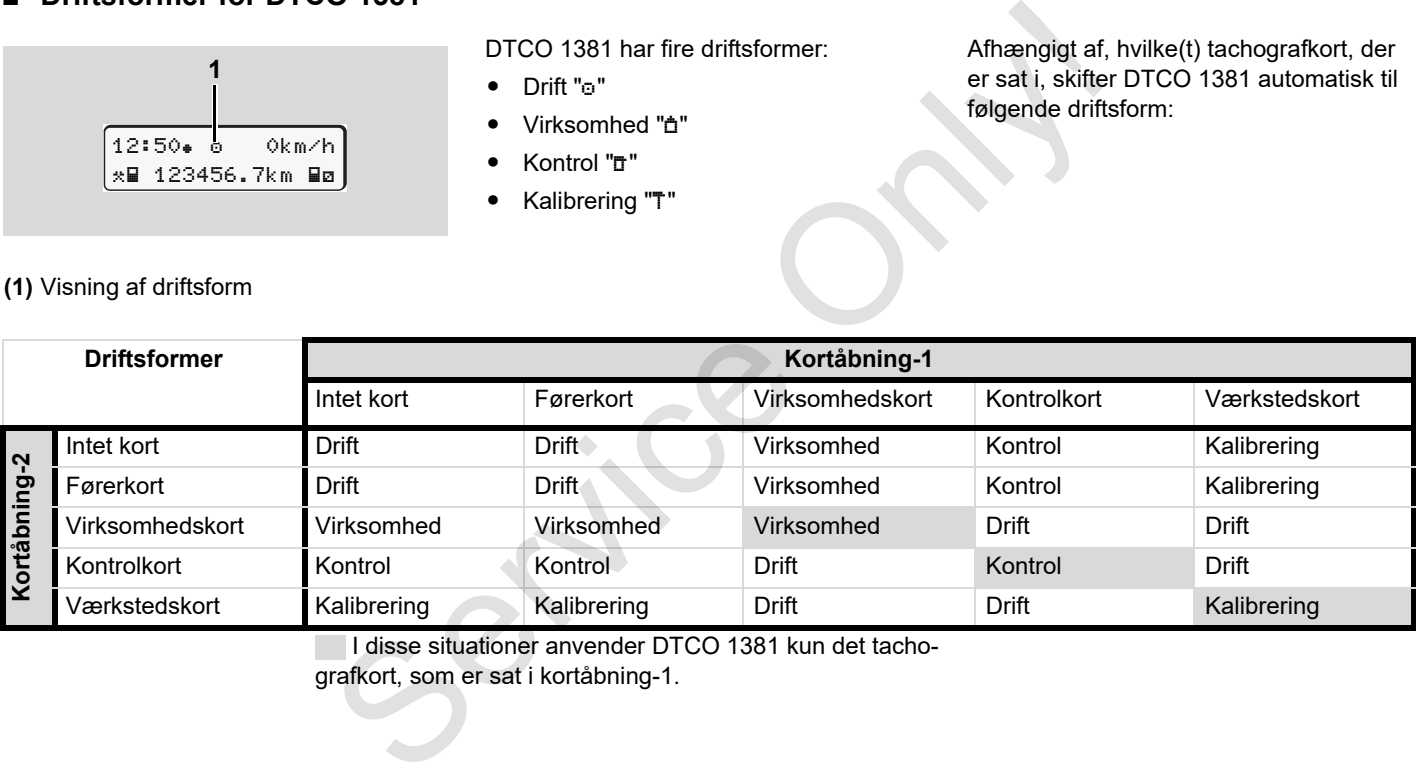

I disse situationer anvender DTCO 1381 kun det tacho-

grafkort, som er sat i kortåbning-1.

# **Tachografkortene**

Tachografkortene, som er foreskrevet i loven, kan fås hos myndighederne i EUlandene.

# **Førerkort**

Med førerkortet identificerer føreren sig i forhold til DTCO 1381. Førerkortet bruges til den normale køredrift og gør det muligt at gemme, vise, udskrive eller downloade aktiviteter under denne identitet (kun hvis førerkortet er sat i).

# **Virksomhedskort**

Virksomhedskortet identificerer virksomheden og giver adgangsberettigelse til data fra denne virksomhed. Virksomhedskortet gør det muligt at vise, udskrive og downloade de lagrede data i massehukommelsen samt på det indsatte førerkort. Eventuelt indtastning af godkendelsesmedlemslandet og indregistreringsnummeret i DTCO 1381 (én gang).

Det er også muligt at downloade nyttedata fjernstyret (remote) med denne type flådemanagement-system. Virksomhedskortet

er beregnet til køretøjernes ejer og forvalter.

# **Kontrolkort**

Kontrolkortet identificerer embedsmanden fra et kontrolorgan (f. eks. politiet) og giver adgang til massehukommelsen. Der er adgang til alle lagrede data og dataene fra det indsatte førerkort. De kan vises, udskrives eller downloades via downloadinterfacet. Service intervention of the transition of the transformation of the transformation of the transformation of the service only in the service of the transformation of the service of the distribution of the and transformatio

# **Værkstedskort**

Personer fra et autoriseret værksted, som er berettigede til programmering, kalibrering, aktivering og kontrol, får værkstedskortet.

# **Låsning af tachografkort**

Hvis DTCO 1381 accepterer et indsat tachografkort, blokeres udtagningen automatisk. Udtagning af tachografkortet er kun muligt:

- når køretøjet holder stille,
- $\bullet$ på brugerens opfordring,

 efter lagring af dataene på tachografkortet, som defineret i forordningen.

# **Automatisk udkast**

Hvis DTCO 1381 registrerer en fejl i kortkommunikationen, prøver den at overføre dataene til tachografkortet.

Føreren informeres om fejlen med meldingen "4Dc Eject kortet" og opfordres hermed til at tage kortet ud.

Udskrivningen af de sidst gemte aktiviteter på førerkortet foregår automatisk. *[Se](#page-21-0)  [detaljer "Fejl i kortkommunikationen" fra](#page-21-0)  side 22.*

## **Adgangsrettigheder til tachografkortene**

Adgangsrettighederne de data, som er lagret i massehukommelsen til DTCO 1381, er fastsat i loven og frigives kun med det tilhørende tachografkort.

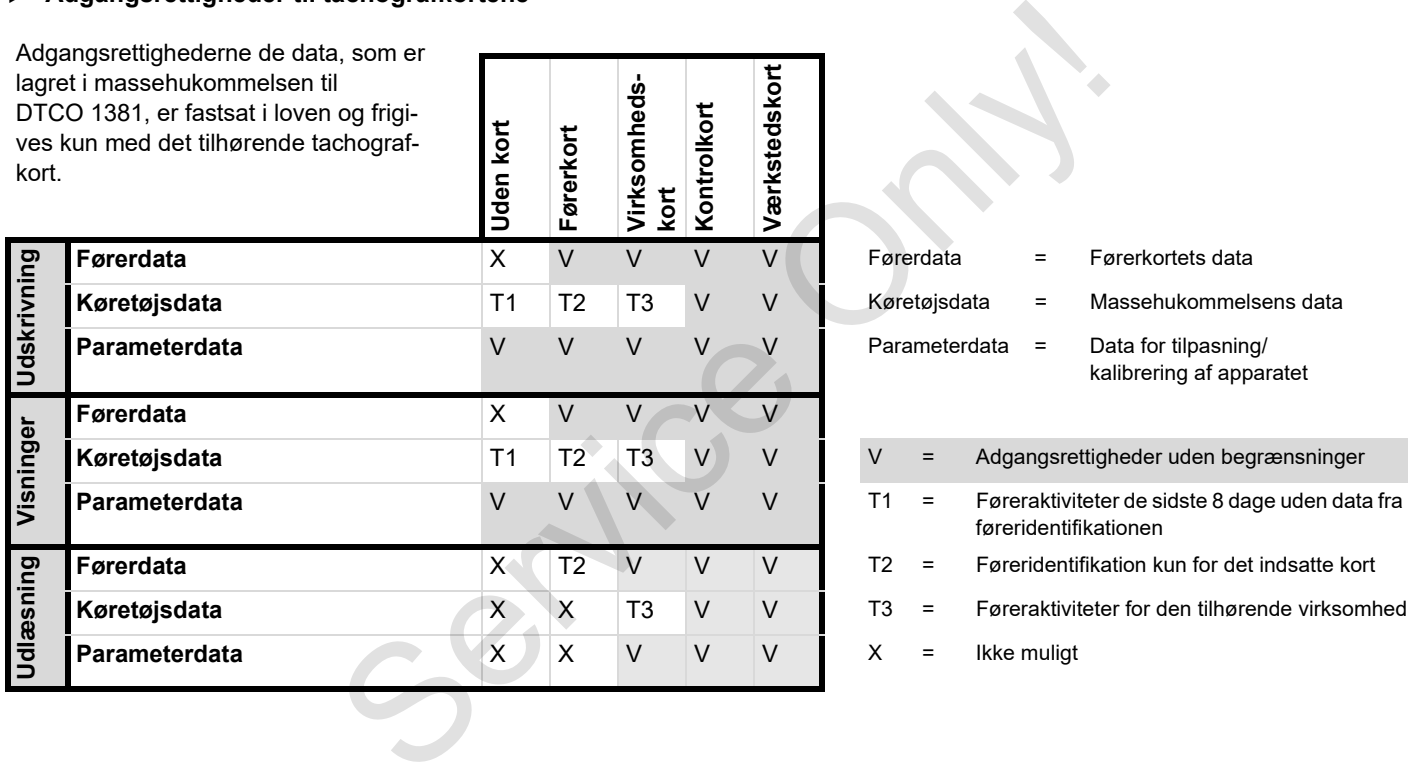

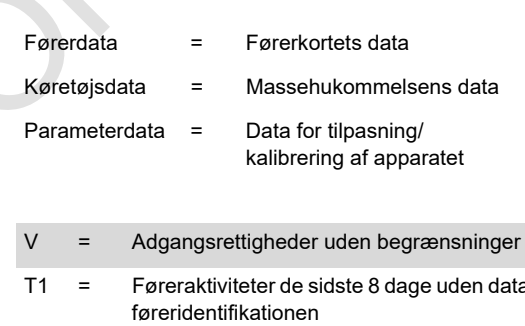

- T2 = Føreridentifikation kun for det indsatte kort
- T3 = Føreraktiviteter for den tilhørende virksomhed
	-

# **Lagrede data**

# **Førerkort**

-Data til identificering af føreren.

Efter hver brug af køretøjet gemmes de efterfølgende data:

- -Anvendte køretøjer
- - Aktiviteter om føreren, ved normal drift mindst 28 dage.
- -Lande-indtastninger
- -Forekommende meddelelser / fejl
- -Informationer om kontrolaktiviteter
- - Specifikke betingelser, ved hvilke køretøjet befinder sig på en færge / et tog eller i status Out of soupe.

Hvis der ikke er mere hukommelse, overskriver DTCO 1381 de ældste data.

# **Virksomhedskort**

- Identificerer virksomheden og åbner op for adgang til virksomhedens gemte data.

Følgende data er gemt vedrørende virksomhedsaktiviteter:

- - Aktivitetstype
	- Til- / framelding
	- Download af massehukommelsens data
	- Download af data fra førerkortet
- - Tidsperiode (fra / til), i hvilken dataene er downloadet.
- -Køretøjsidentificering
- - Identitet for førerkortet, hvorfra dataene er downloadet.

### **Massehukommelse**

- - Over en periode på mindst 365 kalenderdage registrerer og lagrer massehukommelsen følgende data som er foreskrevet iIfølge forordningen (EØF) 3821/85, bilag I B. exament and the model of the Massent (and the Massent of the Massent of the Massent of the Massent of the Massent of the Massent of the Massent of the Massent of the Massent of the Massent of the Massent of the Massent o
	- - Vurdering af aktiviteterne foretages i intervaller på et kalenderminut, hvor DTCO 1381 vurderer den længste sammenhængende aktivitet pr. interval.
- - DTCO 1381 kan gemme ca. 168 timer hastighedsværdier i opløsningen på et sekund. Her registreres værdierne nøjagtigt på sekundet med klokkeslæt og dato.
- - De gemte hastighedsværdier med høj opløsning (et minut før og et minut efter en usædvanlig forsinkelse) understøtter analysen ved et uheld.

Disse data kan læses ud via Downloadinterfacet:

- lovmæssigt download 24 timer,
- hele massehukommelsen med speciel Download Software.

# **VDO GeoLoc \***

Optionalt er registrering af positions- og køretøjsdata mulig.

*[Se "VDO GeoLoc \\*" på side 18.](#page-17-0)*

# **Tidsmanagement**

Start og slut for alle tidsindtastninger for arbejdstid, disponibel tid, køretid, hviletid etc. lagrer DTCO 1381 i UTC-tid.

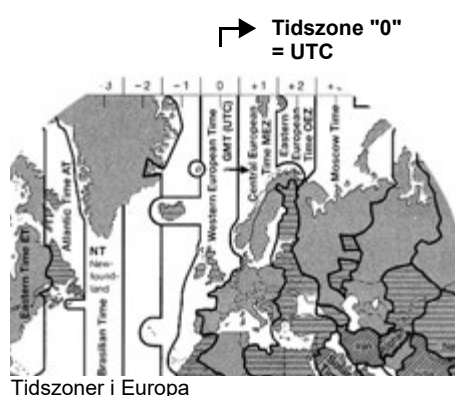

UTC-tiden svarer til tidszone "0" på verdenskuglen, som er opdelt i 24 tidszoner  $(-12...0...+12).$ 

Fra fabrikken er klokkeslættet i displayet indstillet på UTC-tid. Lokaltiden kan indstilles via menufunktionen.

*[Se "Indstilling af lokaltid" på side 67.](#page-66-0)*

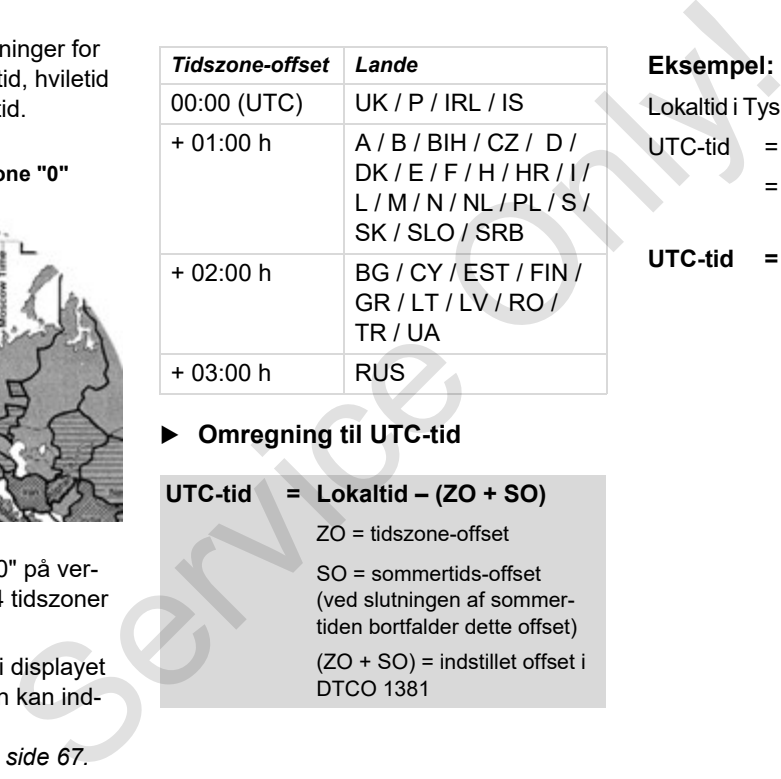

**Omregning til UTC-tid** 

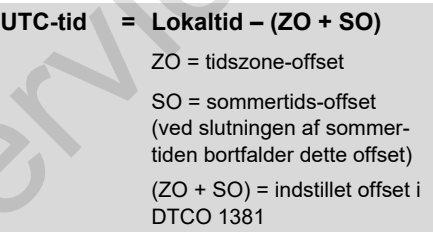

### **Eksempel:**

Lokaltid i Tyskland = kl. 15:30 (sommertid)

- $UTC-tid = Lokaltid (ZO + SO)$  $=$  Kl. 15:30 –
	- (01:00 h + 01:00 h)
- **UTC-tid = 13:30 Kl.**

# **Vedligeholdelse og pasning**

# **Rengøring af DTCO 1381**

Rengør kabinettet, displayet samt funktionstasterne med en let fugtet klud eller med en mikrofiber-rengøringsklud.

<u>/!\</u>

kan ridse, og heller ikke opløsningsmidler som fortynder eller benzin.

# <span id="page-92-1"></span>**Kontrolpligt for tachografer**

Forebyggende vedligeholdelsesarbejde er ikke nødvendigt for DTCO 1381. Mindst hvert andet år skal det kontrolleres af et autoriseret værksted, at DTCO 1381 fungerer korrekt.

Efterkontroller er nødvendige, hvis ...

- der er foretaget ændringer på køretøjet, for eksempel vejimpulstal eller dækstørrelse,
- der er udført reparationer på DTCO 1381,
- køretøjets indregistreringsnummer er ændret,

- UTC-tiden afviger mere end 20 minutter.

Bortskaffelse af komponenterne og at det indeholder de foreskrevne ▶ Bortskaffelse af komponenterne Sørg for, at installations mærkatet bliver fornyet ved hver kontrol, informationer.

Sørg for, at forsyningsspændingen til DTCO 1381 ikke er koblet fra længere end 12 måneder inden for den fastsatte kontrolperiode, for eksempel fordi køretøjets batteri er koblet fra køretøjet! Service of the multiple of the multiple of the multiple of the service of the multiple of the service of the multiple of the multiple of the multiple of the multiple of the multiple of the multiple of the multiple of the m

### **Reparation / udskiftning af DTCO 1381**

De godkendte værksteder kan downloade data fra DTCO 1381 og videregive dem til virksomheden.

Hvis download af de lagrede data ikke er muligt på grund af en defekt, skal værkstederne udlevere en bekræftelse af dette til virksomhedsejeren.

Arkiver dataene, eller opbevar attesten omhyggeligt ved eventuelle forespørgsler.

<span id="page-92-0"></span>De bedes bortskaffe DTCO 1381 med de tilhørende systemkomponenter efter direktiverne fra det enkelte medlemsland vedrørende bortskaffelse af EF-kontrolapparater.

# **Tekniske data**

# ▶ DTCO 1381 **•** Papirrulle

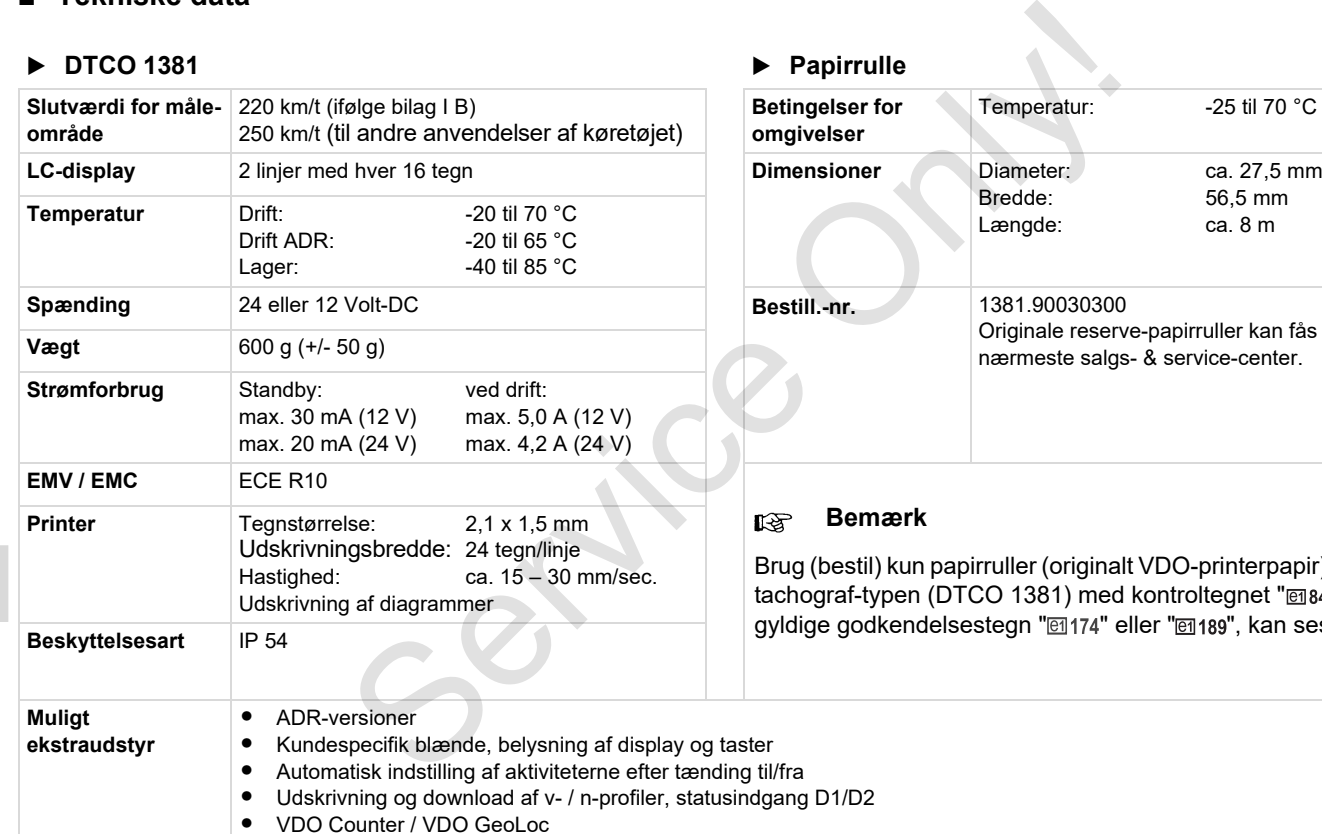

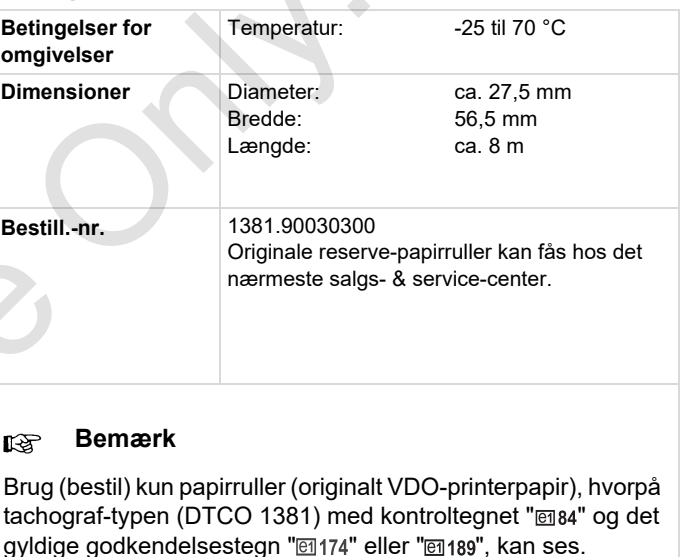

# **Piktogrammer og udskriftseksempler**

**Oversigt over piktogrammer Lands-kendingsmærke Udskriftseksempler Forklaringer til udskrivningseksemplerne Formål med dataset ved begivenheder eller fejll**

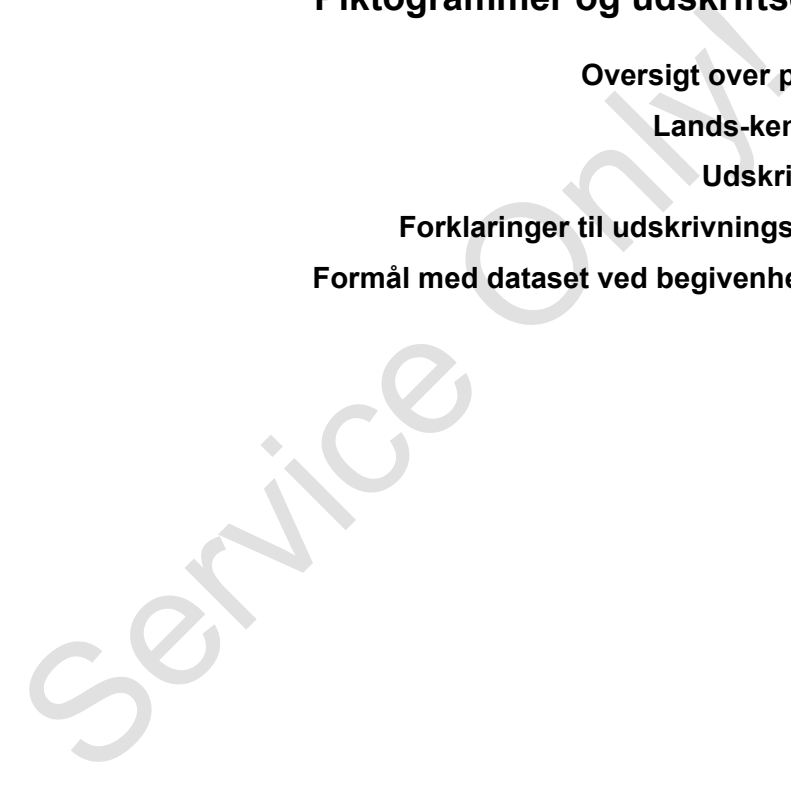

# **Oversigt over piktogrammer**

### **Driftsformer**

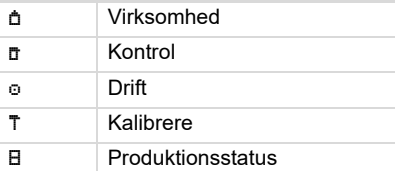

# **Personer** Virksomhed Kontrollør o Fører T Værksted / kontrolsted **B** Producent

# **Aktiviteter**

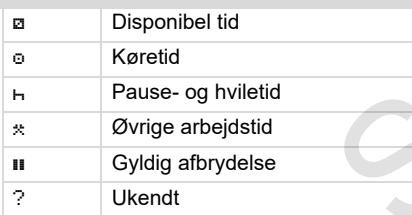

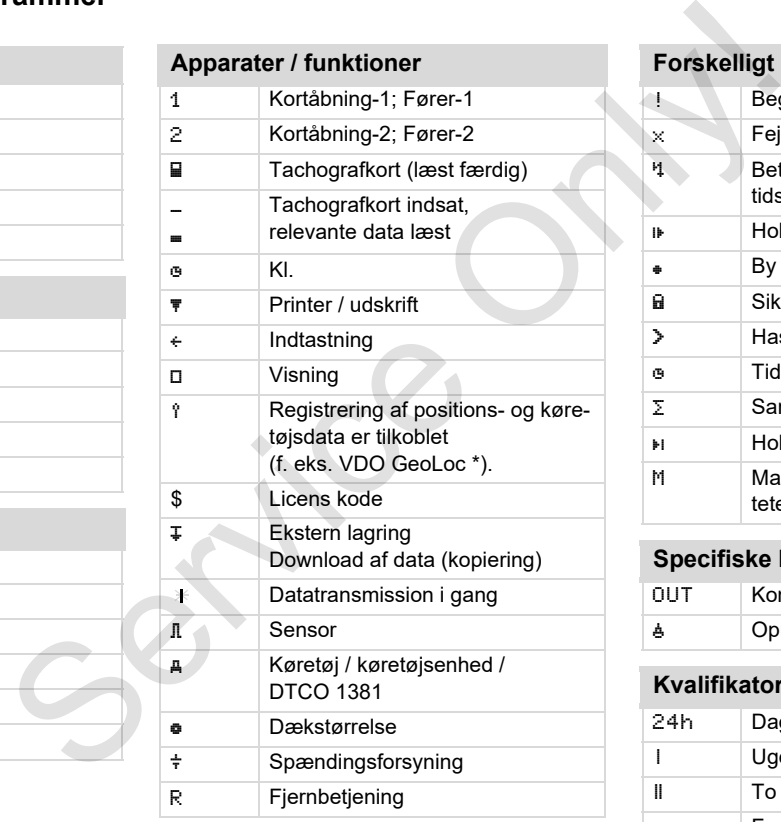

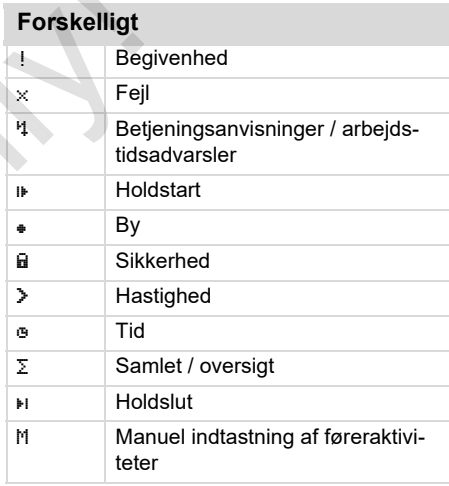

# **Specifiske betingelser**

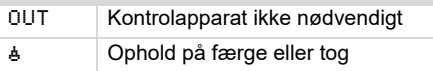

# **Kvalifikatorer**

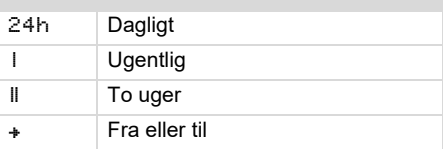

# **Piktogram-kombinationer**

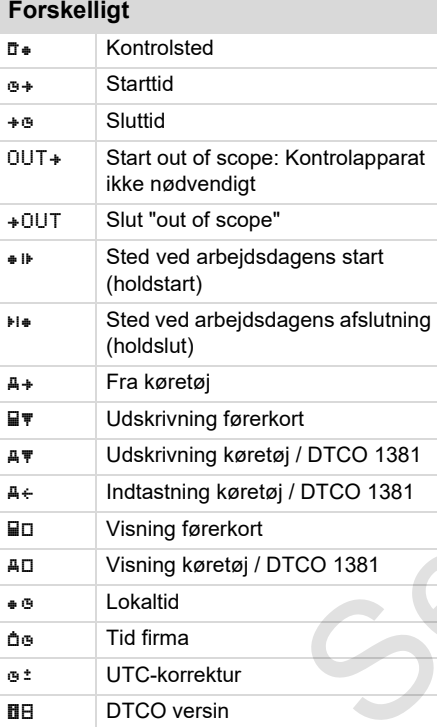

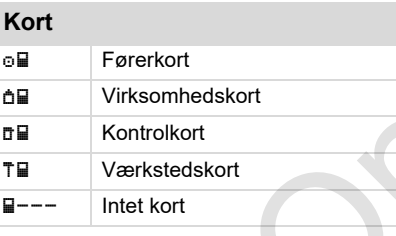

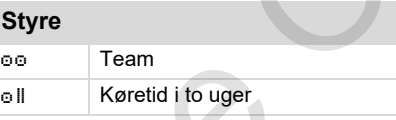

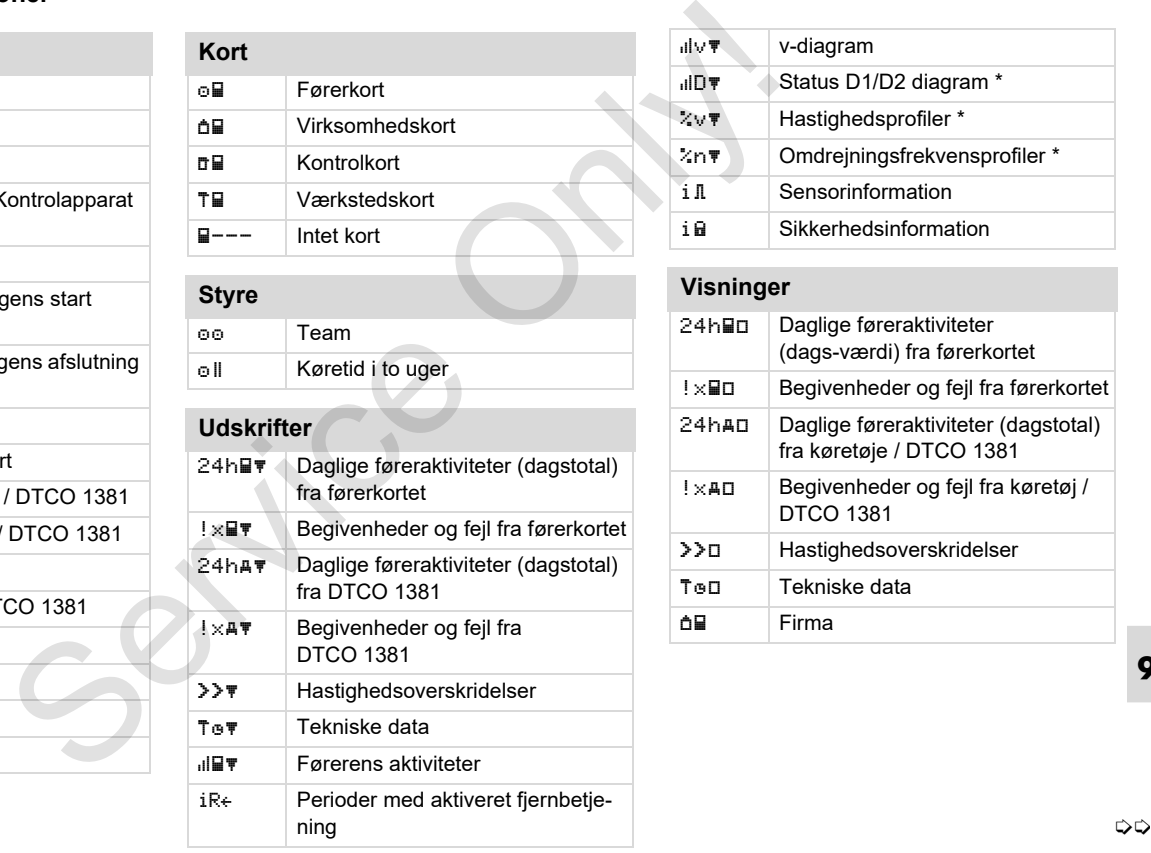

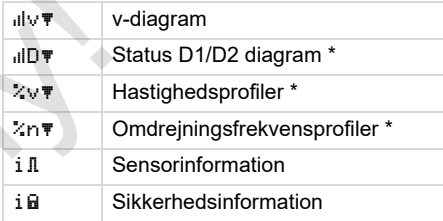

# **Visninger**

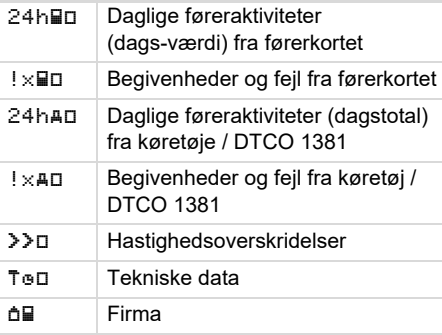

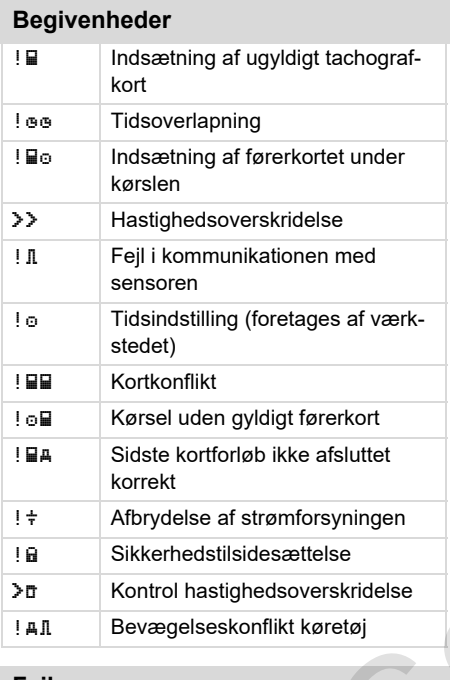

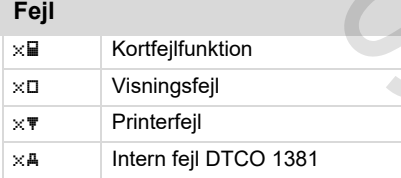

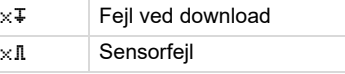

# **Køretidsadvarsler**

Pause!

# **Manuelt indtastningsforløb**

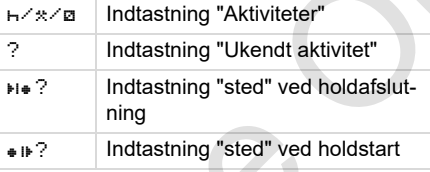

# **Betjeningsanvisninger** Indtastning forkert Menuadgang ikke muligt  $4 \leftarrow \qquad$  Venligst tast ind Udskrift ikke muligt **470** Intet papir **478 Udskrift forsinket**  Kort med fejl c Udtagelse af kort Forkert kort Udkast ikke muligt Egypter of the Manuel Constraints of the Manuel Constraints of the Manuel Constraints of the Manuel Constraints of the Manuel Constraints of the Manuel Constraints of the Manuel Constraints of the Manuel Constraints of the

#### **Oversigt over piktogrammer** 9. Piktogrammer og udskriftseksempler

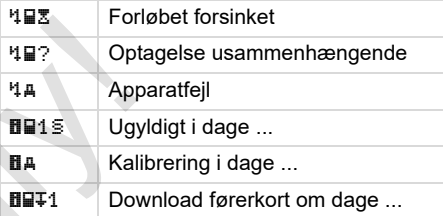

### **VDO Counter \***

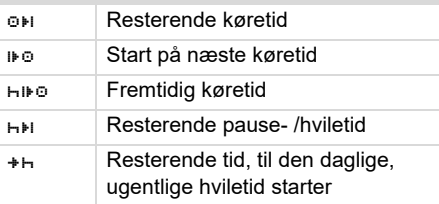

# **Lands-kendingsmærke**

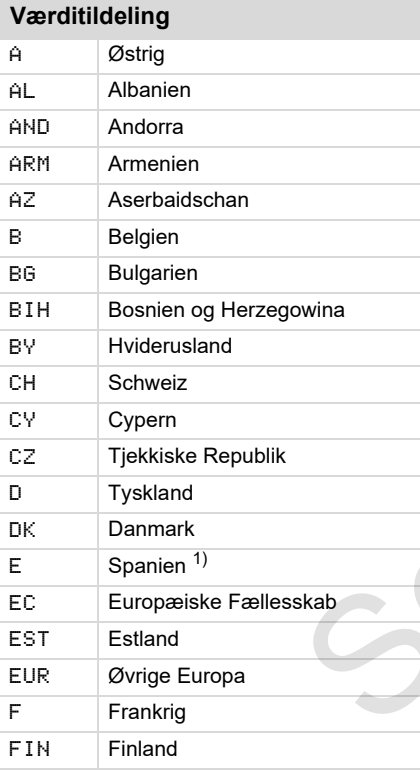

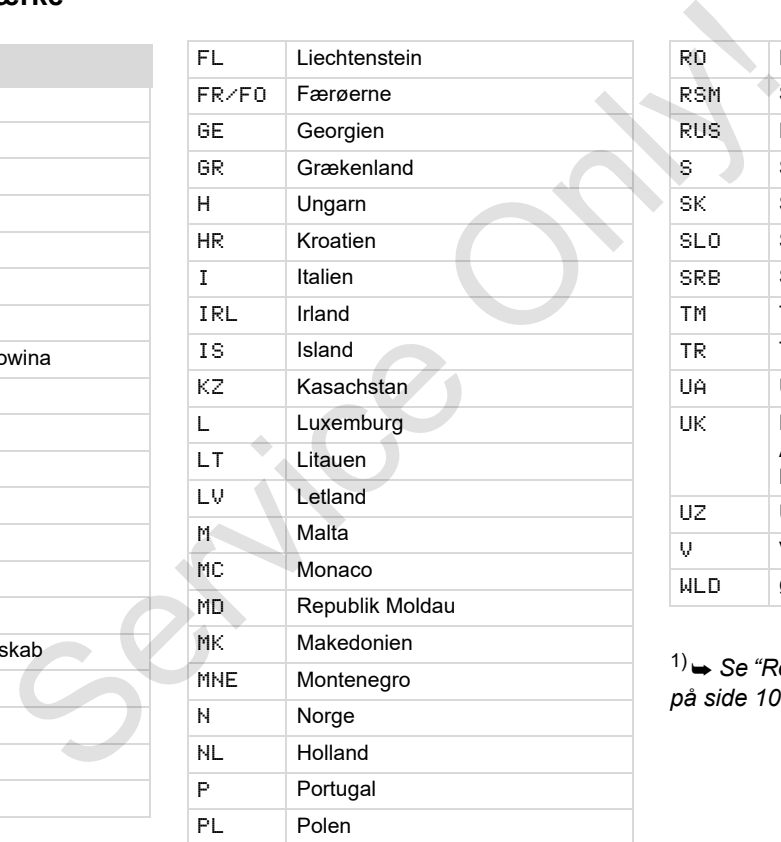

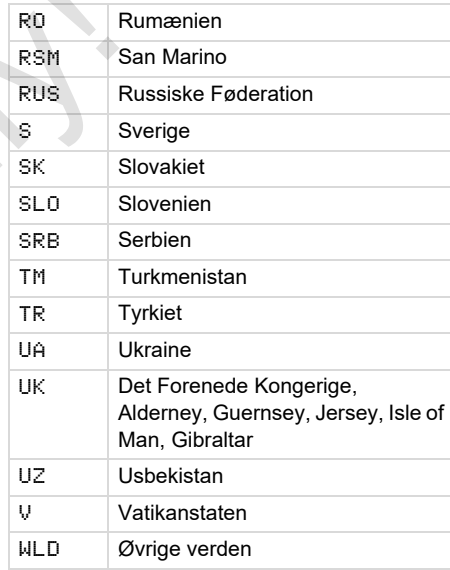

**9** 1) *[Se "Regionernes kendingsbogstaver"](#page-99-0)  på side 100.*

# <span id="page-99-0"></span>**Regionernes kendingsbogstaver**

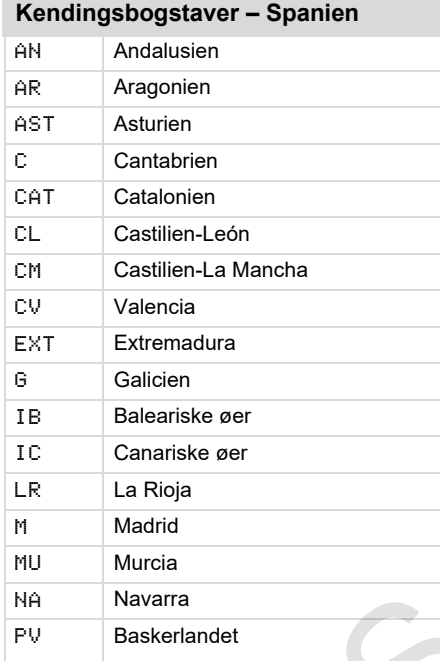

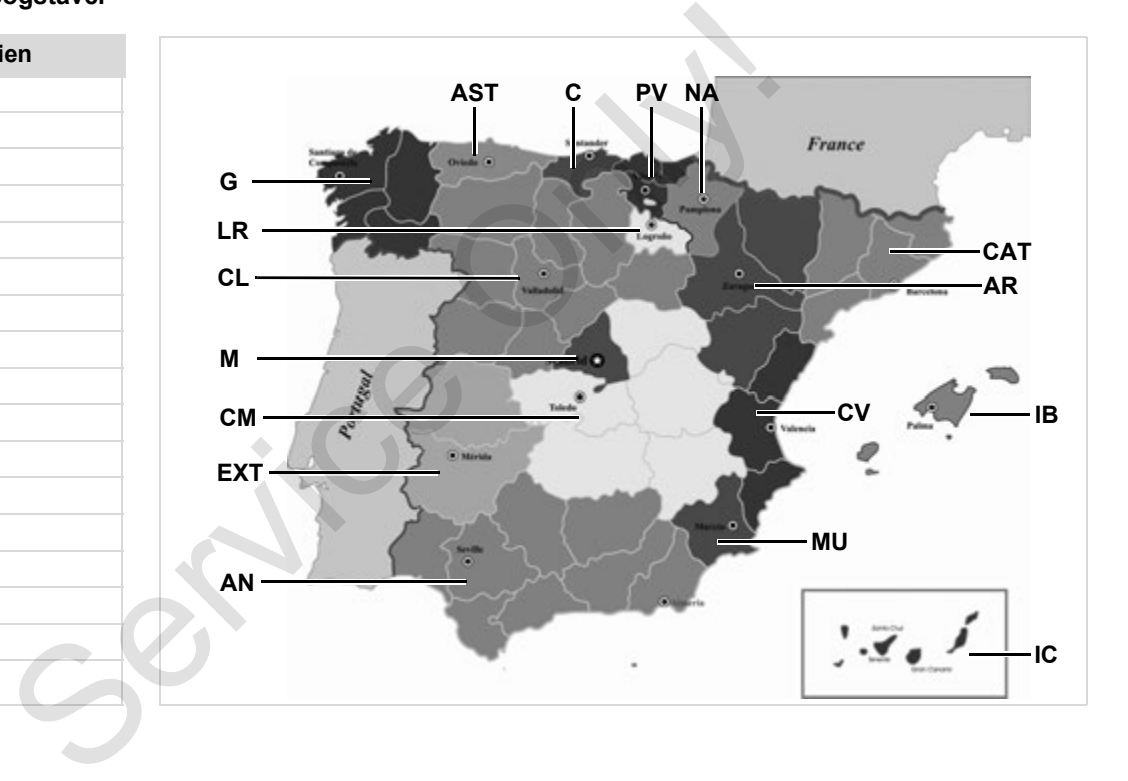

#### 9. Piktogrammer og udskriftseksempler **Udskriftseksempler**

# **Udskriftseksempler**

#### **Dagsudskrift af førerkortet**

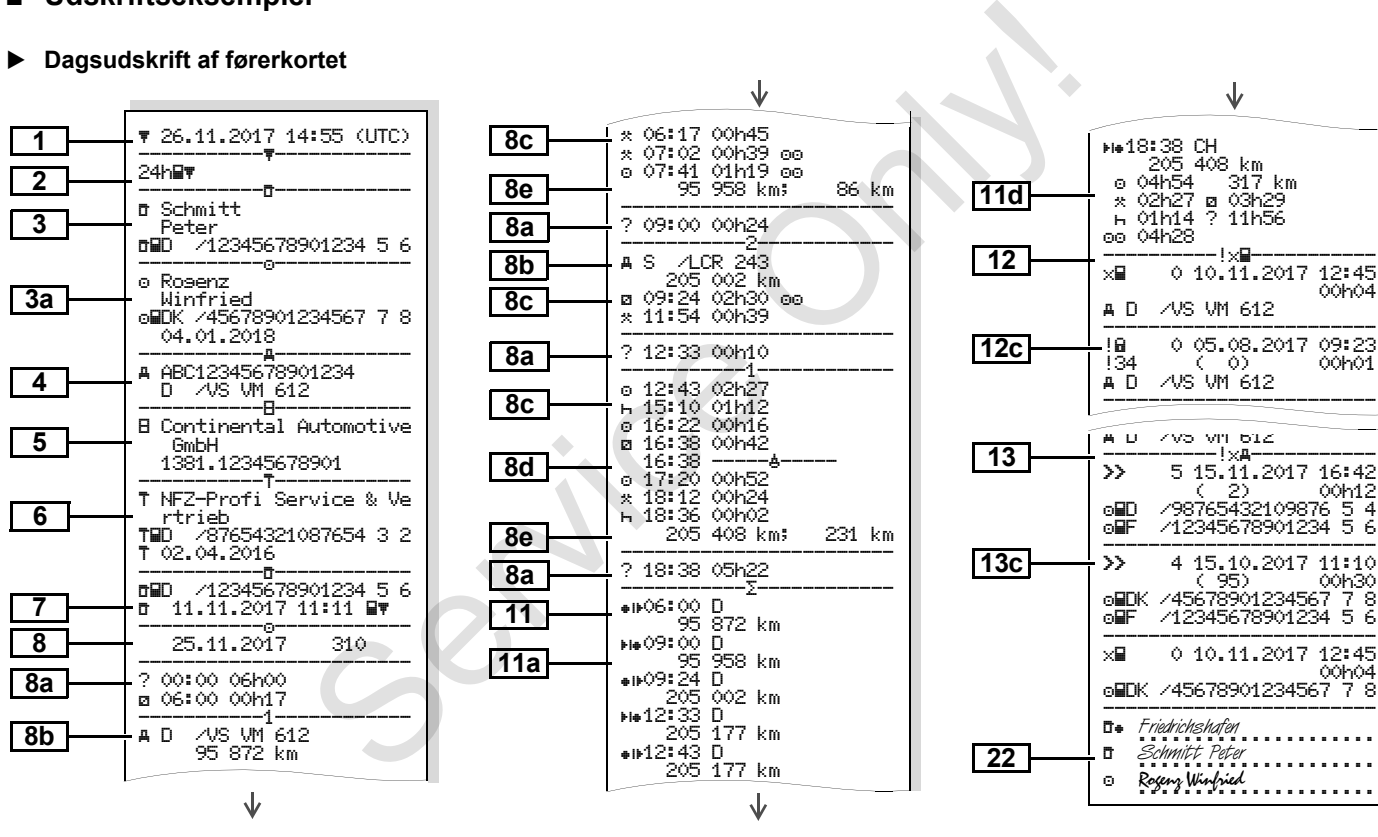

形

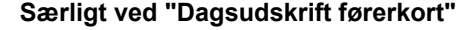

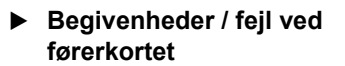

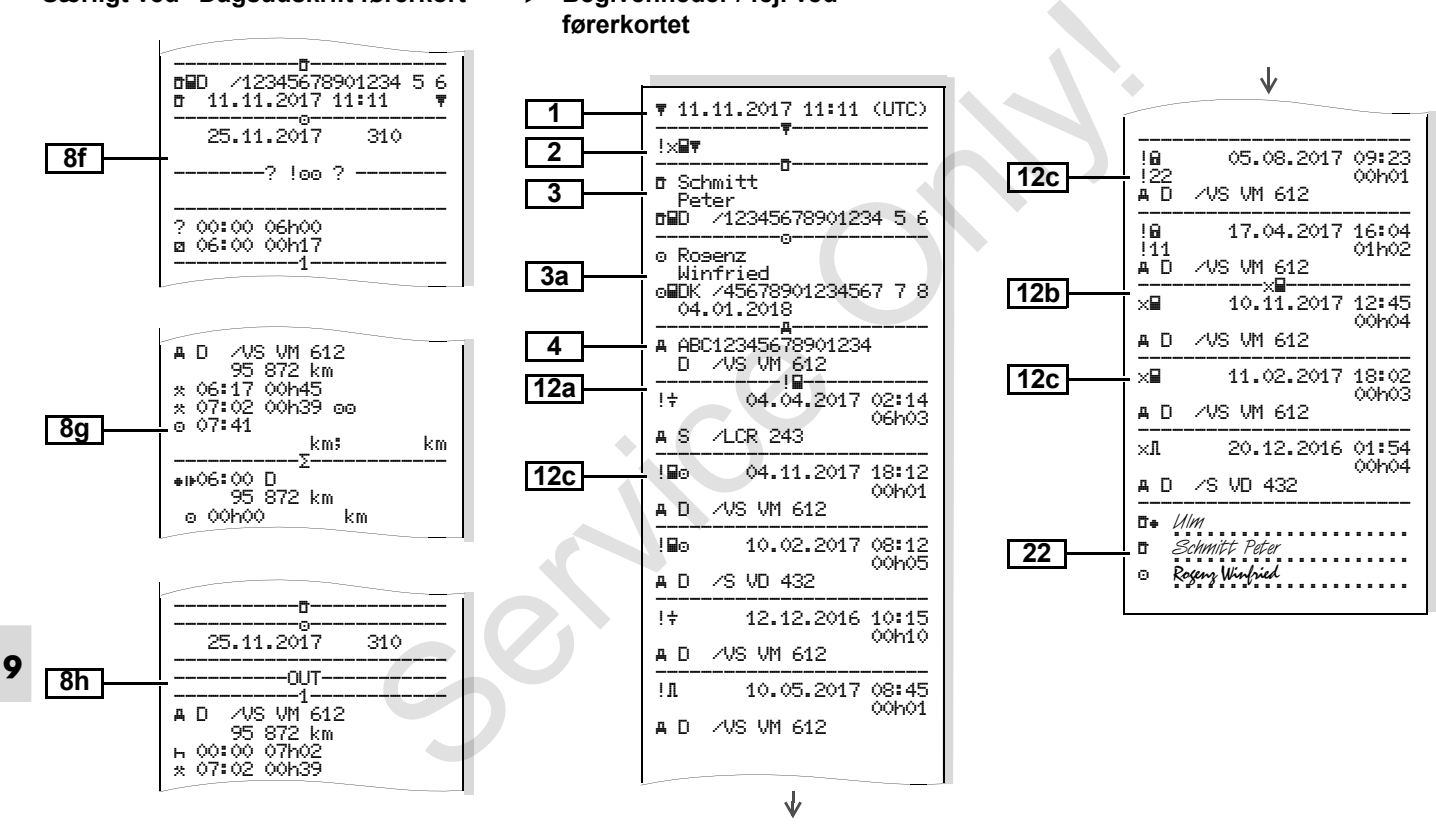

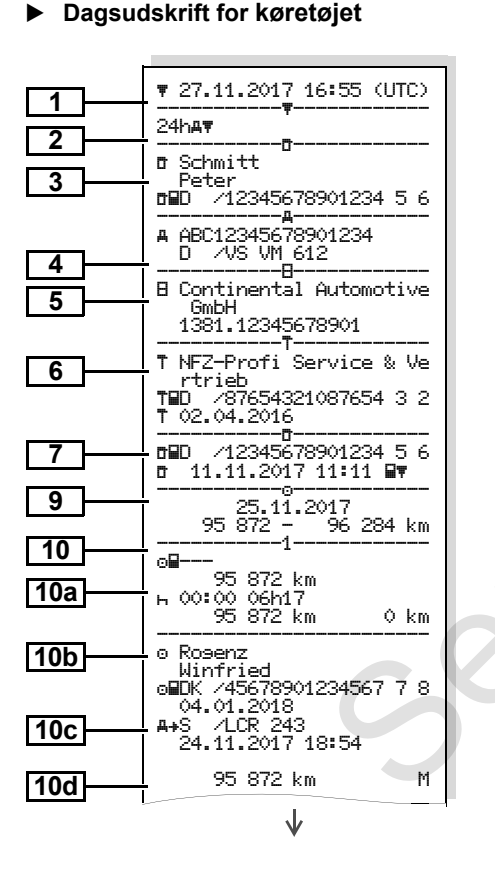

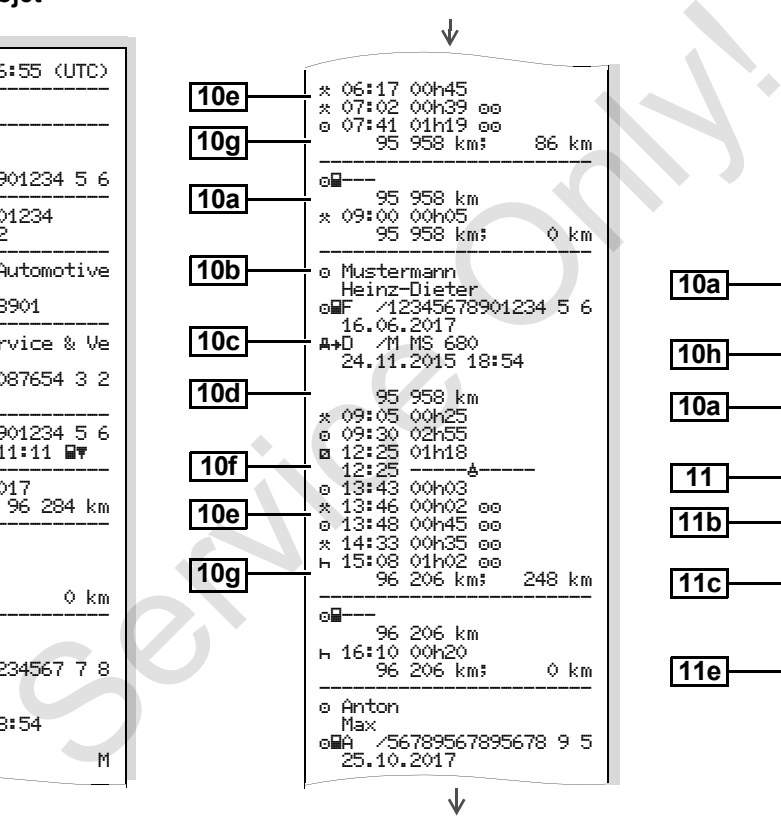

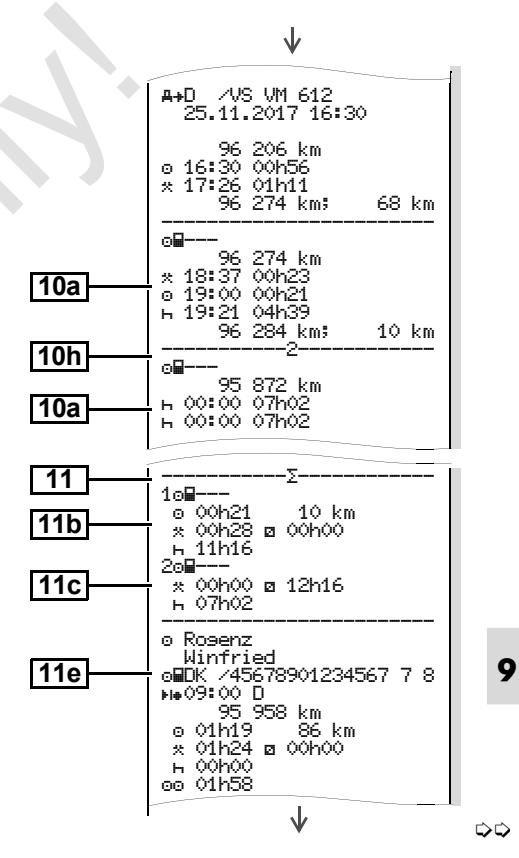

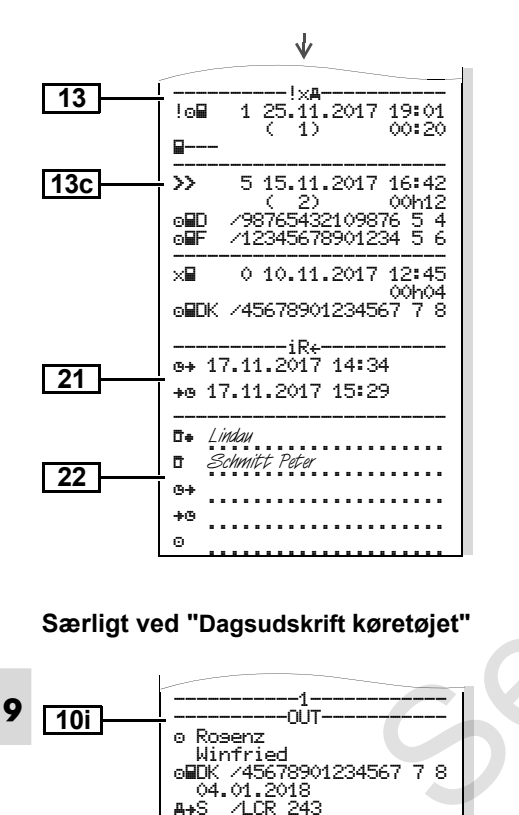

#### **Begivenheder / fejl fra køretøjet**

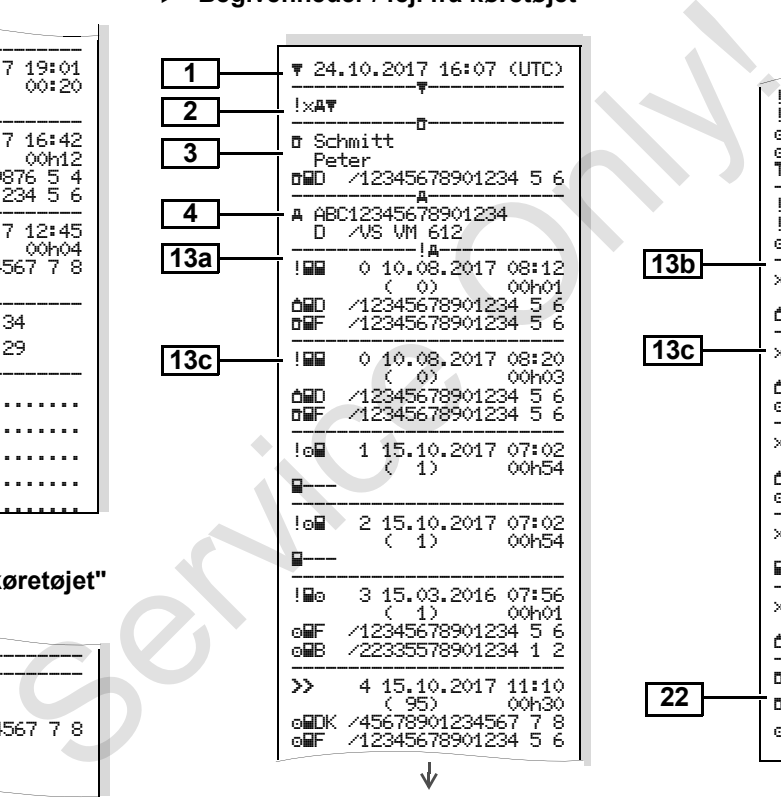

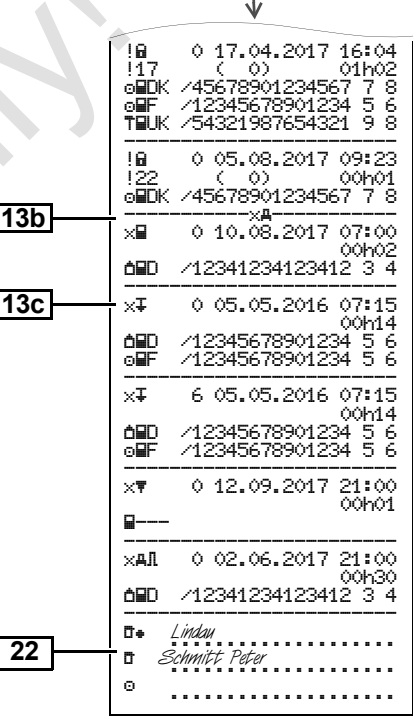

#### **Hastighedsoverskridelser**

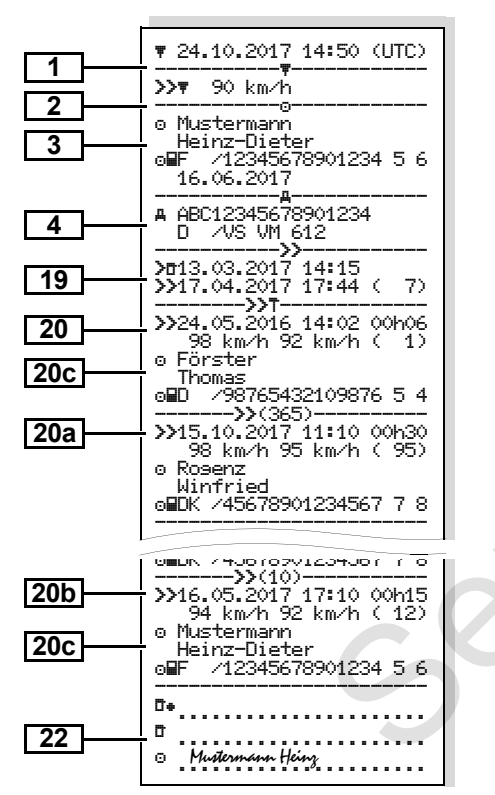

#### **Tekniske data**

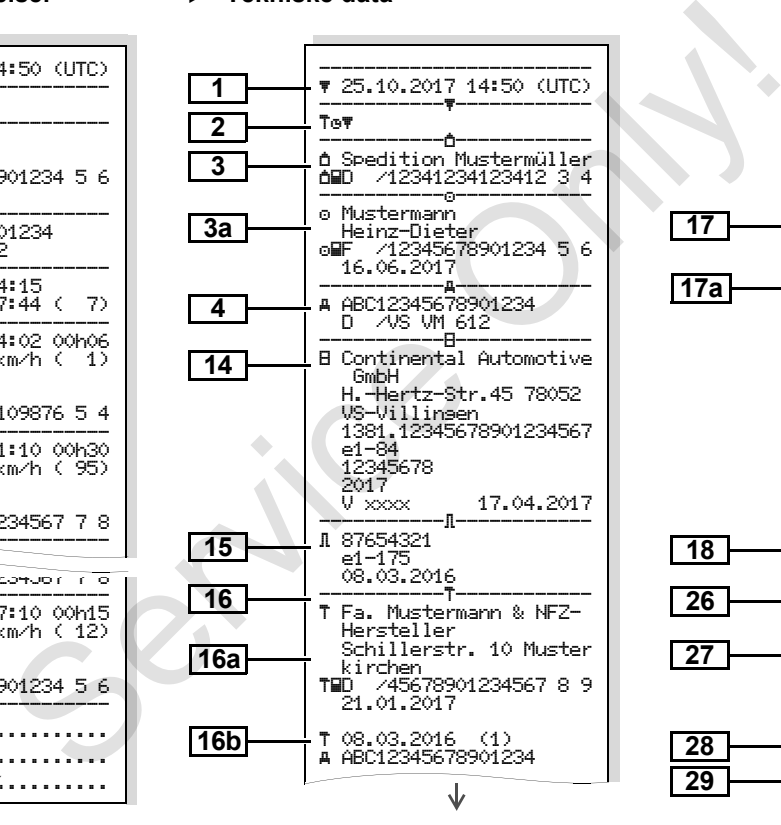

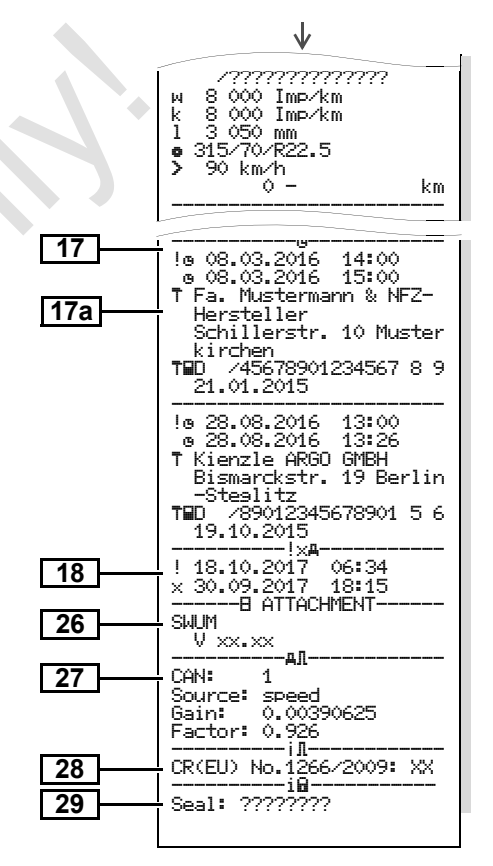

22.10.17 21.10.17 20.10.17 19.10.17 18.10.17

21.10.17

20.10. خبر خبر

È,

စ္ စ္  $\frac{1}{2}$  $\frac{1}{2}$ 

Ė

الشوا ïч

### **Førerens aktiviteter**

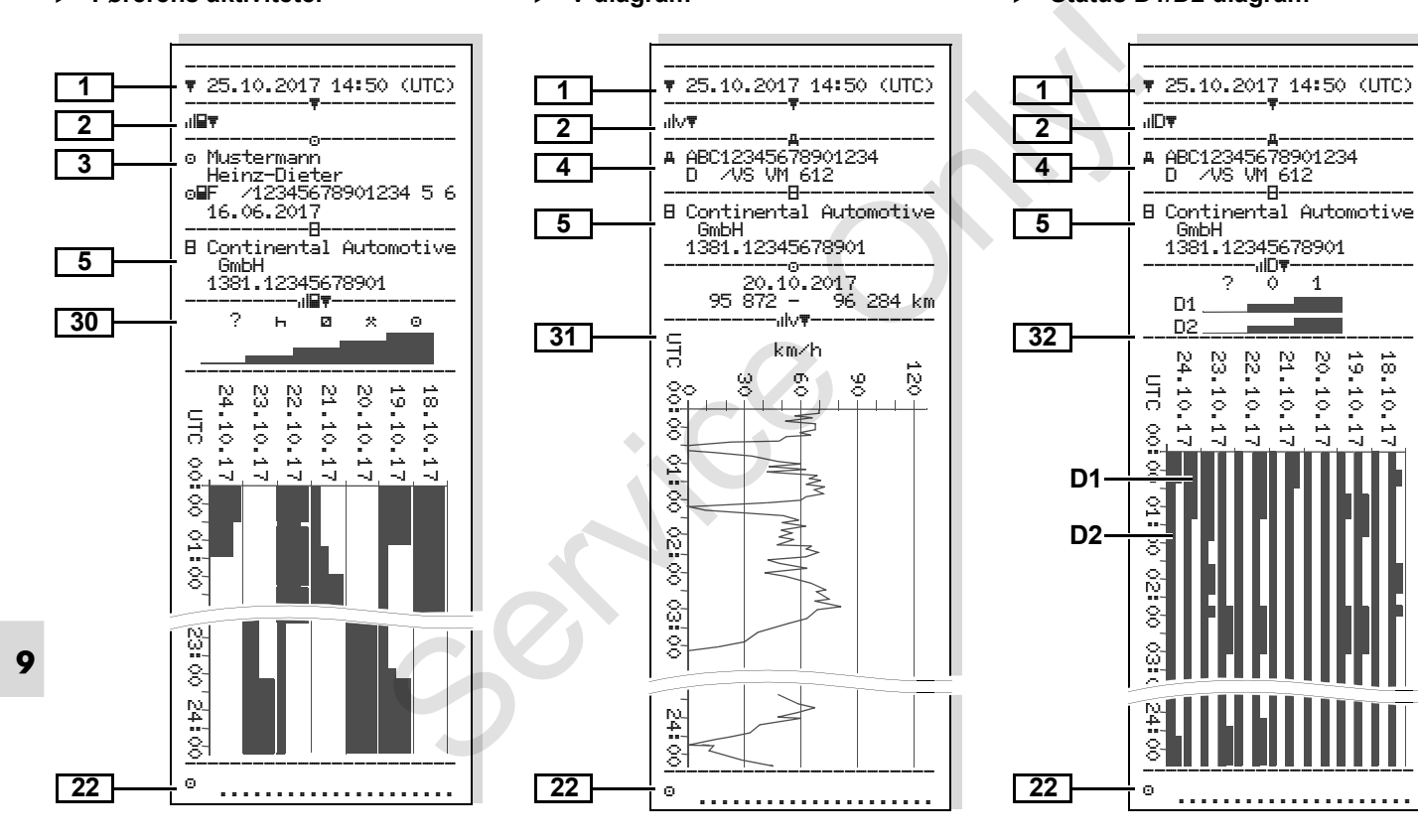

**v-diagram**

### **Status D1/D2 diagram \***

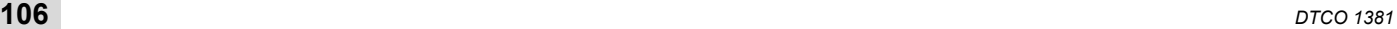

#### **Hastighedsprofiler \***

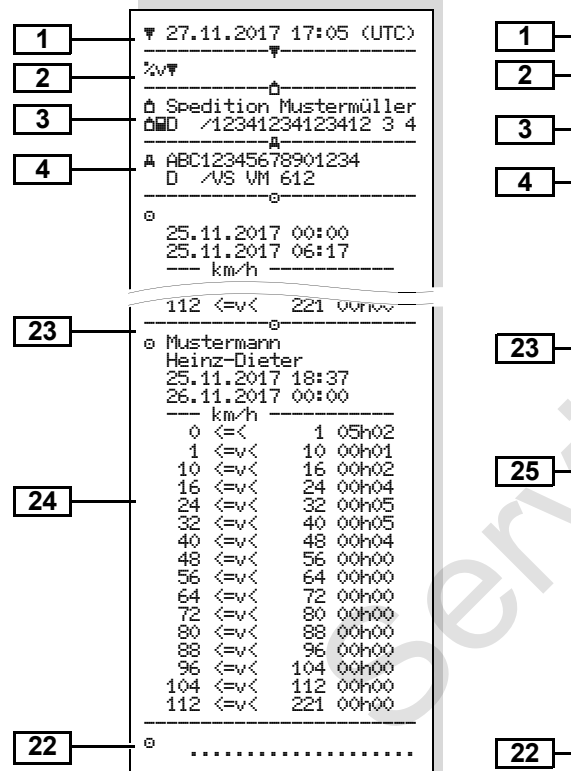

### **Omdrejningsfrekvensprofiler \***

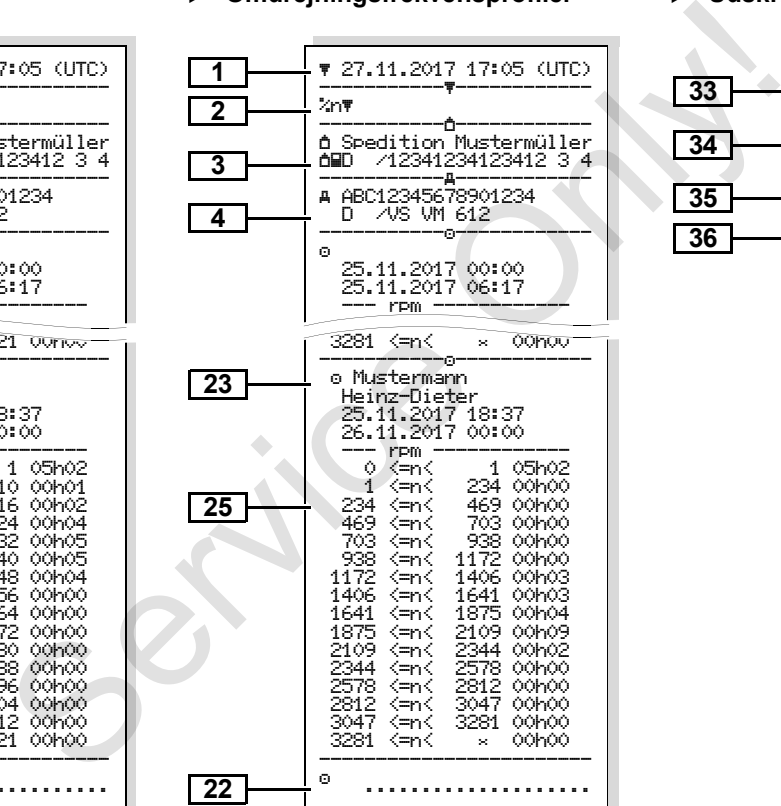

#### **Udskrift i lokaltid**

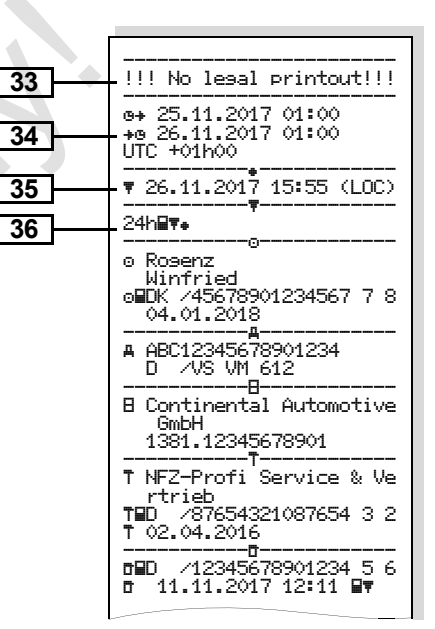

# **Forklaringer til udskriftseksemplerne**

Гæ med firmaets eget logo.

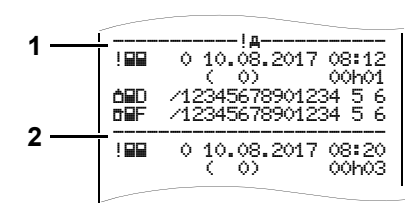

Hver udskrift består af rækker ved siden af hinanden af forskellige datablokke, som vises med blokmærker **(1)**.

En datablok indeholder et eller flere datasets, som vises med et datasetmærke **(2)**.

Der udskrives intet datasetmærke lige efter et blokmærke!

# **Tekstforklaring til datablokkene** Efter ønske kan udskriften forsynes

**1**

Dato og klokkeslæt for udskriften i UTC-tid Udskriftstype: 24h · = Dagsudskrift af førerkortet  $\exists x \exists x$  = Begivenheder / fejl ved førerkortet  $24h$ A $\mathbf{F}$  = Dagsudskrift fra DTCO 1381  $! \times A$  = Begivenheder / fejl fra DTCO 1381 >>\ = Hastighedsoverskridelser Den indstillede værdi for den maksimalt tilladte hastighed i loven udskrives samtidig. = Tekniske data  $\mathbf{u} = \mathbf{F}$ ørerens aktiviteter  $ulv$  = v-diagram Optionale udskrifter:  $n$ ID $\overline{\mathbf{v}}$  = Status D1/D2 diagram \*  $\sqrt[k]{ }$  = Hastighedsprofiler \*  $\mathbb{X} \cap \mathbb{Y} =$  Omdrejningsfrekvensprofiler \* **2** Information of the service of the service of the service of the service of the service of the service of the service of the service of the service of the service of the service of the service of the service of the service

Informationer om kortindehaveren til det indsatte tachografkort:  $\mathbf{r}$  = Kontrollør  $a =$  Fører  $\hat{\mathbf{\Box}}$  = Virksomhedsejer = Værksted / kontrolsted - Navn - Fornavn - Kortidentifikation  $\bullet$ Kort avidiat til ... Ved tachografkort, som ikke er bundet til en person, udskrives navnet på kontrolstedet, virksomheden eller værkstedet i stedet for navnet. Informationer om kortindehaveren til det andet tachografkort Køretøjets identifikation: - Køretøjets registreringsnummer  $\bullet$  Godkendende medlemsstat og køretøjets identifikation Identifikation for tachografen: - Tachograf-producent  $\bullet$  Delnummer for tachografen DTCO 1381 **3 3a 4 5**

形
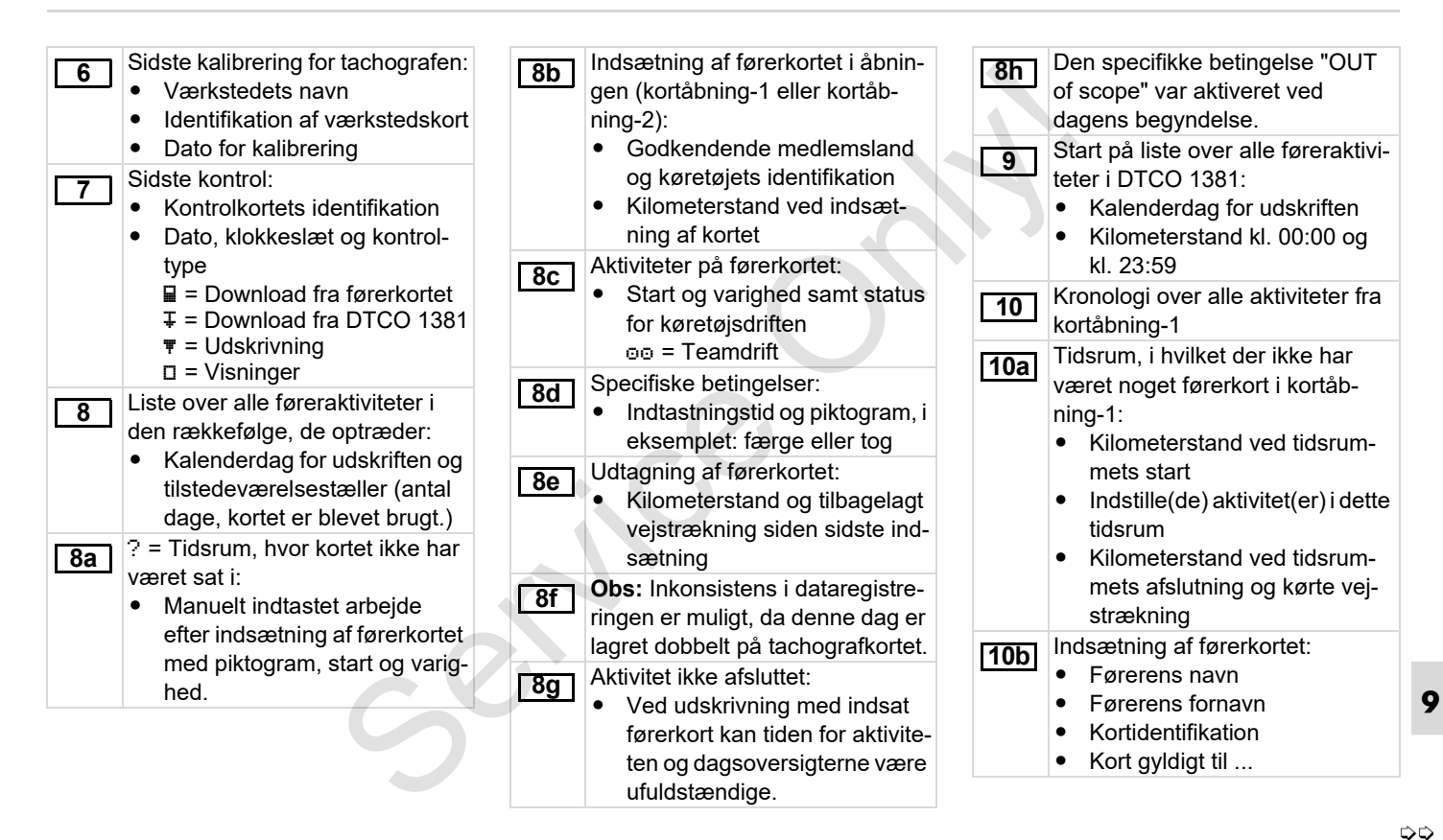

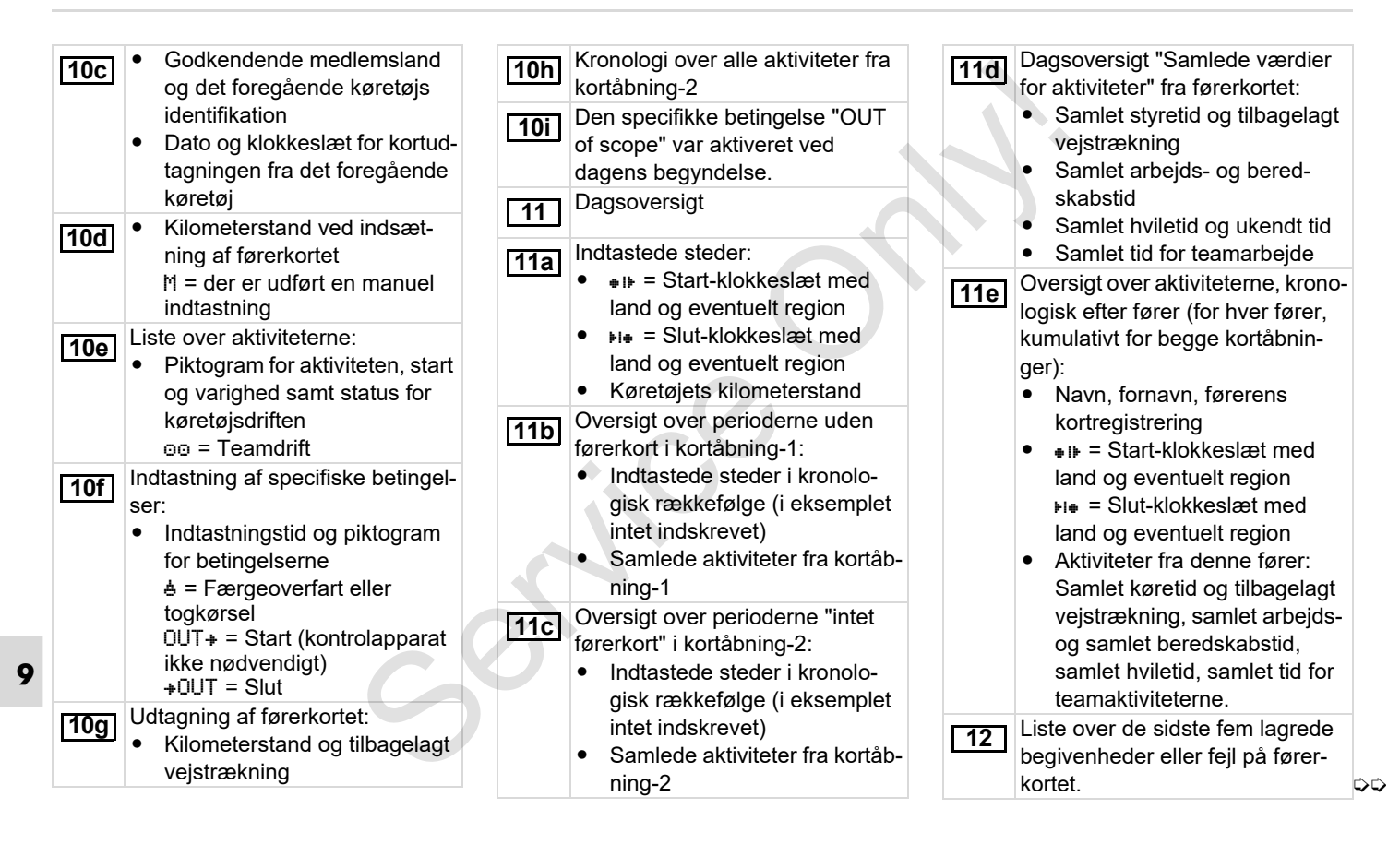

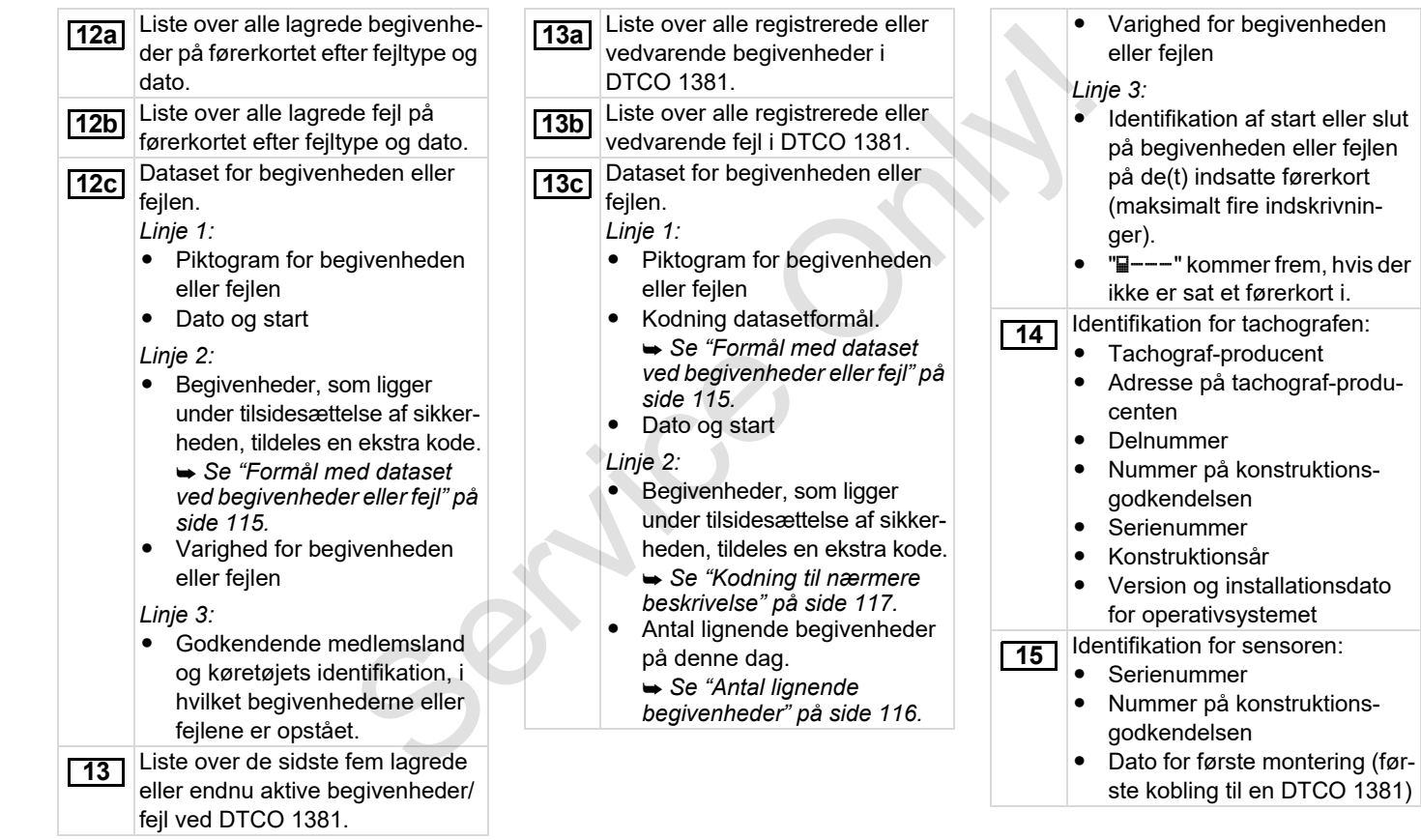

**9**

⇨

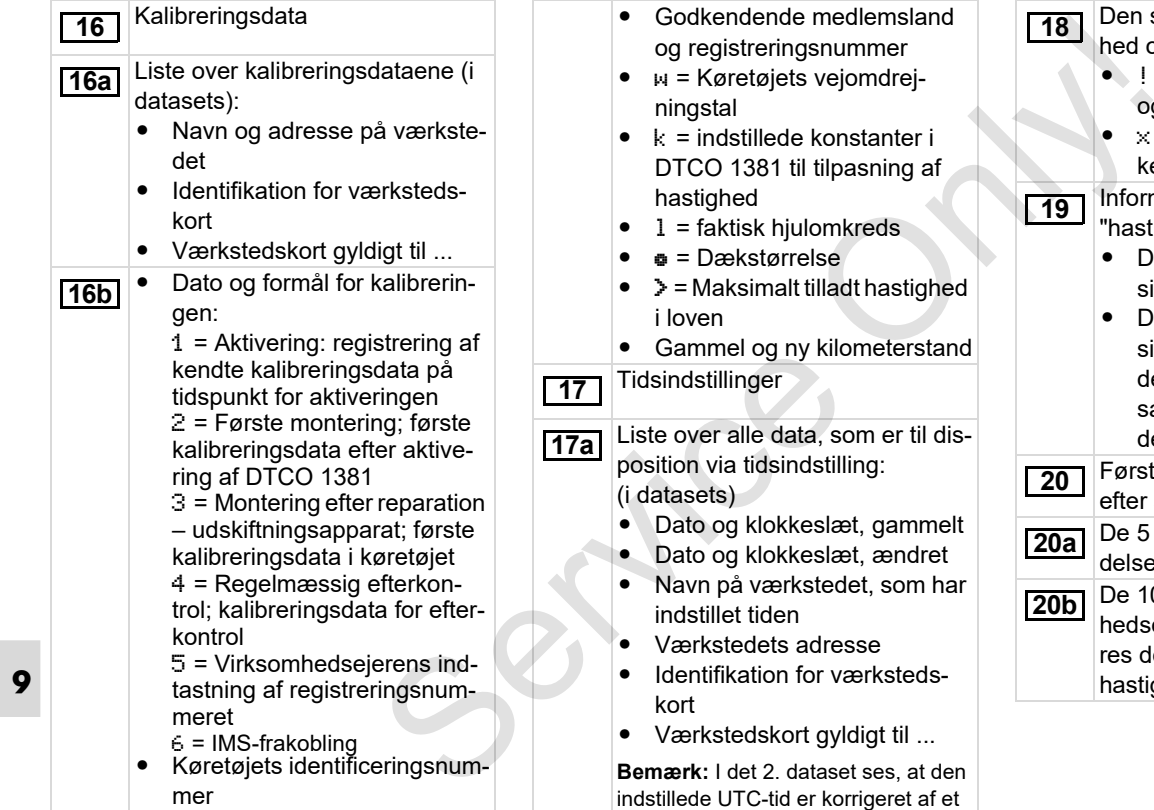

emsland mer

- ndrej-
- anter i ning af
- $\bullet$  1 = faktisk hjulomkreds
- hastighed
- heterstand

er til disposition via tidsindstilling:

- gammelt
- ændret
- som har
- Værkstedets adresse
- ksteds-
- gt til ...

 $s$ es, at den ieret af et autoriseret værksted.

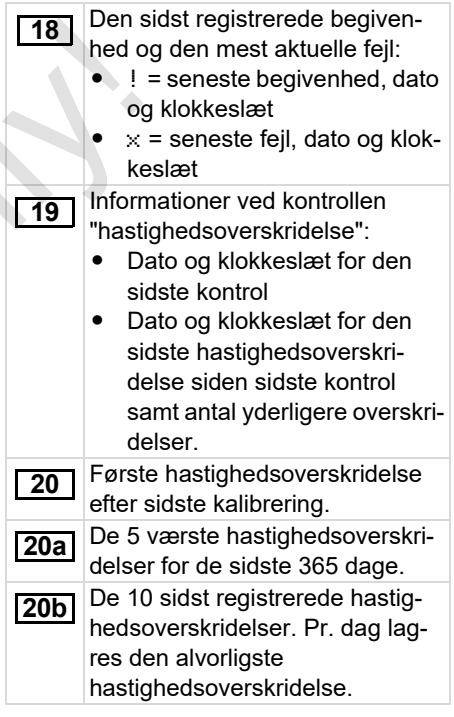

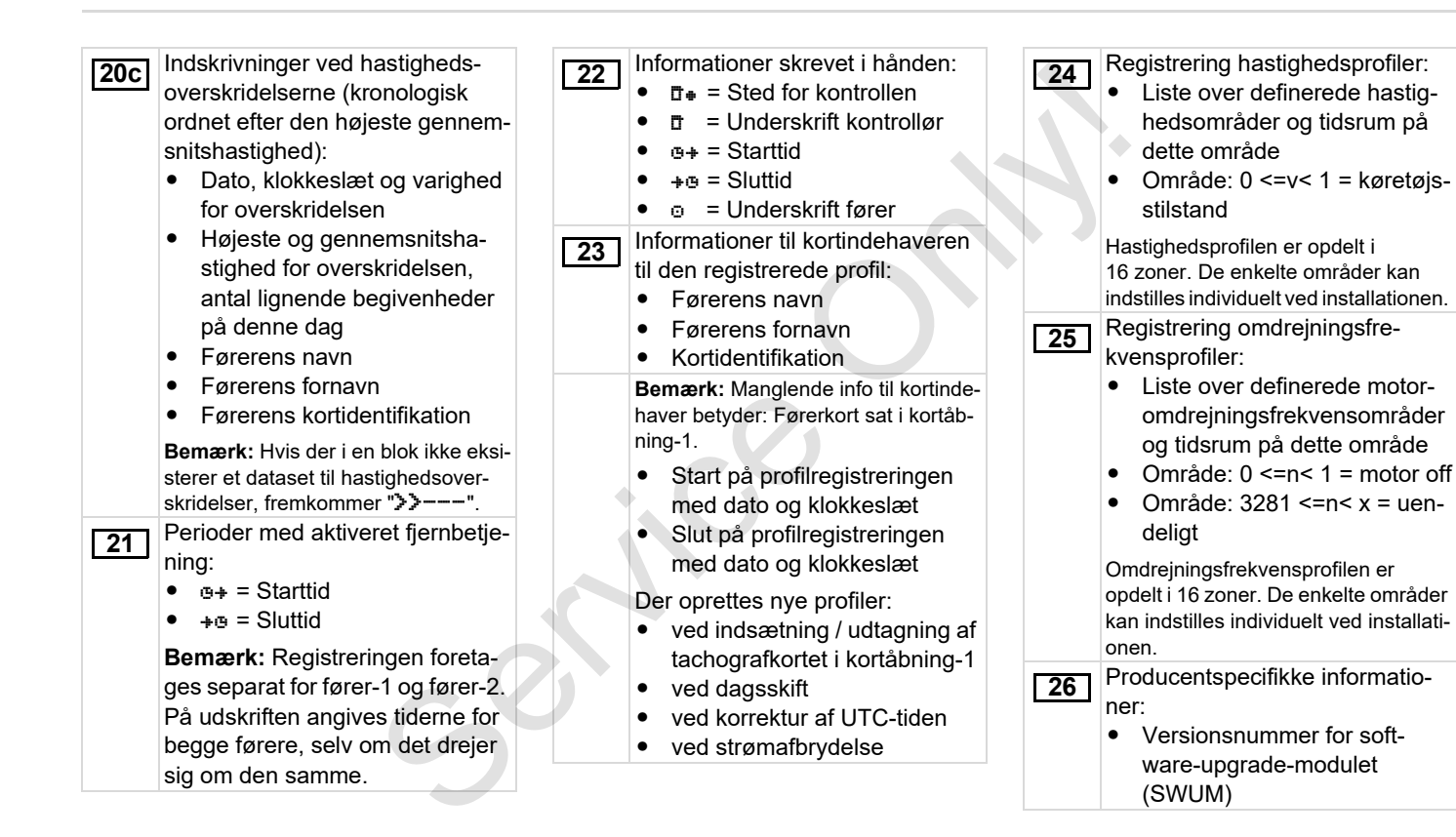

**9**

形

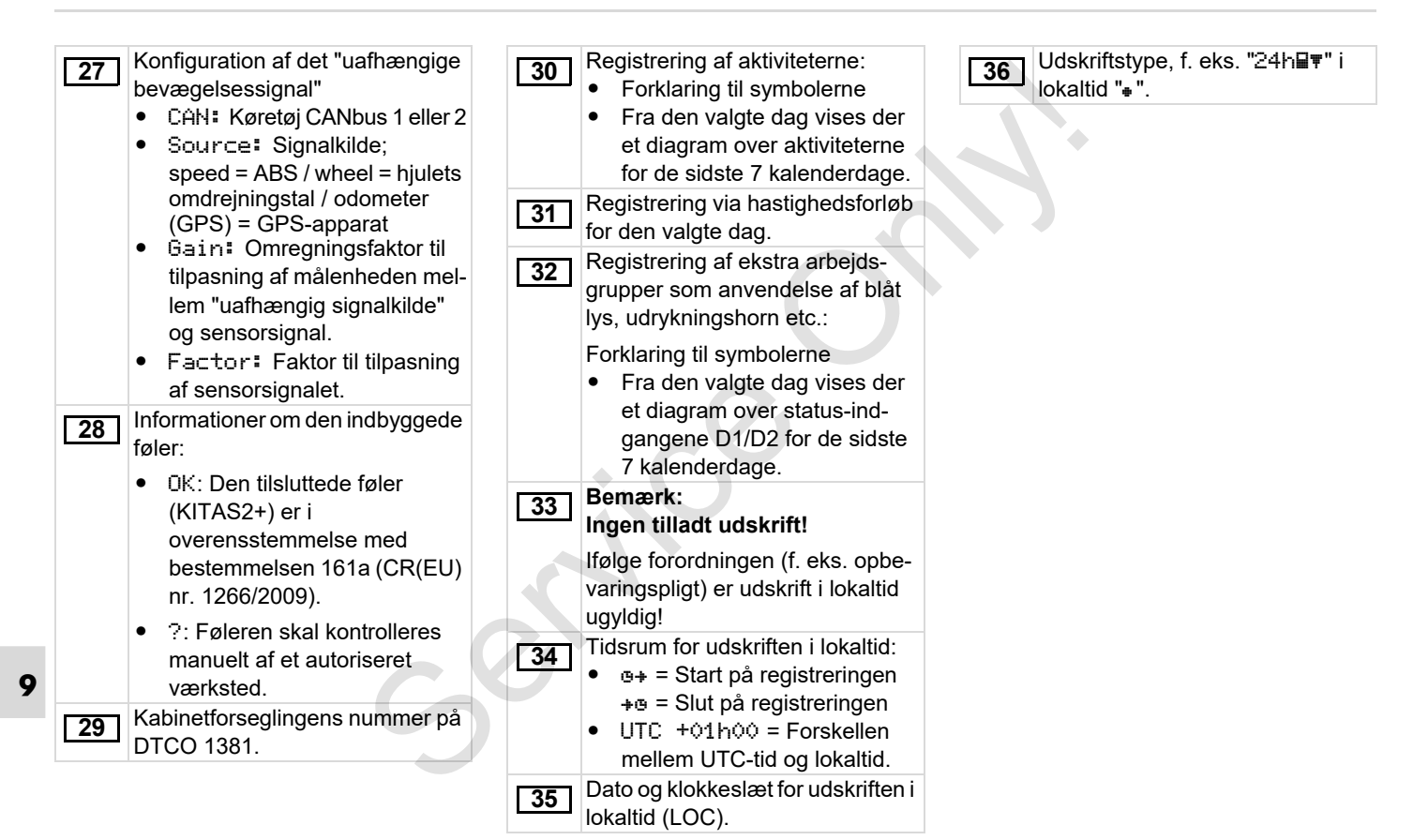

# <span id="page-114-0"></span>**Formål med dataset ved begivenheder eller fejl**

Hver gang der konstateres en begivenhed eller fejl, registrerer og lagrer DTCO 1381 dataene efter de fastsatte regler.

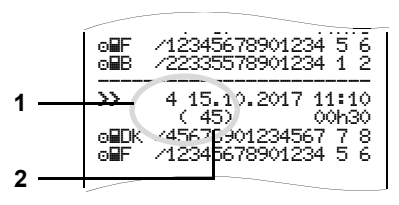

**(1)** Datasetformål

**(2)** Antal lignende begivenheder på denne dag

Datasetformålet **(1)** identificerer, hvorfor begivenheden eller fejlen er registreret. Begivenheder af samme type, som optræder flere gange på denne dag, kommer frem på pos. **(2)**.

### **Kodning af datasetformål**

Den efterfølgende oversigt viser begivenheder og fejl inddelt efter fejltype (årsag) og tildeling af datasetformålet:

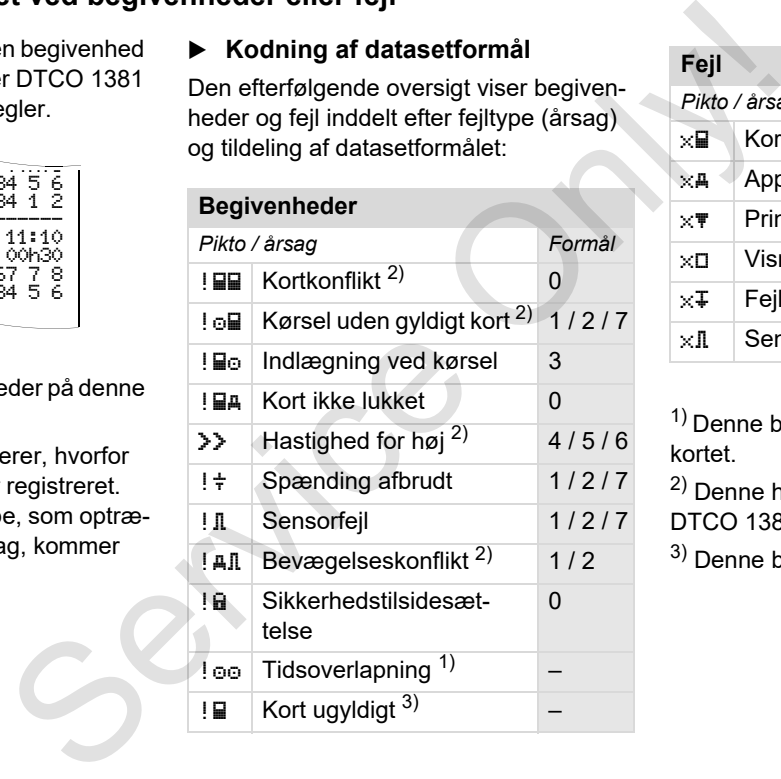

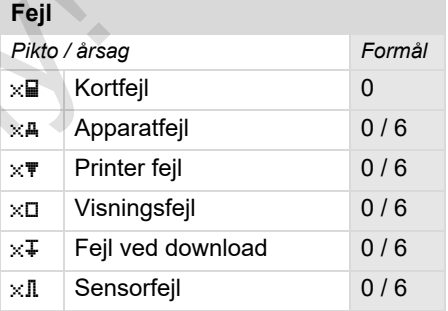

 $1)$  Denne begivenhed lagres kun på førerkortet.

2) Denne hændelse / fejl gemmes kun i DTCO 1381.

3) Denne begivenhed lagrer DTCO 1381.

 $\overline{O}$ 

- 0 = En af de seneste 10 begivenheder eller fejl
- 1 = Den længste begivenhed, fra en af de sidste 10 dage, hvor der er forekommet en begivenhed.
- 2 = En af de 5 længste begivenheder i de sidste 365 dage.
- 3 = Den sidste begivenhed, fra en af de sidste 10 dage, hvor der er forekommet en begivenhed.
- 4 = Den alvorligste begivenhed, fra en af de sidste 10 dage, hvor der er forekommet en begivenhed.
- 5 = En af de 5 alvorligste begivenheder i de sidste 365 dage.
- 6 = Den første begivenhed eller den første fejl efter sidste kalibrering.
- 7 = En aktiv begivenhed eller en vedvarende fejl.

### **Oversigt datasetformål Antal lignende begivenheder**

- <span id="page-115-0"></span>0 = Lagring af "antal lignende begivenheder" er ikke nødvendigt til denne begivenhed.
- 1 = På denne dag er der forekommet en begivenhed af denne type.
- 2 = På denne dag er der forekommet to begivenheder af denne type, og kun en er blevet lagret.
- n = På denne dag er der forekommet "n" begivenheder af denne type, og kun en er blevet lagret. Structure and the properties are all the services of the services of the service of the properties of the properties of the properties of the properties of the properties of the properties of the properties of the properti

### <span id="page-116-0"></span>**Kodning til nærmere beskrivelse**

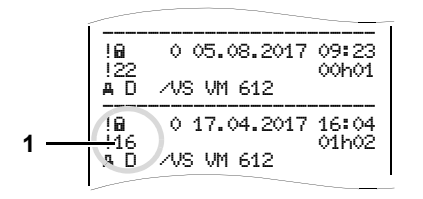

Begivenheder, som ligger ind under tilsidesættelse af sikkerheden "! a", tildeles en ekstra kode **(1)**.

### **Forsøg på tilsidesættelse af sikkerheden ved DTCO 1381**

- 10 = Ingen yderligere informationer
- 11 = Fejlslagen autentisering af sensoren
- 12 = Autentiseringsfejl ved førerkortet
- 13 = Uberettiget ændring af sensoren
- 14 = Integritetsfejl; dataenes ægthed på førerkortet er ikke garanteret.
- 15 = Integritetsfejl; ægtheden af de lagrede brugerdata er ikke garanteret.
- 16 = Intern dataoverførselsfejl

18 = Manipulation af hardwaren

# **Forsøg på tilsidesættelse af sikkerheden ved impulssensor** 18 = Manipulation af hardwaren<br>
17  $\frac{327}{00001}$ <br>
Torsøg på tilsidesættelse af sikker-<br>
heden ved impulssensor<br>
20 = Ingen yderligere informationer<br>
21 = Fejlslagen autentisering<br>
dunder tilsi-<br>
18", tildeles<br>
23 = Inte

- 20 = Ingen yderligere informationer
- 21 = Fejlslagen autentisering
- 22 = Integritetsfejl; ægtheden af de lagrede data er ikke garanteret.
- 23 = Intern dataoverførselsfejl
- 24 = Uberettiget åbning af huset
- 25 = Manipulation af hardwaren

Service Only

# **Stikordsregister**

### **A**

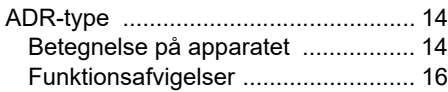

### **B**

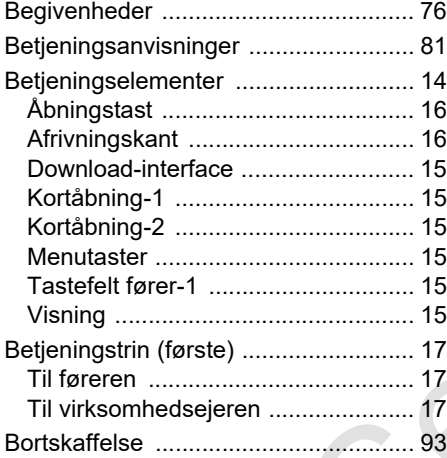

### **D**

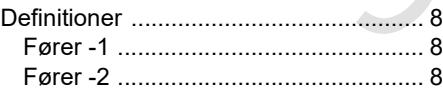

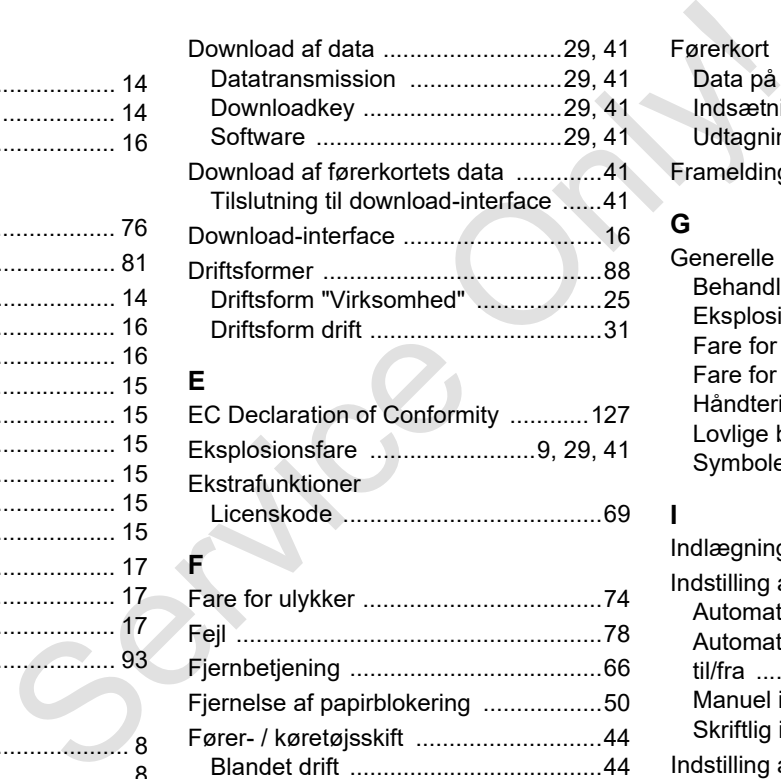

# **E**

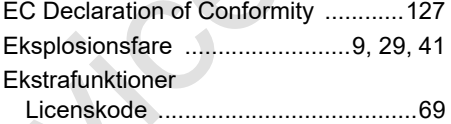

### **F**

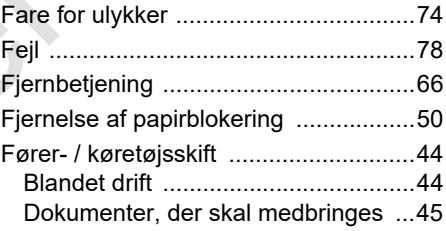

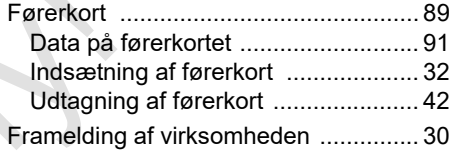

# **G**

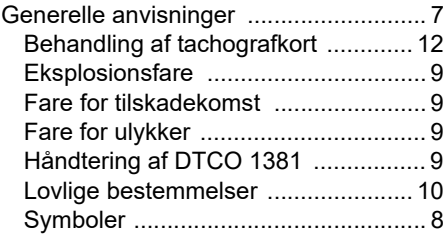

### **I**

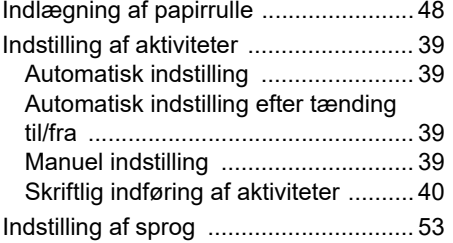

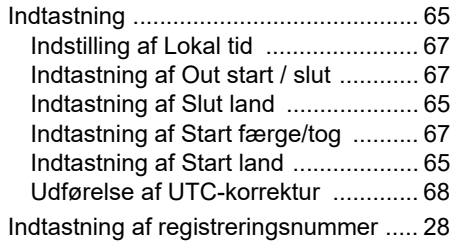

## **K**

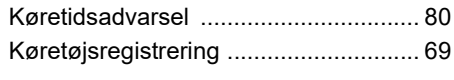

# **L**

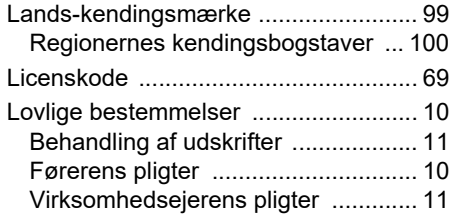

# **M**

**A**

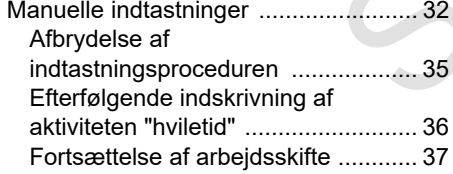

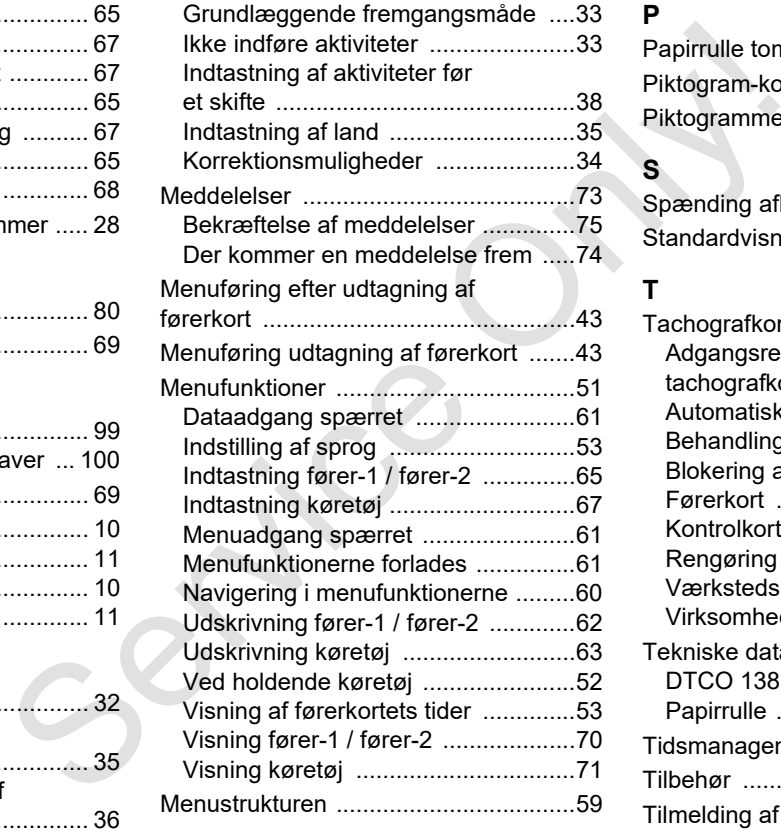

# **P**

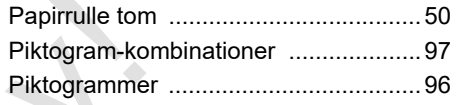

# **S**

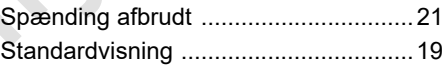

### **T**

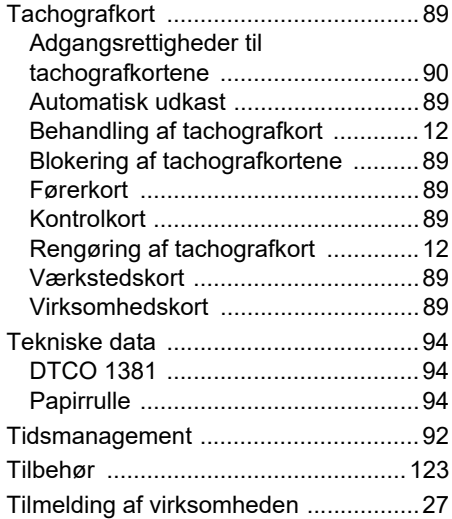

### **U**

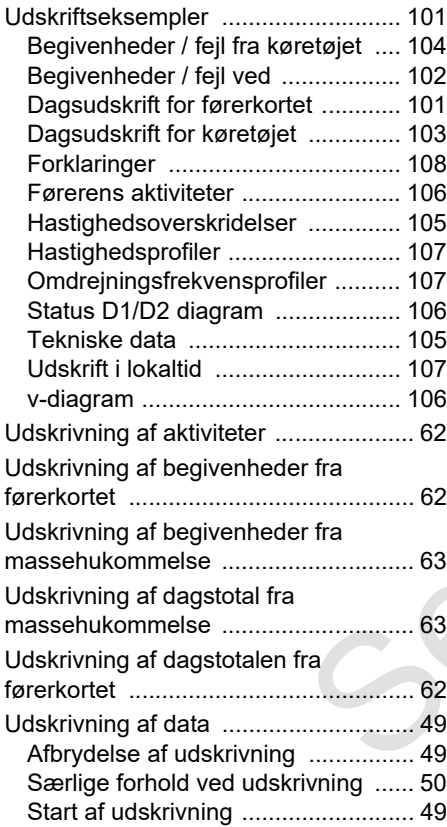

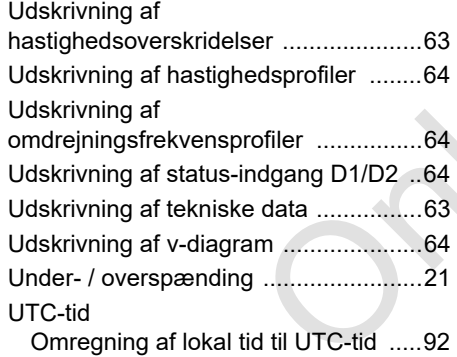

### **V**

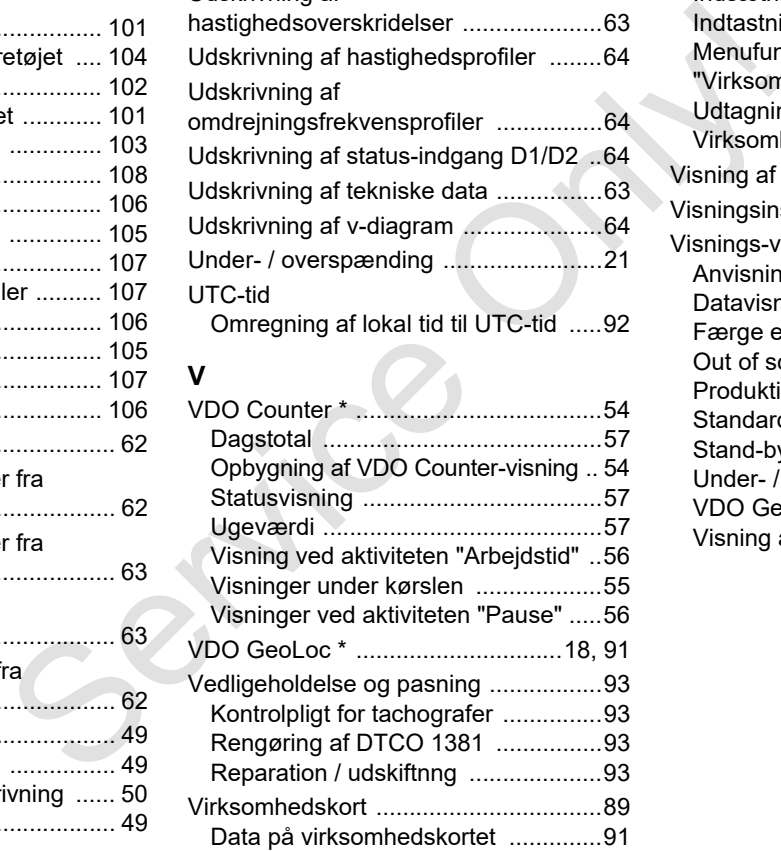

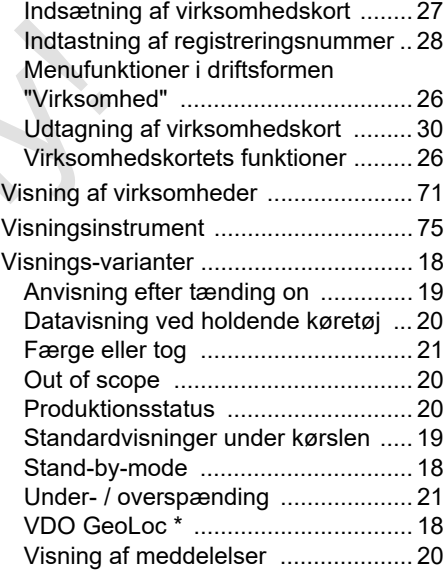

## **Automatisk indstilling af aktiviteterne efter tænding til/fra**

### **Automatisk indstillet aktivitet ...**

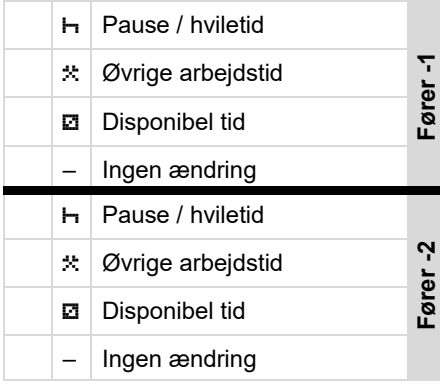

- **INS** Under "Manuel indtastning" (efterfølgende indtastning af aktiviteter på førerkortet) er denne option ude af funktion! Aktiviteten ændres ikke efter tænding til/fra!
- Den automatiske indstilling efter tænding til/fra kan ses i standardvisningen **(a)**. Aktiviteten blinker i ca. 5 sekunder, og derefter vises den forrige visning igen.

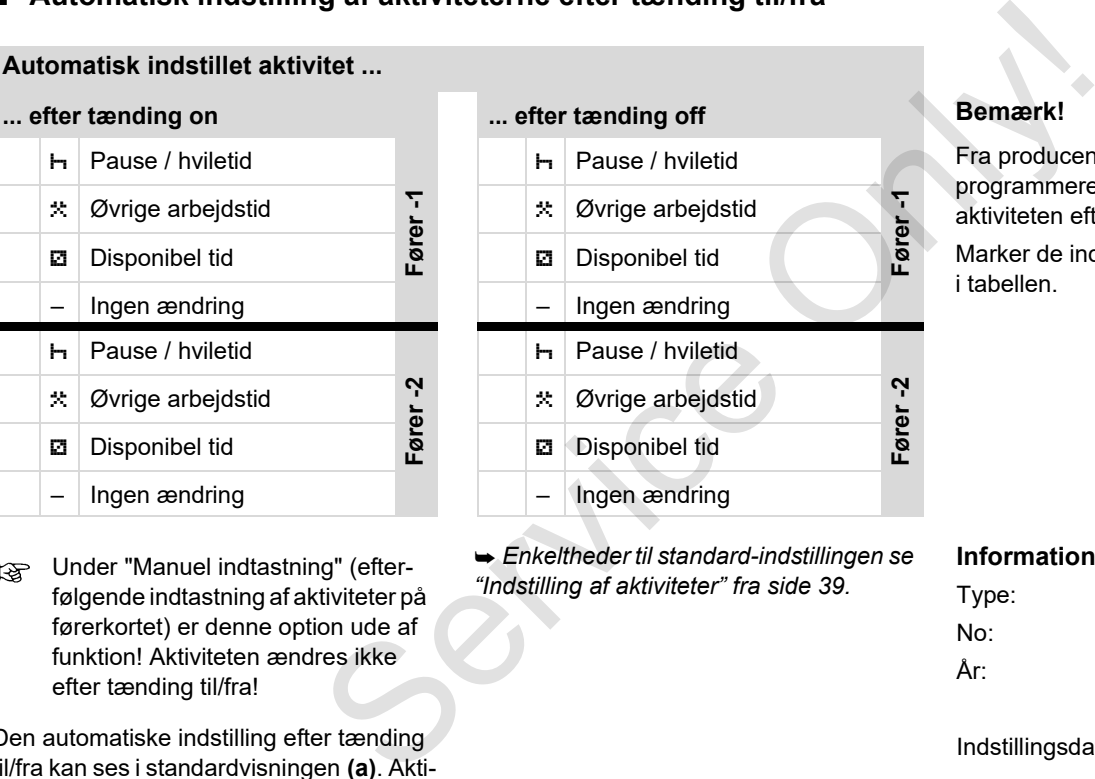

 *Enkeltheder til standard-indstillingen se "Indstilling af aktiviteter" fra side 39.*

Fra producenten kan der allerede være programmeret definerede indstillinger af aktiviteten efter tænding til/fra!

Marker de indstillede funktioner med " $\checkmark$ " i tabellen.

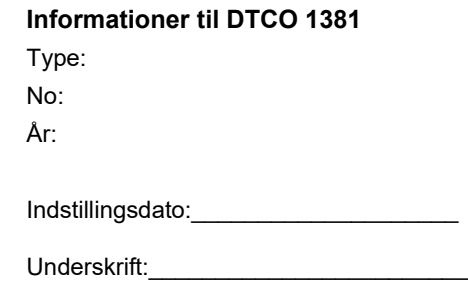

### <span id="page-122-0"></span>**Tilbehør**

**DLKPro Download Key**

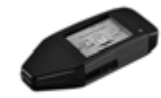

Med DLKPro Download Key kan dataene fra DTCO 1381 og fra chaufførkortet downloades og gemmes i overensstemmelse med loven.

Bestillingsnummer: **A2C59515252** med frikobling af kortlæseren.

**DLKPro TIS-Compact**

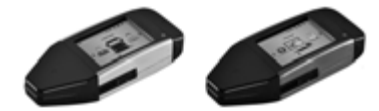

Med DLKPro TIS-Compact kan dataene fra DTCO 1381 og fra chaufførkortet downloades, gemmes og vises i overensstemmelse med loven.

Bestillingsnumre:

- Europa **A2C59515262** med frikobling af kortlæseren
- $\bullet$  Frankrig - **A2C59516565** med frikobling af kortlæseren

 $\triangleright$  DTCO<sup>®</sup> SmartLink

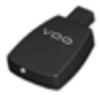

DTCO SmartLink bruges som trådløs forbindelse mellem DTCO 1381 og et Bluetooth-egnet apparat (f.eks. en smartphone) 9 DICO<sup>®</sup> SmartLink<br>
Van dataene DTCO SmartLink bruges som trådløs<br>
førkortet forbindelse mellem DTCO 1381 og et<br>
Bluetooth-egnet apparat (f.eks. en<br>
smartphone)<br>
Bestillingsmummer DTCO SmartLink Pro Range II kan WLAN<br>
19

Bestillingsnummer DTCO SmartLink Pro til iOS og Android: 1981-2000000101

**DTCO® GeoLoc**

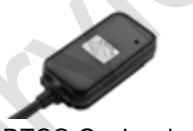

DTCO GeoLoc bruges til optegnelse af positionsdata for køretøjet i DTCO 1381.

Bestillingsnummer: **A2C59517076**

 **DLD® Short Range II og DLD® Wide Range II**

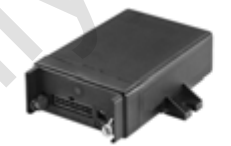

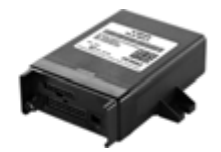

Med DLD Short Range II og DLD Wide Range II kan download-dataene overføres via WLAN eller GPRS til flådemanagementsystemet eller til en analysesoftware.

Bestillingsnumre:

- -DLD Short Range II – **A2C59516619**
- -DLD Wide Range II – **A2C59516626**

 **Rengøringskort og rengøringsklude**

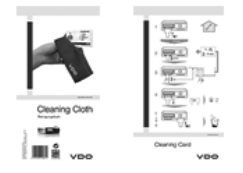

Med rengøringskortene rengøres kortskaktene til DTCO 1381, og rengøringskludene bruges til rensning af chauffør- og/eller virksomhedskortene. Northere.

Bestillingsnumre:

- Rengøringskort **A2C59513382** (12 kort)
- Rengøringsklude **A2C59511849** (12 klude)
- $\bullet$  Rengøringsklude (sæt) – **A2C59511838** (6 kort/ 6 klude)

## **Notits**

Service Only

**Notits** Tillæg

Service Only

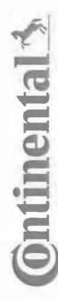

# Konformitätserklärung

EC Declaration of Conformity

<span id="page-126-0"></span>**EG-Konformitätserklärung**<br>EG-Konformitätserklärung<br>Wir erklären hemit as Herseller, dass die nachstehend beschriebene Einrichtung die Antonderungen der Richtlinie Nr.<br>1994/9EG vom 23. Närz 1994 (bis 19. April 2016) und Ri 94/9/EC of 23 March 1994 (until April 19<sup>b</sup>, 2016) and Directive 2014/34/EU (from April As an analytical technique technique designed and proposed its in conformity with the minimal technique of the following designed by the following designed by the following statistical production of the proposition of the

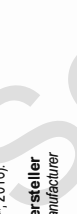

Gontinental Automotive GrabH<br>Manufacturer<br>Gerät<br>Equipment (Continental Digitaler Tachograph Typ DTCO 1381.x<br>Equipment (Continues of the Digital Hachograph Typ DTCO 1381.x<br>EG-Baurnusterprüfbescheinigung TÜV 03 ATEX 2324 X

Baumusterprüfbescheinigung

EC type examination certificate Gerät<br>Eq*uiment*<br>EG-Baurnusterprüfbescheinigung TÜV 03 ATEX 2324 X<br>EC type examiration cerificate<br>Benamnte Stelle<br>Muffied book

3051

9 Hannover, C

€0044

. Am TÜV 1,

%( ApBr=>?1r02?Ar4YI5 r4LaJOqMcaadLVVLr 7HZZ[iL]

Gerätekennzeichnung<br>*Marking of the equipment*<br>Verwendete harmonisierte Normen EN 60079-0: 2012

ormen

( '
(  ( 2=r %&(+r !!r 2=r %&(,r !!r 2=r %&(\$-r !r #/ \*'/ '/ 
("
(
 #
( B>r 2C4-

Nr. 3821/85, ECE R10

VS-Villingen, den / *the 2*016-02-25<br>Continental Automotive GmbH<br>waried Regard<br>the diverse procession<br>Marie / Marie !"#!\$  \$\$

Head TTS Product and Project Quality<br>Name / Mame<br>Mame / Mame

9<br>Adone Maria Constant Constant Constant Company of The Constant Company of The Constant Constant Constant Const<br>Dese Erklaren bescheidt die Dreestslimmung nie kersenten Richtliche Ist (exick) keine Beschäften eits Gort Ha ist jedoch keine Beschaffenheits- oder Haltbarkeitsgarantie nach §443 BGB. Die

Sicherheitshin weise der mitgelieferten Produktokumentation sind zu Scherleis hinwese der müglele hen-Produktskunentalion seid zu beschien.<br>Zoalo des alora zoriles en andamik ib he specified nechwes ut obes not hrip i en waren for properties. The sale jo documerabilitanis en properties fro Des Erkänig bescheidt de Übereistimung mit den gerannten Richtlinien, ist jedoch keine Becheffenrieh oder Halbarkeitspannie nach \$443 Des<br>Scheine ist weise der mitgelie hen Produktokumentation sin zu beichten.<br>Kroad stell I be considered in detail.

Continental Auto Continental Automotive GmbH<br>Heinrich-Hertz-Str 45<br>78052 Wilngen-Schwenningen Continental Automotive GmbH<br>Heinrich-Hertz-Str 45<br>78052 Villingen-Schwenningen **WWW** 

Teefon +49 (7721) 67-0<br>Teefax +49 (7721) 874 ) 8747<br>procesio nlinental-co ÷-

Silz der Gesellschaft: Hanno<br>Regislergericht: Hannover,<br>m – HRB 59424. lannover<br>ver. Registergericht: Hanno Sitz der Gesellscheft: Hannover Geschäftsführer:<br>Registergerbht: Hannover, Geschiftsführer:<br>USHd Nr. DE814950683

tschi,<br>rdonnier C4 pard Co Harald Stuhlmann

 $\frac{0}{2}$ <br>  $\frac{0}{2}$ <br>  $\frac{0}{2}$ <br>

### **Continental Automotive GmbH**

P.O. Box 1640 78006 Villingen-Schwenningen GERMANY

www.fleet.vdo.com

A2C13874200 29 41024313 OPM 000 AB **BA00.1381.30 100 110 Sprog: Dansk** 

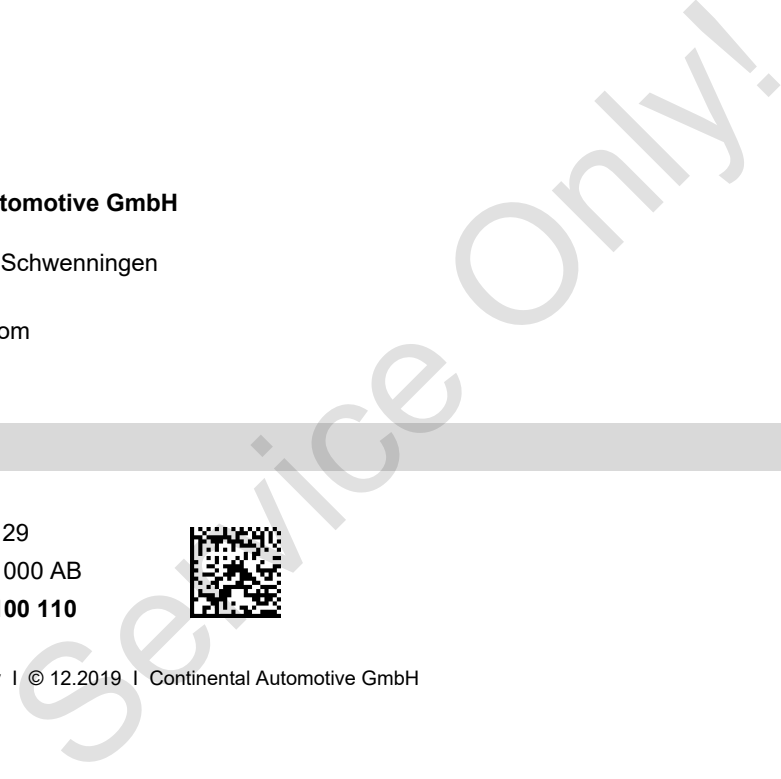

VDO

Printed in Germany I © 12.2019 I Continental Automotive GmbH